# **DDS Router Documentation**

*Release ..*

**eProsima**

**Dec 14, 2022**

# **INTRODUCTION**

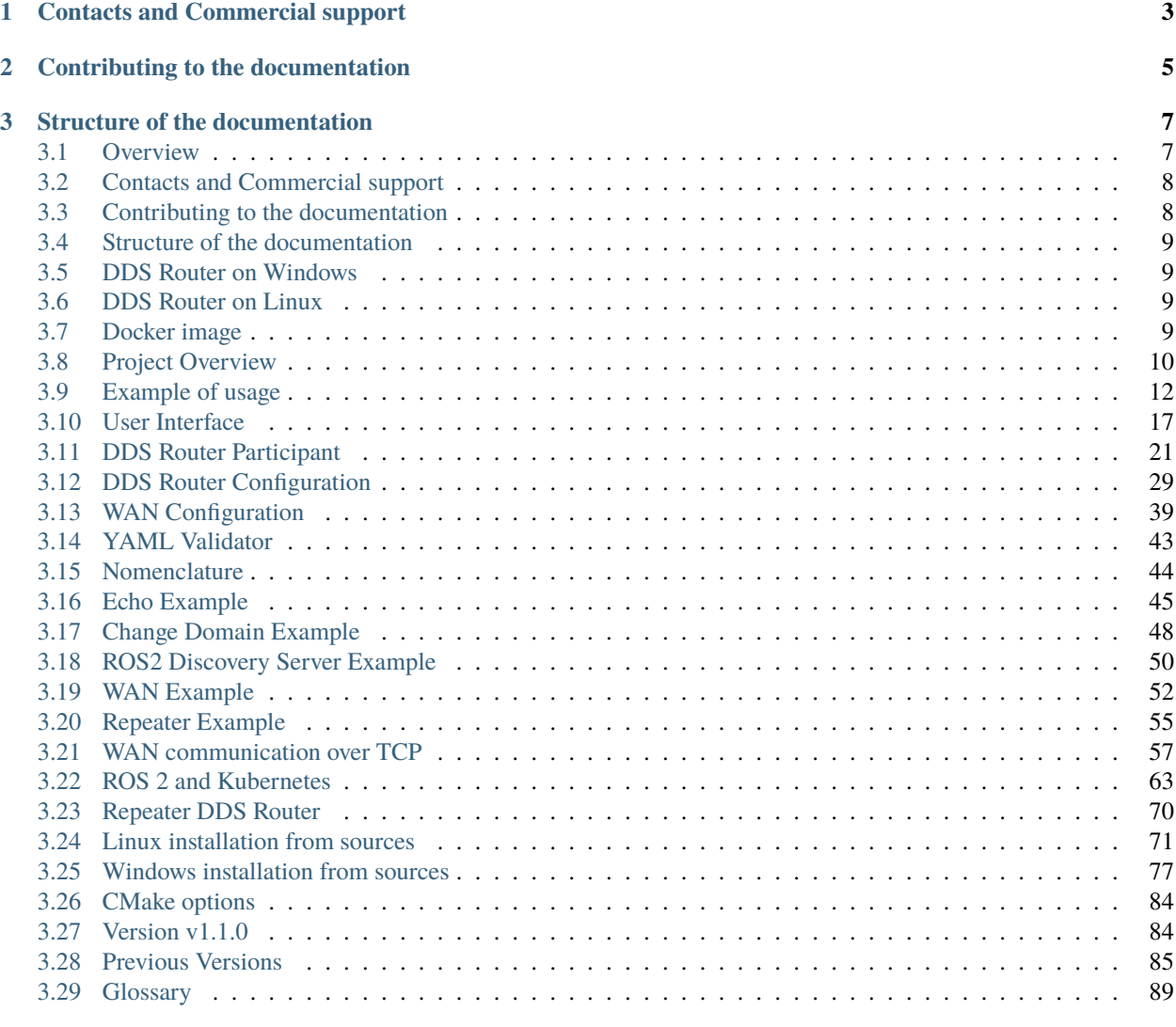

#### **[Index](#page-94-0) 91**

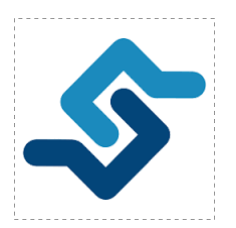

*eProsima DDS Router* is an end-user software application that enables the connection of distributed DDS networks. That is, DDS entities such as publishers and subscribers deployed in one geographic location and using a dedicated local network will be able to communicate with other DDS entities deployed in different geographic areas on their own dedicated local networks as if they were all on the same network through the use of *eProsima DDS Router*. This is achieved by deploying a *DDS Router* on an edge device of each local network so that the *DDS Router* routes DDS traffic from one network to the other through WAN communication.

Furthermore, *DDS Router* is a software designed for various forms of distributed networks, such as mesh networks in which nodes are deployed in different private local networks that are auto-discovered without any centralized network node, or cloud-based networks where there is a data processing cloud and multiple geographically distributed edge devices.

Following are some of the key features of *eProsima DDS Router*:

- 1. **WAN communication over TCP**: it supports WAN over TCP communication to establish DDS communications over the Internet.
- 2. **Distributed nature**: the user may deploy intermediate *DDS Router* nodes to discover new entities that enter and leave the network dynamically.
- 3. **Efficient data routing**: *DDS Router* avoids data introspection achieving a zero-copy system in data forwarding.
- 4. **Easy deployment**: it is based on an easily configurable modular system for users with no knowledge of computer networks.
- 5. **Topic allowlisting**: it is possible to configure a *DDS Router* to forward just the user data belonging to a topic specified by the user.
- 6. **Dynamic topic discovery**: the user does not need to fully specify over which topics to communicate (i.e. provide concrete topic names and types). The discovery of topics matching the allowlisting rules automatically triggers the creation of all entities required for communication.
- 7. **Quality of Service preservation**: DDS Router uses the QoS set in the user's DDS network and keeps the reliability and durability of the communication for each topic. These QoS are also manually configurable.

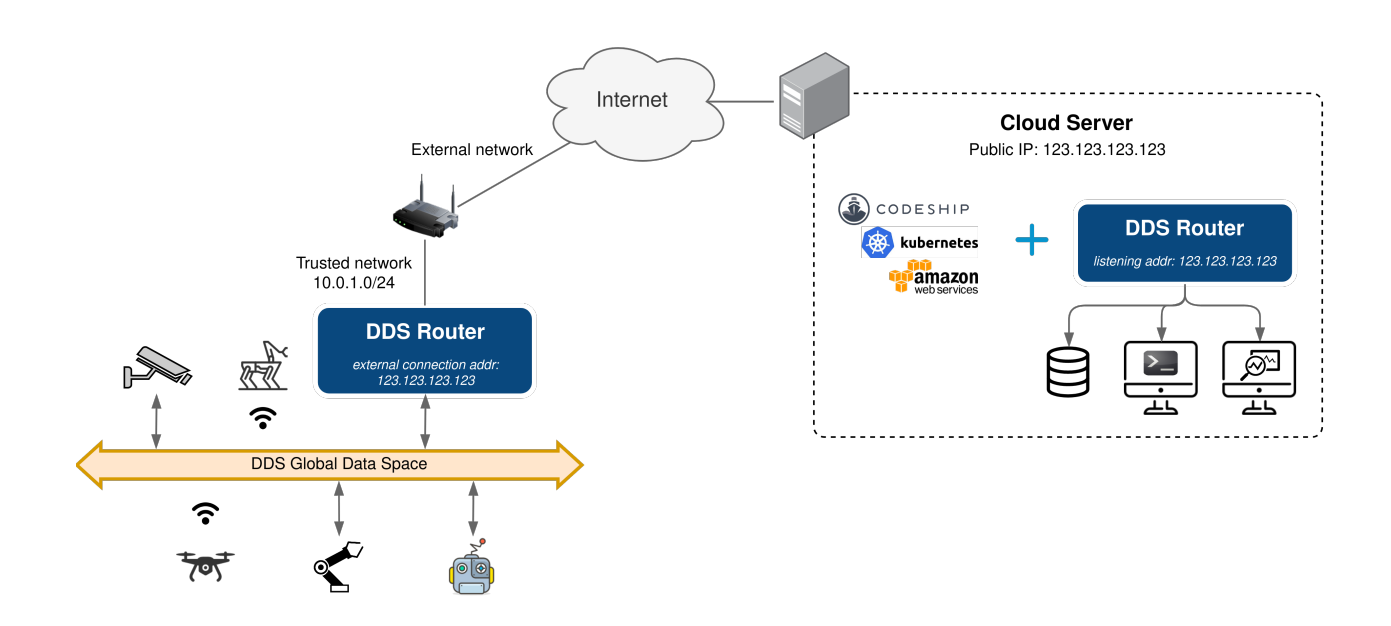

**CHAPTER**

**ONE**

# **CONTACTS AND COMMERCIAL SUPPORT**

<span id="page-6-0"></span>Find more about us at [eProsima's webpage.](https://eprosima.com/)

Support available at:

- Email: [support@eprosima.com](mailto:support@eprosima.com)
- Phone: +34 91 804 34 48

**CHAPTER**

**TWO**

# **CONTRIBUTING TO THE DOCUMENTATION**

<span id="page-8-0"></span>*DDS Router Documentation* is an open source project, and as such all contributions, both in the form of feedback and content generation, are most welcomed. To make such contributions, please refer to the [Contribution Guidelines](https://github.com/eProsima/all-docs/blob/master/CONTRIBUTING.md) hosted in our GitHub repository.

# **CHAPTER**

# **THREE**

# **STRUCTURE OF THE DOCUMENTATION**

<span id="page-10-0"></span>This documentation is organized into the sections below.

- *[Installation Manual](#page-12-2)*
- *[Getting Started](#page-13-0)*
- *[User Manual](#page-20-0)*
- *[Examples](#page-48-0)*
- *[Use cases](#page-66-0)*
- *[Developer Manual](#page-74-0)*
- *[Release Notes](#page-87-2)*

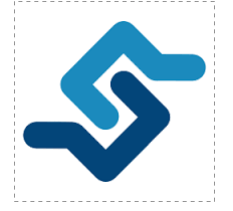

*eProsima DDS Router* is an end-user software application that enables the connection of distributed DDS networks. That is, DDS entities such as publishers and subscribers deployed in one geographic location and using a dedicated local network will be able to communicate with other DDS entities deployed in different geographic areas on their own dedicated local networks as if they were all on the same network through the use of *eProsima DDS Router*. This is achieved by deploying a *DDS Router* on an edge device of each local network so that the *DDS Router* routes DDS traffic from one network to the other through WAN communication.

Furthermore, *DDS Router* is a software designed for various forms of distributed networks, such as mesh networks in which nodes are deployed in different private local networks that are auto-discovered without any centralized network node, or cloud-based networks where there is a data processing cloud and multiple geographically distributed edge devices.

# <span id="page-10-1"></span>**3.1 Overview**

Following are some of the key features of *eProsima DDS Router*:

- 1. **WAN communication over TCP**: it supports WAN over TCP communication to establish DDS communications over the Internet.
- 2. **Distributed nature**: the user may deploy intermediate *DDS Router* nodes to discover new entities that enter and leave the network dynamically.
- 3. **Efficient data routing**: *DDS Router* avoids data introspection achieving a zero-copy system in data forwarding.
- 4. **Easy deployment**: it is based on an easily configurable modular system for users with no knowledge of computer networks.
- 5. **Topic allowlisting**: it is possible to configure a *DDS Router* to forward just the user data belonging to a topic specified by the user.
- 6. **Dynamic topic discovery**: the user does not need to fully specify over which topics to communicate (i.e. provide concrete topic names and types). The discovery of topics matching the allowlisting rules automatically triggers the creation of all entities required for communication.
- 7. **Quality of Service preservation**: DDS Router uses the QoS set in the user's DDS network and keeps the reliability and durability of the communication for each topic. These QoS are also manually configurable.

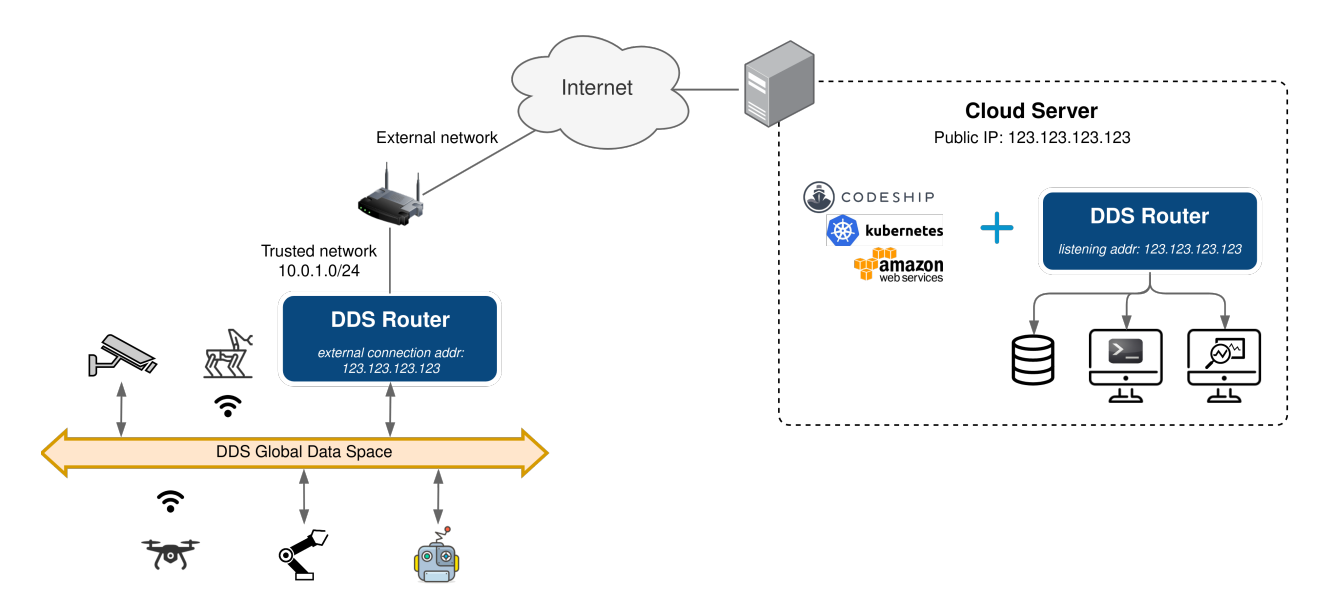

# <span id="page-11-0"></span>**3.2 Contacts and Commercial support**

Find more about us at [eProsima's webpage.](https://eprosima.com/)

Support available at:

- Email: [support@eprosima.com](mailto:support@eprosima.com)
- Phone: +34 91 804 34 48

# <span id="page-11-1"></span>**3.3 Contributing to the documentation**

*DDS Router Documentation* is an open source project, and as such all contributions, both in the form of feedback and content generation, are most welcomed. To make such contributions, please refer to the [Contribution Guidelines](https://github.com/eProsima/all-docs/blob/master/CONTRIBUTING.md) hosted in our GitHub repository.

# <span id="page-12-0"></span>**3.4 Structure of the documentation**

This documentation is organized into the sections below.

- *[Installation Manual](#page-12-2)*
- *[Getting Started](#page-13-0)*
- *[User Manual](#page-20-0)*
- *[Examples](#page-48-0)*
- *[Use cases](#page-66-0)*
- *[Developer Manual](#page-74-0)*
- *[Release Notes](#page-87-2)*

# <span id="page-12-1"></span>**3.5 DDS Router on Windows**

**Warning:** The current version of *DDS Router* does not have installers for Windows platforms. Please refer to the *[Windows installation from sources](#page-80-0)* section to learn how to build *DDS Router* on Windows from sources.

# <span id="page-12-2"></span>**3.6 DDS Router on Linux**

**Warning:** The current version of *DDS Router* does not have installers for Linux platforms. Please refer to the *[Linux installation from sources](#page-74-0)* section to learn how to build *DDS Router* on Linux from sources.

# <span id="page-12-3"></span>**3.7 Docker image**

eProsima distributes a Docker image of *DDS Router* with Ubuntu 20.04 as base image. This image launches an instance of *DDS Router* that is configured using a *YAML* configuration file provided by the user and shared with the Docker container. The steps to run *DDS Router* in a Docker container are explained below.

- 1. Download the compressed Docker image in .tar format from the [eProsima Downloads website.](https://www.eprosima.com/index.php/downloads-all) It is strongly recommended to download the image corresponding to the latest version of *DDS Router*.
- 2. Extract the image by executing the following command:

load ubuntu-ddsrouter:<version>.tar

where version is the downloaded version of *DDS Router*.

3. Build a *DDS Router* configuration YAML file on the local machine. This will be the *DDS Router* configuration file that runs inside the Docker container. To continue this installation manual, let's use one of the configuration files provided in the *[Examples](#page-48-0)*section. Open your preferred text editor and copy a full example from the *[Examples](#page-48-0)* section into the /<dds\_router\_ws>/DDS\_ROUTER\_CONFIGURATION.yaml file, where dds\_router\_ws is the path of the configuration file. To make this accessible from the Docker container we will create a shared volume containing just this file. This is explained in next point.

4. Run the Docker container executing the following command:

```
docker run -it \
   --net=host \
    -v /<dds_router_ws>/DDS_ROUTER_CONFIGURATION.yaml:/root/DDS_ROUTER_
→CONFIGURATION.yaml
   ubuntu-ddsrouter:v0.3.0
```
It is important to mention that both the path to the configuration file hosted in the local machine and the one created in the Docker container must be absolute paths in order to share just one single file as a shared volume.

After executing the previous command you should be able to see the initialization traces from the *DDS Router* running in the Docker container. If you want to terminate the application gracefully, just press Ctrl+C to stop the execution of *DDS Router*.

# <span id="page-13-0"></span>**3.8 Project Overview**

*DDS Router* is a cross-platform non-graphical application developed by eProsima and powered by Fast DDS that allows to create a communication bridge that connects two DDS networks that otherwise would be isolated. The main use case of the *DDS Router* is to communicate two DDS networks that are physically or virtually separated and belong to different LANs, allowing the entities of each network to publish and subscribe to local and remote topics indistinctly.

The *DDS Router* is an application that internally run *[Participants](#page-47-1)*, which are an abstraction of DDS *[DomainParticipants](#page-47-2)*. Each one of these Participants is an communication interface, a "door" to a specific DDS network configuration. These Participants allow the application to connect to different DDS networks at the same time. Every time one of these Participants receives a message from the DDS network to which they are connected, they will forward the data and the source of this message through the other Participants. The *DDS Router* configuration and the topics in which it operates depends on the initial *[DDS Router configuration](#page-32-0)*.

The following schema represents a *DDS Router* local use case. This scenario presents different DDS networks that are isolated one to each other due to the Transport Protocol (UDP, TCP, etc.), the Discovery Protocol (Simple, Discovery Server, etc.) or the DDS *[Domain Id](#page-47-3)* used by each DDS entity. Configuring the *DDS Router* to have 4 different Participants, each of them configured for one isolated DDS network, will create internally 4 Participants. All the data that arrives to one of the Participants will be forwarded through the others, allowing all the machines to connect to each other independently of their different configurations. This data transmission will be accomplished without copying the data, as all participants will share the pointer to the allocated data, successfully achieving a **zero-copy** communication mechanism.

# **3.8.1 WAN Communication**

To achieve a WAN communication of two networks that work in different LANs requires a running *DDS Router* application on each LAN. The *DDS Router* deployed will communicate to each other using DDS over WAN, and will route every message received in LAN to the remote *DDS Router*. Once the remote Router receives data, it will transmit it to the local networks to which it is connected. This way, both DDS networks will behave as if they would belong to the same LAN.

Another important feature is that WAN communications are not limited to a single pair of *DDS Router*. The WAN communication may be performed using the [eProsima Discovery Server discovery mechanism](https://fast-dds.docs.eprosima.com/en/v2.4.1/fastdds/discovery/discovery_server.html#discovery-server) (dynamic discovery over non-multicast networks). Thus, any DDS Router connected to the same Discovery Servers will works as a standard

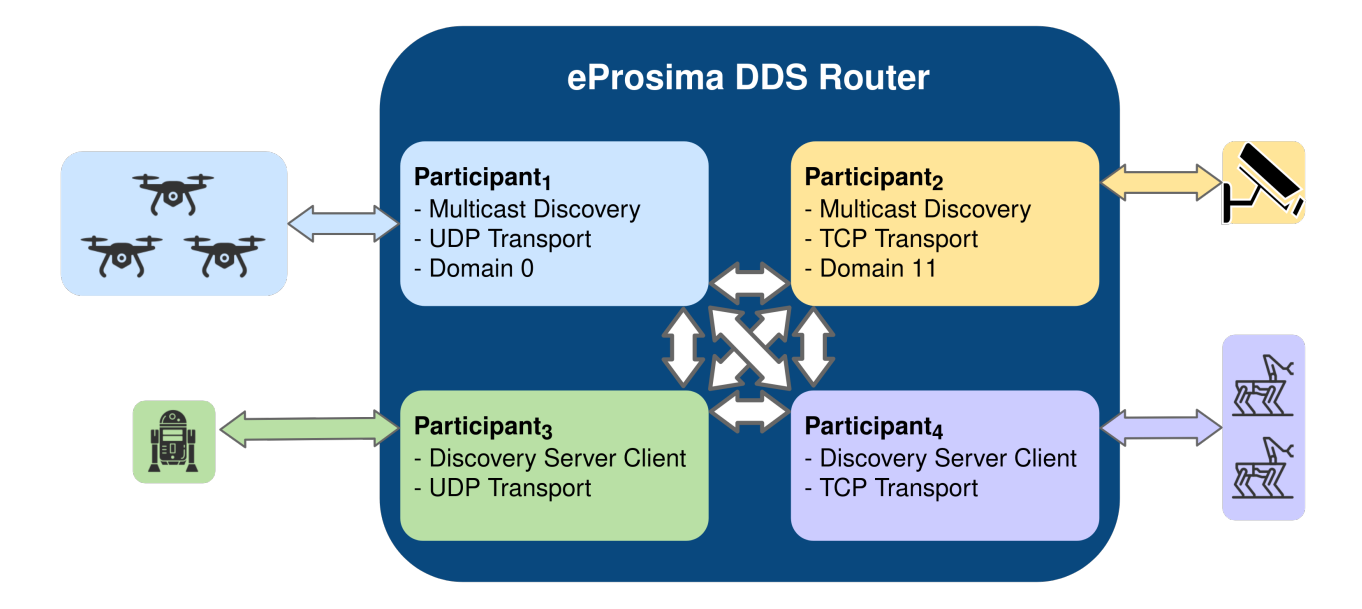

DDS node, publishing and subscribing in the shared DDS topics. This allows to create a non limited and highly scalable decentralized and distributed DDS network.

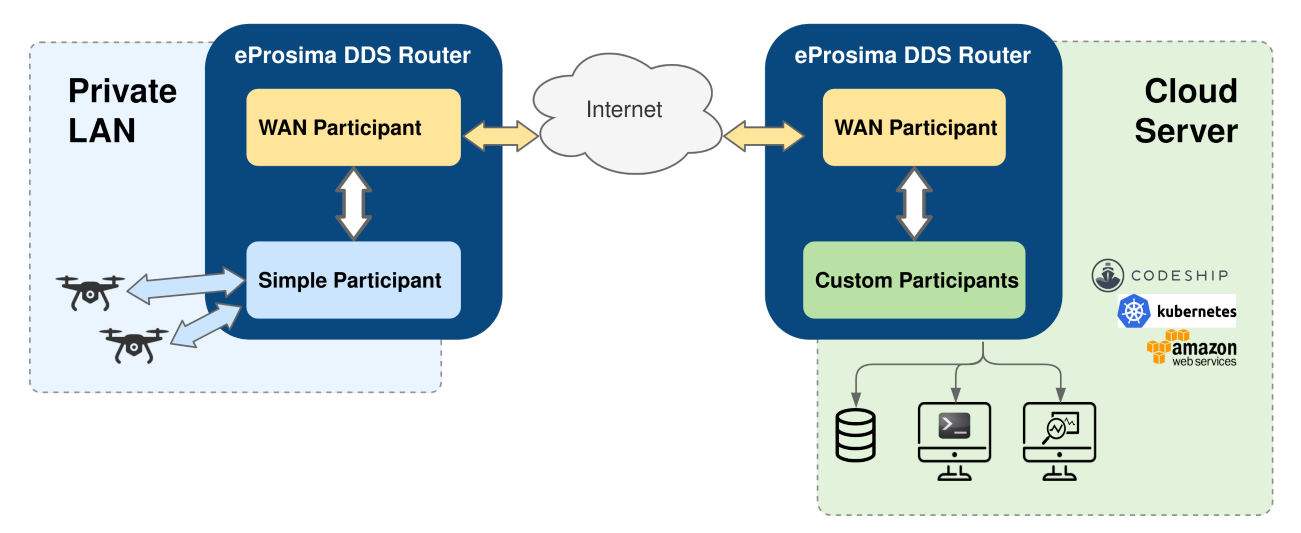

# **3.8.2 Usage Description**

The *DDS Router* is a terminal (non-graphical) application that creates the DDS bridge as long as it is running. The configuration in *YAML* format is very intuitive and human-readable. The whole application has been thought to be user-friendly, following a user-oriented design.

- **RUN**: In order to run a *DDS Router* application, just a *YAML* configuration file is required with the specific configurations (see *[section](#page-32-0)* to check how to configure a DDS Router) (see section *[section](#page-20-1)* to check the application supported arguments).
- **INTERACT**: Once the *DDS Router* application is running, the topics involved in this communication could be changed in runtime by just changing the *YAML* configuration file (see section *[Reload Topics](#page-22-0)* for more details about re-configuring a running *DDS Router*).
- **STOP**: To stop the *DDS Router* just send a  $\textdegree{}$ C signal to the process, and it will gracefully close the whole application (see section *[Close Application](#page-23-0)* for more details on how to close the application).

# **3.8.3 Common Use Cases**

The different cases where the *DDS Router* could be applied are very varied, and would increase as new Participant Kinds will be added in future releases. These are most common use cases so far:

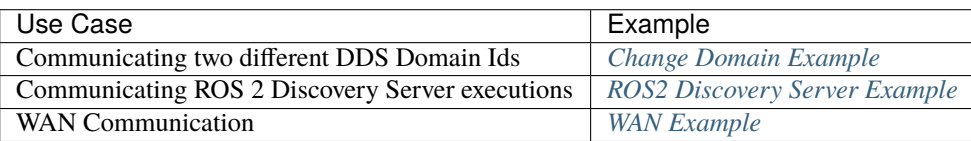

# <span id="page-15-0"></span>**3.9 Example of usage**

This example will serve as a hands-on tutorial, aimed at introducing some of the key concepts and features that *eProsima DDS Router* has to offer.

Two disjoint DDS networks will be bridged by means of a pair of routers, allowing for the connection between endpoints hosted at each of the networks. In particular, two [ShapesDemo](https://www.eprosima.com/index.php/products-all/eprosima-shapes-demo) instances will establish communication after proper configuration and deployment of the two aforementioned routers.

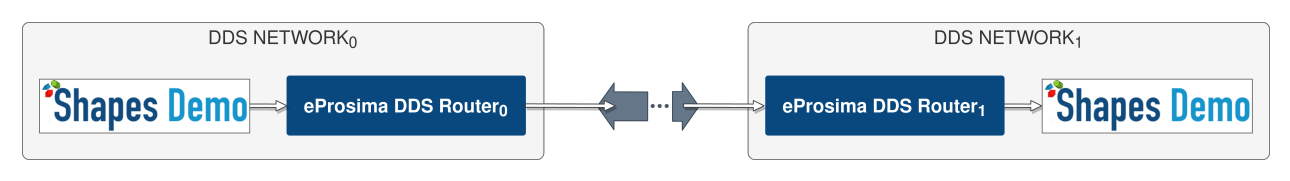

**Note:** This example applies to both LAN and WAN scenarios. For the WAN case, make sure that public IP addresses are used instead of private ones, and that the provided ports are reachable by properly configuring port forwarding in your Internet router devices.

# **3.9.1 Launching ShapesDemo**

[ShapesDemo](https://www.eprosima.com/index.php/products-all/eprosima-shapes-demo) is an application that publishes and subscribes to shapes of different colors and sizes moving on a board. This is nothing more than a graphical tool to test the correctness of a specific DDS protocol implementation, as well as to prove interoperability with other implementations.

Let us launch a ShapesDemo instance in one of the DDS networks, and start publishing in topics Square, Circle and Triangle with default settings.

Now, run another instance in the other network and subscribe to the same topics chosen in the publisher side (use default settings).

**Note:** If you are trying this example in the LAN scenario, make sure a different DDS domain id is used in one of the ShapesDemo instances in order to avoid direct communication between them.

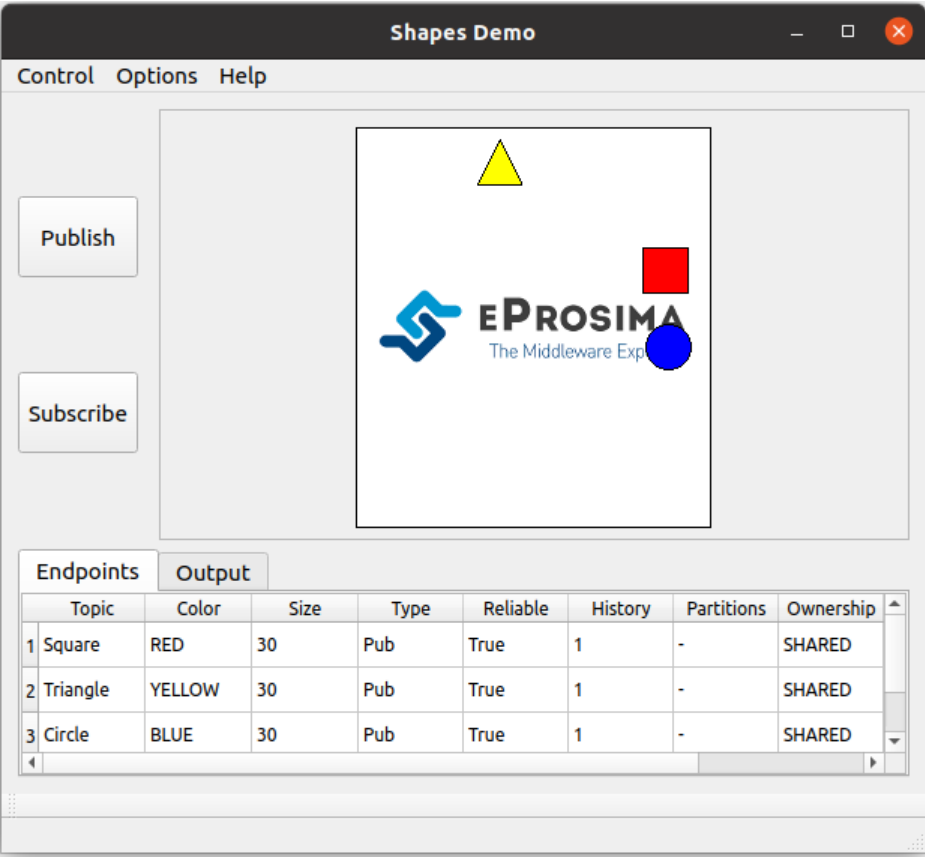

# **3.9.2 Router configuration**

A configuration file is all that is required in order to run a *DDS Router* instance. In a nutshell, each router will forward messages if their associated topics match the filters contained in its allowlist. A blocklist may also be specified, on its own or in addition to an allowlist, but we will not be covering this here.

Let us first add only the Square topic:

```
allowlist:
  - name: Square
```
Apart from selecting on which topics we wish to send/receive data, we must configure as well the participants that will ultimately perform communication. Each router instance will contain a *[simple](#page-27-0)* and a *[WAN](#page-30-0)* participants. In brief, the simple participants will be in charge of locally communicating with the corresponding ShapesDemo application, while the WAN participants will be the ones bridging the connection between the two DDS networks.

The only configuration required for simple participants is the DDS domain identifier.

```
- name: SimpleParticipant
 kind: local
 domain: 0
```
If launching the two routers in the same LAN, set a different domain id in one of the two configuration files (same as the one previously set for ShapesDemo).

The configuration of WAN participants is more complex, and we will not be covering it here in detail. In short, in this example both WAN participants will communicate through UDP, with one being the client and the other one having

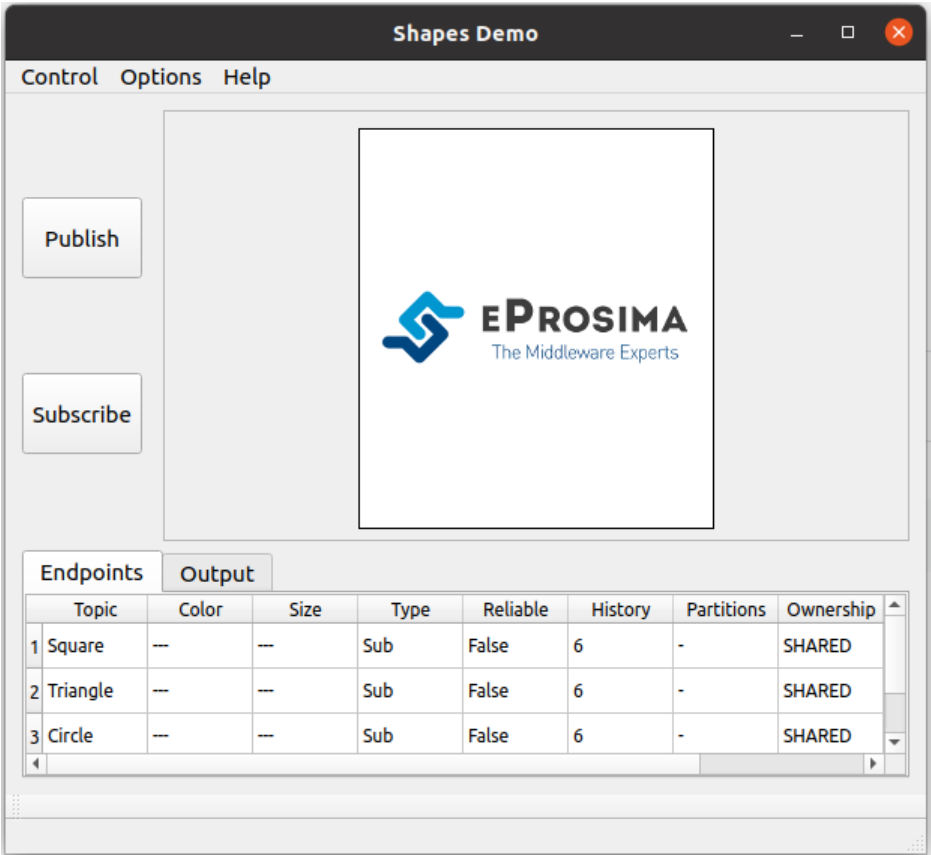

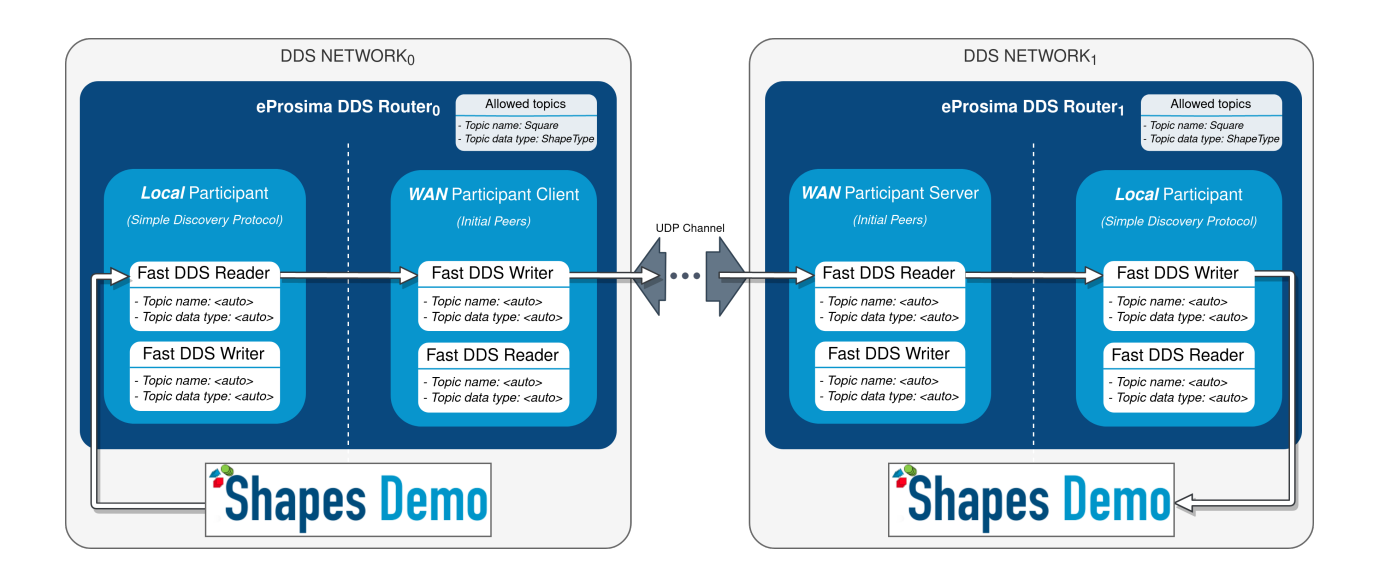

the server role. Both participants are required to have a listening address (for the UDP case) where they will expect to receive traffic, and a connection address in the case of the client, which points at the server's listening address. Refer to *[WAN Participant](#page-30-0)* and *[WAN Configuration](#page-42-0)* for more information. You may also have a look at *[WAN](#page-55-0) [Example](#page-55-0)* for a detailed explanation on how to configure this kind of participant.

Following is an example of client and server configuration files:

```
# client-ddsrouter.yaml
version: v3.0
allowlist:
  - name: Square
participants:
  - name: SimpleParticipant
   kind: local
   domain: 0
  - name: ClientWAN
   kind: wan
   connection-addresses:
      - ip: 192.168.1.8
       port: 11800
        transport: udp
   listening-addresses:
      - ip: 192.168.1.4
        port: 11008
        transport: udp
```

```
# server-ddsrouter.yaml
version: v3.0
allowlist:
 - name: Square
participants:
  - name: SimpleParticipant
   kind: local
   domain: 1
  - name: ServerWAN
   kind: wan
   listening-addresses:
      - ip: 192.168.1.8
       port: 11800
        transport: udp
```
# **3.9.3 Router execution**

Now, with the configuration files ready, launching a *DDS Router* instance is as easy as executing the following command:

```
ddsrouter -c config-file.yaml
```
After setting up both routers, communication between the two ShapesDemo instances should have been established so the square shape is now visible in the subscriber's panel.

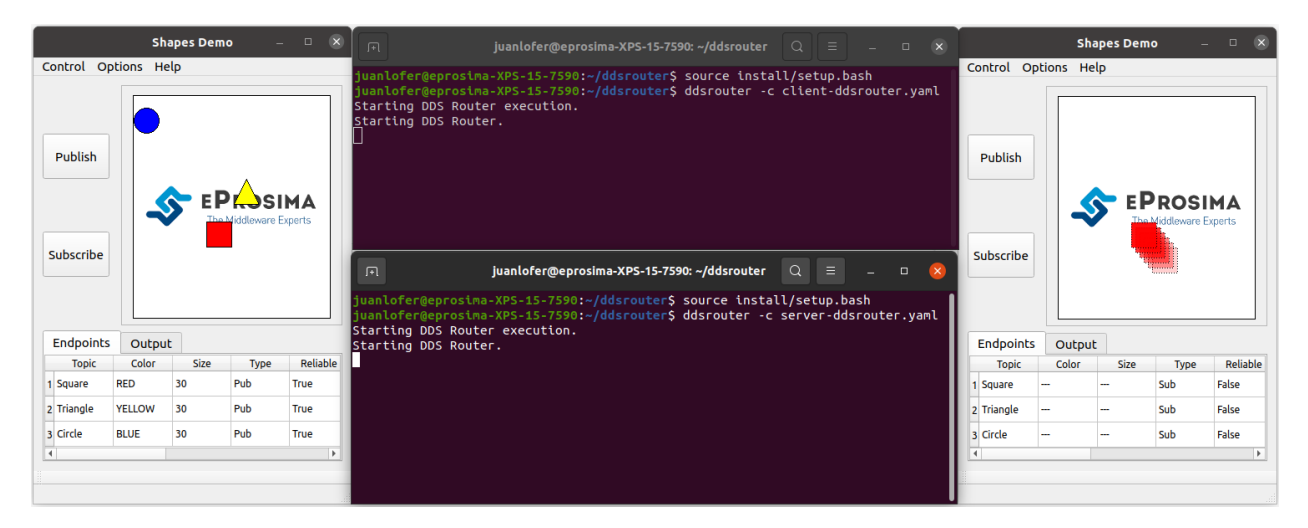

*DDS Router* supports the dynamic addition/deletion of topics at runtime (see *[Reload Topics](#page-22-0)*). Let us test this feature by adding the circle topic to the allowlist of both routers. Also, by removing the square topic (removing this topic from one of the routers' allowlist will suffice) the square data should stop reaching the subscriber. Alternatively, the square topic may be added to the blocklist, achieving the same effect. See *[Topic Filtering](#page-34-0)* for more details on allowlisting.

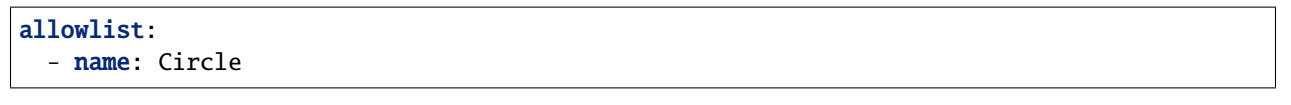

After applying these changes, the square should no longer be updated in the subscriber's side (appearing visible but frozen), while the circle should.

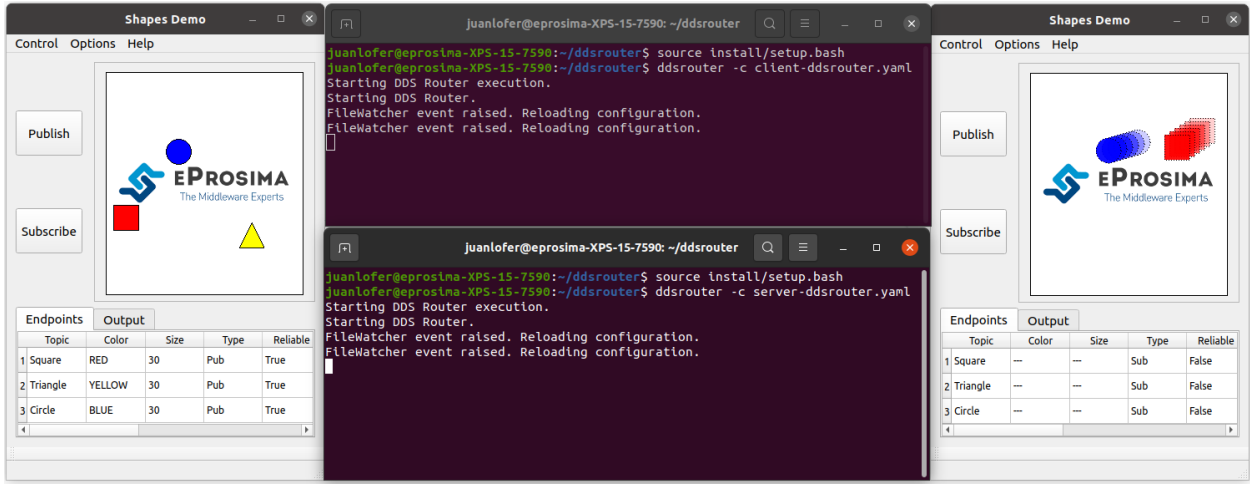

Please feel free to explore sections *[Examples](#page-48-0)* and *[Use Cases](#page-66-0)* for more information on how to configure and set up a router, as well as to discover multiple scenarios where *DDS Router* may serve as a useful tool.

# <span id="page-20-0"></span>**3.10 User Interface**

*eProsima DDS Router* is a user application executed from command line and configured through a YAML configuration file.

- *[Source Dependency Libraries](#page-20-2)*
- *[Application Arguments](#page-20-1)*
- *[Configuration File](#page-22-1)*
- *[Reload Topics](#page-22-0)*
- *[Log](#page-23-1)*
- *[Close Application](#page-23-0)*

# <span id="page-20-2"></span>**3.10.1 Source Dependency Libraries**

*eProsima DDS Router* depends on *Fast DDS* fastrtps and fastcdr libraries. In order to correctly execute the Router, make sure that fastrtps and fastcdr are properly sourced.

source <path-to-fastdds-installation>/install/setup.bash

**Note:** If Fast DDS has been installed in the system, these libraries would be sourced by default.

# <span id="page-20-1"></span>**3.10.2 Application Arguments**

The *DDS Router* application supports several input arguments:

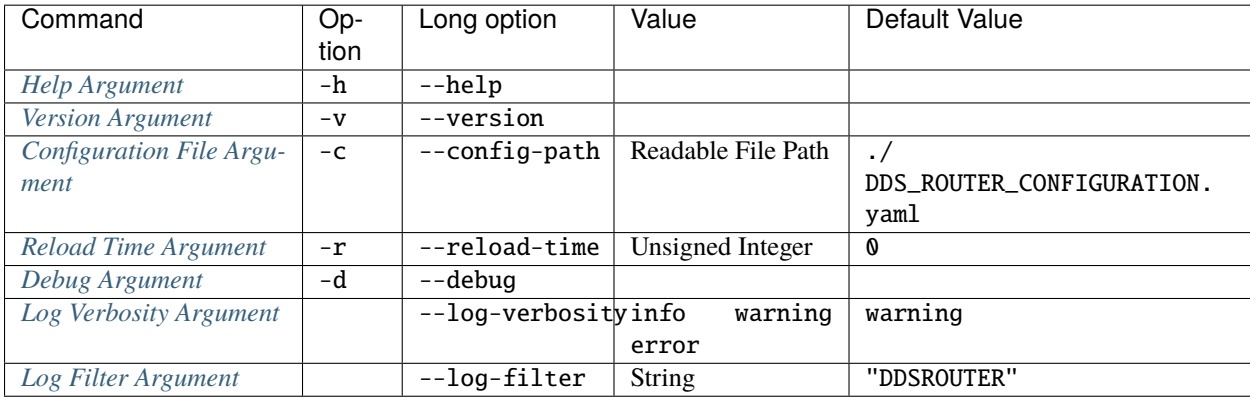

### <span id="page-21-0"></span>**Help Argument**

It shows the usage information of the application.

```
Usage: Fast DDS Router
Connect different DDS networks via DDS through LAN or WAN.
It will build a communication bridge between the different Participants included in the␣
˓→provided configuration file.
To stop the execution gracefully use SIGINT (C^) or SIGTERM (kill) signals.
General options:
Application help and information.
-h --help Print this help message.
-v --version Print version, branch and commit hash.
Application parameters
-c --config-path Path to the Configuration File (yaml format) [Default: ./DDS_ROUTER_
→CONFIGURATION.yaml].
-r --reload-time Time period in seconds to reload configuration file. This is needed␣
˓→when FileWatcher functionality is not available (e.g. config file is a symbolic link).␣
˓→Value 0 does not reload file. [Default: 0].
-t --timeout Set a maximum time in seconds for the Router to run. Value 0 does␣
˓→not set maximum. [Default: 0].
Debug options
-d --debug Set log verbosity to Info (Using this option with --log-filter and/
˓→or --log-verbosity will head to undefined behaviour).
   --log-filter Set a Regex Filter to filter by category the info and warning log<sub>u</sub>
˓→entries. [Default = "DDSROUTER"].
   --log-verbosity Set a Log Verbosity Level higher or equal the one given. (Values␣
˓→accepted: "info","warning","error" no Case Sensitive) [Default = "warning"].
```
# <span id="page-21-1"></span>**Version Argument**

It shows the current version of the DDS Router and the hash of the last commit of the compiled code.

### <span id="page-21-2"></span>**Configuration File Argument**

Please refer to *[Configuration File](#page-22-1)* for more information on how to build this configuration file.

### <span id="page-21-3"></span>**Reload Time Argument**

Set the *[Reload Timer](#page-23-2)* in **seconds**.

# **Timeout Argument**

This argument allow to set a maximum time while the application will be running. Setting this argument will set the number of seconds the application will run until it is killed. While the application is waiting for timeout, it is still possible to kill it via signal. Default value 0 means that the application will run forever (until kill via signal).

### <span id="page-22-2"></span>**Debug Argument**

This argument enables the *DDS Router* logs so the execution can be followed by internal debugging information. This argument sets *[Log Verbosity Argument](#page-22-3)* to info and *[Log Filter Argument](#page-22-4)* to DDSROUTER. For more information about debugging options, refer to *[Log](#page-23-1)*.

**Note:** If this argument is used with any of the other arguments of debugging, the behavior depends on the order of parser of the arguments.

# <span id="page-22-3"></span>**Log Verbosity Argument**

Set the verbosity level so only log messages with equal or higher importance level are shown.

### <span id="page-22-4"></span>**Log Filter Argument**

Set a regex string as filter. Only log messages with a category that matches this regex will be printed (ERROR messages will be always shown unless *[Log Verbosity Argument](#page-22-3)* is set to ERROR).

# <span id="page-22-1"></span>**3.10.3 Configuration File**

A *DDS Router* **requires** one and only one *YAML* configuration file as the operation of this application is configured via this *YAML* configuration file. Please refer to *[DDS Router Configuration](#page-32-0)* for more information on how to build this configuration file.

This *YAML* configuration file must be passed as argument to the *DDS Router* when executed. If no configuration file is provided as argument, the *DDS Router* will attempt to load a file named DDS\_ROUTER\_CONFIGURATION.yaml that must be in the same directory where the application is executed. If no configuration file is passed as argument, and the default configuration file does not exist in the current directory, the application will fail.

# <span id="page-22-0"></span>**3.10.4 Reload Topics**

The topics that the *DDS Router* is routing could be changed at runtime. Including topics in configuration's allowlist will create new *[Writers](#page-47-4)* and *[Readers](#page-47-5)* for each Participant in the Router. Removing a topic from allowlist will disable this topic, and so it will stop routing data in such topic. Be aware that disabling a topic does not eliminate the entities of that topic. So, if a topic has been active before, the Writers and Readers will still be present in the *DDS Router* and will still receive data.

There exist two methods to reload the list of allowed topics, an active and a passive one. Both methods work over the same configuration file with which the *DDS Router* has been initialized.

#### **File Watcher**

A File Watcher is a process that runs in the background and watches for changes in the *DDS Router* configuration file. Every time the file is changed, the OS sends a notification, and the File Watcher listens such notification and interacts with the *DDS Router* in order to reload the topics. This event occurs every time the configuration file is saved.

FileWatcher is used in every *DDS Router* execution by default. However, this method does not work properly in specific scenarios where the file being watched is not a real file but a link (e.g. Kubernetes executions).

#### <span id="page-23-2"></span>**Reload Timer**

A timer could be set in order to periodically reload the configuration file. The configuration file will be automatically reloaded according to the specified time period.

# <span id="page-23-1"></span>**3.10.5 Log**

Log module of *DDS Router* uses the *Fast DDS* logging module. This log has 3 severity levels: INFO, WARNING and ERROR. Every log has also a category associated. This is how a log looks like:

```
Date Category Severity Log message
˓→Function
2022-11-16 14:58:13.375 [MODULE_SUBMODULE Error] It has happen ... because of ... \rightarrow˓→Function main
```
Every log entry has several parts:

- **Date**: format: year-month-day hour::minute::second::millisecond with millisecond accuracy. This is the time when the log was added to the log queue, not when it is printed.
- **Category**: Reference to the module where the log was raised. It is used to filter logs.
- **Severity**: Could be Info, Warning or Error.
- **Log message**: The actual log message.
- **Function**: Name of the function or method that has produced this log entry.

**Note:** For INFO logs to be compiled, the *DDS Router* must have been compiled with CMake option CMAKE\_BUILD\_TYPE=Debug, or compiled with CMake option LOG\_INFO=ON.

If Fast DDS has been compiled in debug mode, it will print the logs of the DDS Router and Fast DDS mixed. In order to skip Fast DDS logs, compile fastrtps library with CMake option -DLOG\_NO\_INFO=ON or CMAKE\_BUILD\_TYPE different to Debug, or use the argument ``

# <span id="page-23-0"></span>**3.10.6 Close Application**

In order to stop a *DDS Router* application, use one of the following OS signals:

### **SIGINT**

Send an interruption SIGINT | ^C signal *(signal value 2)* to the process. Press Ctrl + C in the terminal where the process is running.

#### **SIGTERM**

Send an interruption SIGTERM signal *(signal value 15)* to the process. Write command kill <pid> in a different terminal, where <pid> is the id of the process running the *DDS Router*. Use ps or top programs to check the process ids.

### **TIMEOUT**

Setting a maximum amount of seconds that the application will work using argument --timeout will close the application once the time has expired.

# <span id="page-24-0"></span>**3.11 DDS Router Participant**

DDS Router *[Participant](#page-47-1)* is a *DDS Router* entity that works as an interface between a network and the core of the router. Participants are the main elements inside the *DDS Router* functionality.

- *[Participant](#page-24-1)*
	- **–** *[Participant Name](#page-24-2)*
	- **–** *[Participant Kind](#page-25-0)*
- *[Participant creation](#page-25-1)*
- *[Participant kinds](#page-25-2)*

# <span id="page-24-1"></span>**3.11.1 Participant**

A Participant is an abstraction over the DDS *[DomainParticipant](#page-47-2)*. This entity manages the dynamic discovery of DDS entities on a specific network or interface. Each Participant is uniquely identified by a *[Participant Name](#page-47-6)* in a *DDS Router* execution and has a predefined *[Participant Kind](#page-47-7)* that specifies the internal general functionality of the Participant.

#### <span id="page-24-2"></span>**Participant Name**

It is an alphanumeric string that uniquely identifies a Participant in a *DDS Router* execution.

# <span id="page-25-0"></span>**Participant Kind**

It specifies the kind of the Participant. There are several Participant kinds already defined, which will specify in general terms how the Participant behaves.

# <span id="page-25-1"></span>**3.11.2 Participant creation**

Each participant configuration is specified as a different item of participants array, and each of these configurations has a unique Participant Name that should not be repeated in a *DDS Router* execution.

Each Participant Kind is associated with one or several names or aliases that represent it. In order to use a Participant of a specific kind, use kind tag in the yaml configuration file. If the kind is not any of the valid aliases, the Participant will not be created and the execution will fail.

**Note:** There could be as many Participants as required, and their kinds could be repeated, but all names must be unique.

Below are some examples on how to configure a Participant:

```
- name: participant_1 # New Participant with Name = 'participant_1'
 kind: simple # 'participant_1' will be created of kind 'simple'
 extra_configuration: ...
```

```
- name: simple \# New Participant with Name = 'simple' and Kind = 'simple'
 extra_configuration: ...
```
# <span id="page-25-2"></span>**3.11.3 Participant kinds**

Below is the list with all the available Participant Kinds.

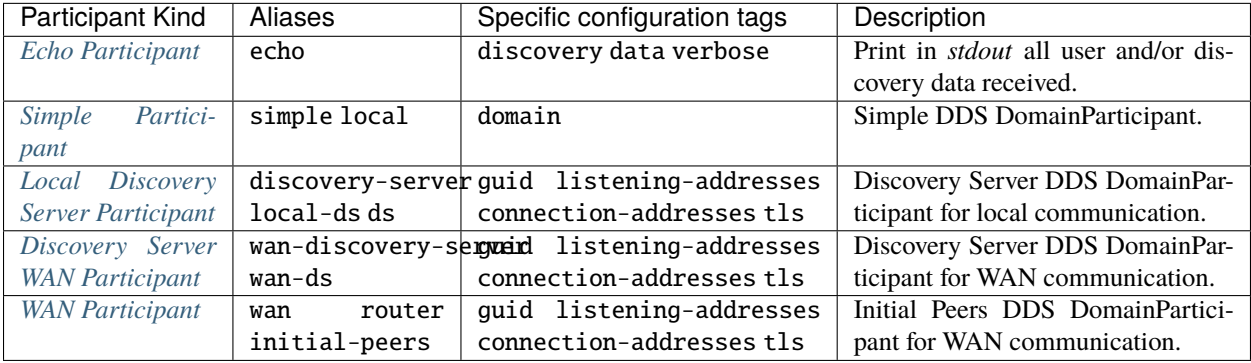

# <span id="page-26-0"></span>**Echo Participant**

This *[Participant](#page-47-1)* prints in stdout all discovery information and/or user data that is received by the *DDS Router*.

In the case of discovery traces, messages such as the following will be displayed:

New endpoint discovered: Endpoint{<endpoint\_guid>;<endpoint\_kind>;<topic>}.

For data reception messages, the traces show the following information:

Received data in Participant: <participant\_id> in topic: <topic>.

These logs contain the *[Participant Name](#page-47-6)* of the participant that has originally received the message, and the *[Topic](#page-48-1)* where this message has been received. Additionally, extra information such as the data *[Payload](#page-47-8)* (in hexadecimal format) and source *[Endpoint](#page-47-9) [Guid](#page-47-10)* is displayed in verbose mode:

In Endpoint: <endpoint\_guid> from Participant: <participant\_id> in topic: <topic> ˓<sup>→</sup>payload received: <payload> with specific qos: <specific\_qos>.

Notice that this Payload is the same that a standard DDS *[DataReader](#page-47-5)* will receive if it is connected to one of the Participants of the *DDS Router*.

**Note:** This Participant does not perform any discovery or data reception functionality.

### **Use case**

Use this Participant in order to see in stdout the data that is being relayed by the router, as well as information regarding discovery events. All the data received by any of the Participants of the router will be printed (if data is true) with its topic and source guid, along with the payload (in verbose mode).

### **Kind aliases**

• echo

### **Configuration**

Echo Participant accepts three different **optional** parameters:

- discovery: Whether to echo information regarding discovery events. Defaults to **true**.
- data: Whether to echo information regarding user data reception. Defaults to **false**.
- verbose: Display detailed information about the user data received (if data set to true). Defaults to **false**.

# **Configuration Example**

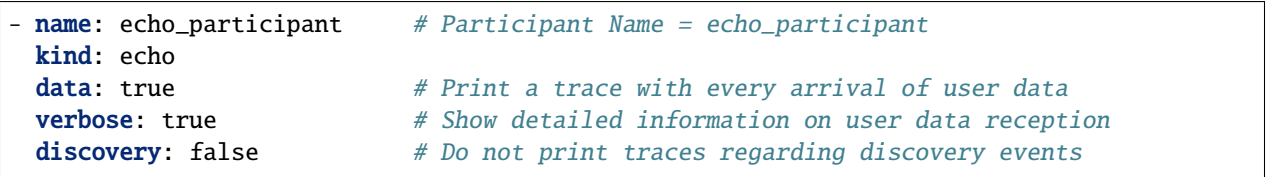

# <span id="page-27-0"></span>**Simple Participant**

This kind of *[Participant](#page-47-1)* refers to a Simple DDS *[DomainParticipant](#page-47-2)*. This Participant will discover all Participants deployed in its own local network in the same domain via multicast communication, and will communicate with those that share publication or subscription topics.

### **Use case**

Use this Participant in order to communicate an internal standard DDS network, such as a ROS 2 or Fast DDS network in the same LAN.

### **Kind aliases**

- simple
- local

# **Configuration**

The only configuration required to start a Simple Participant is the *[Domain Id](#page-47-3)* on which it will listen for DDS communications. Check *[Configuration section](#page-37-0)* for further details.

### **Configuration Example**

```
- name: simple_participant # Participant Name = simple_participant
 kind: simple
 domain: 2 \# Domain Id = 2
```
### <span id="page-27-1"></span>**Local Discovery Server Participant**

This kind of *[Participant](#page-47-1)* refers to a *[Discovery Server](#page-47-11) [DomainParticipant](#page-47-2)*. This Participant will work as discovery broker for those Participants that connect to it (clients or servers). It could also connect to one or multiple Discovery Servers to create a Discovery Server Network.

### **Use case**

Use this Participant in order to communicate an internal DDS network using Discovery Server. This is highly useful in networks that do not support multicast communication; or to reduce the number of meta-traffic packets exchanged in discovery, reducing the network traffic in the discovery process.

# **Kind aliases**

- discovery-server
- local-ds
- ds
- local-discovery-server

# **Configuration**

Local Discovery Server Participant allow configure the standard attributes of a Discovery Server.

- To configure the Discovery Server *[GuidPrefix](#page-47-12)*, check the following section *[Configuration section](#page-37-0)*.
- To configure the Discovery Server listening addresses, check the following section *[Configuration section](#page-39-0)*.
- To configure the Discovery Server connection addresses to connect with other Discovery Servers, check the following section *[Configuration section](#page-40-0)*.

**Note:** The network addresses set in *listening-addresses* and *connection-addresses* use UDP transport by default if the transport is not specified in the address configuration.

# **Configuration Example**

Configure a Local Discovery Server setting the GuidPrefix used for ROS 2 deployments with id 2 (44.53.02.5f. 45.50.52.4f.53.49.4d.41). It listens for clients in *localhost* in ports 11600 in UDP and 11601 in TCP. This example connects the local Discovery Server Participant with a remote Discovery Server listening in IPv6 address 2001:4860:4860::8888 and port 11666 and configured with 01.0f.04.00.00.00.00.00.00.00.ca.fe Discovery Server GuidPrefix.

```
- name: local_discovery_server_participant # Participant Name = local_discovery_
˓→server_participant
 kind: discovery-server
 discovery-server-guid:
   id: 2
   ros-discovery-server: true # ROS Discovery Server id =>␣
\rightarrowGuidPrefix = 44.53.02.5f.45.50.52.4f.53.49.4d.41
 listening-addresses: # Local Discovery Server Listening␣
˓→Addresses
   - ip: 127.0.0.1 \# Use UDP by default
```
(continued from previous page)

```
port: 11600
   - ip: 127.0.0.1
    port: 11601
    transport: tcp \# Use TCP transport
 connection-addresses: \# External Discovery Server Listening
˓→Addresses
   - discovery-server-guid:
      id: 4 # External Discovery Server id \Rightarrow\rightarrowGuidPrefix = 01.0f.04.00.00.00.00.00.00.00.ca.fe
    addresses:
      - ip: 2001:4860:4860::8888 # Use UDP by default
       port: 11666
```
### <span id="page-29-0"></span>**Discovery Server WAN Participant**

This type of *[Participant](#page-47-1)* refers to a *[Discovery Server](#page-47-11) [DomainParticipant](#page-47-2)* that communicates with other **Discovery Server WAN** Participants in different networks. This Participant will work as bridge for every Participant working locally in the LAN and any other LAN that has a *DDS Router* with an active Discovery Server WAN Participant.

**Warning:** Do not try to communicate a Discovery Server WAN Participant with any other kind of Participant that is not of type Discovery Server WAN Participant.

#### **Use case**

Use this Participant to communicate an internal DDS network with other LANs through a WAN communication. Each of the networks to be connected require a running *DDS Router*, and the messages will be relay from one to another depending on the topics filtered by each of them.

### **Kind aliases**

- wan-discovery-server
- wan-ds

### **Configuration**

WAN Discovery Server Participant allow configure the standard attributes of a Discovery Server.

- To configure the Discovery Server *[GuidPrefix](#page-47-12)*, check the following section *[Configuration section](#page-37-0)*.
- To configure the Discovery Server listening addresses, check the following section *[Configuration section](#page-39-0)*.
- To configure the Discovery Server connection addresses to connect with other Discovery Servers, check the following section *[Configuration section](#page-40-0)*.

**Note:** The network addresses set in *listening-addresses* and *connection-addresses* use UDP transport by default if the transport is not specified in the address configuration.

# **WAN Configuration**

Refer to section *[WAN Configuration](#page-42-0)* for detailed explanation on how to correctly configure the *DDS Router* for WAN communication.

### **Configuration Example**

Configure a WAN Discovery Server with GuidPrefix id 2 (01.0f.02.00.00.00.00.00.00.00.ca.fe). It listens for clients in public IP 82.0.0.1 in port 11600 in TCP. It connects with a remote WAN Participant in IPv6 address 2001:4860:4860::8888 and port 11666 which Discovery Server GuidPrefix is 01.0f.04.00.00.00.00.00.00. 00.ca.fe using UDP transport.

```
- name: wan_participant \qquad \qquad \# Participant Name = wan_participant
 kind: wan-discovery-server
 discovery-server-guid:
  id: 2 # GuiQPrefix = 01.0f.02.00.00.00.00.00.00.˓→00.ca.fe
 listening-addresses: \qquad # WAN Discovery Server Listening Addresses
  - ip: 82.0.0.1 \# Use UDP by default
    port: 11600
 connection-addresses: \# Another WAN Participant Listening
˓→Addresses
   - discovery-server-guid:
      id: 4 # External Discovery Server id =>␣
\rightarrowGuidPrefix = 01.0f.04.00.00.00.00.00.00.00.ca.fe
    addresses:
      - ip: 2001:4860:4860::8888
       port: 11666
       transport: udp \# Use UDP transport
```
# <span id="page-30-0"></span>**WAN Participant**

This type of *[Participant](#page-47-1)* refers to a *[Initial Peers](#page-48-2) [DomainParticipant](#page-47-2)* that communicates with other **WAN** Participants in different networks. This Participant will work as bridge for every Participant working locally in the LAN and any other LAN that has a *DDS Router* with an active WAN Participant.

**Warning:** Do not try to communicate a WAN Participant with any other kind of Participant that is not of type WAN Participant.

### **Use case**

Use this Participant to communicate an internal DDS network with other LANs through a WAN communication. Each of the networks to be connected require a running *DDS Router*, and the messages will be relay from one to another depending on the topics filtered by each of them.

#### **Kind aliases**

- wan
- router
- initial-peers

#### **Configuration**

WAN Participant allow configure the listening and connection addresses, whether if it should be located from remote Participants or it should locate others remote Participants:

- To configure the listening addresses, check the following section *[Configuration section](#page-39-0)*.
- To configure the connection addresses to connect with other Wan Participant, check the following section *[Con](#page-40-1)[figuration section](#page-40-1)*.

**Note:** The network addresses set in *listening-addresses* and *connection-addresses* use UDP transport by default if the transport is not specified in the address configuration.

#### **Repeater**

This Participant allows a tag repeater to be used as a *[TURN](#page-92-1)* server. Please refer to section *[Repeater DDS Router](#page-73-0)* for more information.

### **WAN Configuration**

Refer to section *[WAN Configuration](#page-42-0)* for detailed explanation on how to correctly configure the *DDS Router* for WAN communication.

#### **Configuration Example**

Configure a WAN Participant. It listens for clients in public IP 82.0.0.1 in port 11600 in TCP. It connects with a remote Participant in IPv6 address 2001:4860:4860::8888 and port 11666 using TCP transport.

```
- name: wan_participant \# Participant Name = wan_participant
 kind: wan
 listening-addresses: # WAN Participant Listening Addresses
  - ip: 82.0.0.1 \# Use UDP by default
    port: 11600
```
(continues on next page)

(continued from previous page)

```
connection-addresses: \# Another WAN Participant Listening
˓→Addresses
  - ip: 2001:4860:4860::8888
    port: 11666
    transport: tcp \# Use UDP transport
```
# <span id="page-32-0"></span>**3.12 DDS Router Configuration**

A *DDS Router* is configured by a *.yaml* configuration file. This *.yaml* file contains all the information regarding the *DDS Router* configuration, such as topics filtering and *[Participants](#page-47-1)* configurations. Configuration files may be easily validated by using the *[YAML Validator](#page-46-0)* tool.

- *[Configuration version](#page-33-0)*
- *[Specs Configuration](#page-33-1)*
	- **–** *[Number of Threads](#page-33-2)*
	- **–** *[Maximum History Depth](#page-33-3)*
- *[Built-in Topics](#page-34-0)*
	- **–** *[Topic Quality of Service](#page-34-1)*
- *[Topic Filtering](#page-34-2)*
	- **–** *[Allow topic list \(](#page-35-0)*allowlist*)*
	- **–** *[Block topic list \(](#page-35-1)*blocklist*)*
	- **–** *[Examples of usage](#page-36-0)*
- *[Participant Configuration](#page-36-1)*
	- **–** *[Domain Id](#page-37-0)*
	- **–** *[Repeater Participant](#page-37-1)*
	- **–** *[Network Address](#page-38-0)*
	- **–** *[External Port](#page-38-1)*
	- **–** *[Discovery Server GuidPrefix](#page-38-2)*
	- **–** *[Listening Addresses](#page-39-0)*
	- **–** *[Initial Peers Connection Addresses](#page-40-1)*
	- **–** *[Discovery Server Connection Addresses](#page-40-0)*
- *[General Example](#page-40-2)*

# <span id="page-33-0"></span>**3.12.1 Configuration version**

The YAML Configuration support a version value to identify the configuration version to parse the file. In future releases could be common to change the YAML format (some key words, fields, etc.). This value allow to keep using the same YAML file using an old configuration format, maintaining compatibility with future releases.

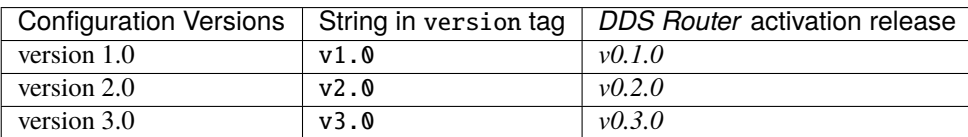

**Current configuration version is v3.0**. This is the configuration version that is described along this page.

**Note:** The current default version when tag version is not set is *v1.0*.

**Warning: Deprecation Warning**. In future releases tag version will be mandatory.

# <span id="page-33-1"></span>**3.12.2 Specs Configuration**

The YAML Configuration supports a specs **optional** tag that contains certain options related with the overall configuration of the DDS Router instance to run. The values available to configure are:

### <span id="page-33-2"></span>**Number of Threads**

specs supports a threads **optional** value that allows the user to set a maximum number of threads for the internal ThreadPool. This ThreadPool allows to limit the number of threads spawned by the application. This improves the performance of the data transmission between Participants.

This value should be set by each user depending on each system characteristics. In case this value is not set, the default number of threads used is 12.

### <span id="page-33-3"></span>**Maximum History Depth**

specs supports a max-depth **optional** value that configures the history size of the Fast DDS internal entities. By default, the depth of every RTPS History instance is 5000, which sets a constraint on the maximum number of samples a *DDS Router* instance can deliver to late joiner Readers configured with TRANSIENT\_LOCAL [DurabilityQosPolicyKind.](https://fast-dds.docs.eprosima.com/en/latest/fastdds/dds_layer/core/policy/standardQosPolicies.html#durabilityqospolicykind) Its value should be decreased when the sample size and/or number of created endpoints (increasing with the number of topics and *DDS Router* participants) are as big as to cause memory exhaustion issues. Likewise, one may choose to increase this value if wishing to deliver a greater number of samples to late joiners and enough memory is available.

# <span id="page-34-0"></span>**3.12.3 Built-in Topics**

Apart from the dynamic creation of Endpoints in DDS Topics discovered, the discovery phase can be accelerated by using the builtin topic list (builtin-topics). By defining topics in this list, the DDS router will create the DataWriters and DataReaders in router initialization. This feature also allows to manually force the QoS of a specific topic, so the entities created in such topic follows the specified QoS and not the one first discovered.

# <span id="page-34-1"></span>**Topic Quality of Service**

For every topic contained in this list, both name and type must be specified and contain no wildcard characters. The entry keyed is optional, and defaults to false. Apart from these values, the tag qos under each topic allows to configure the following values:

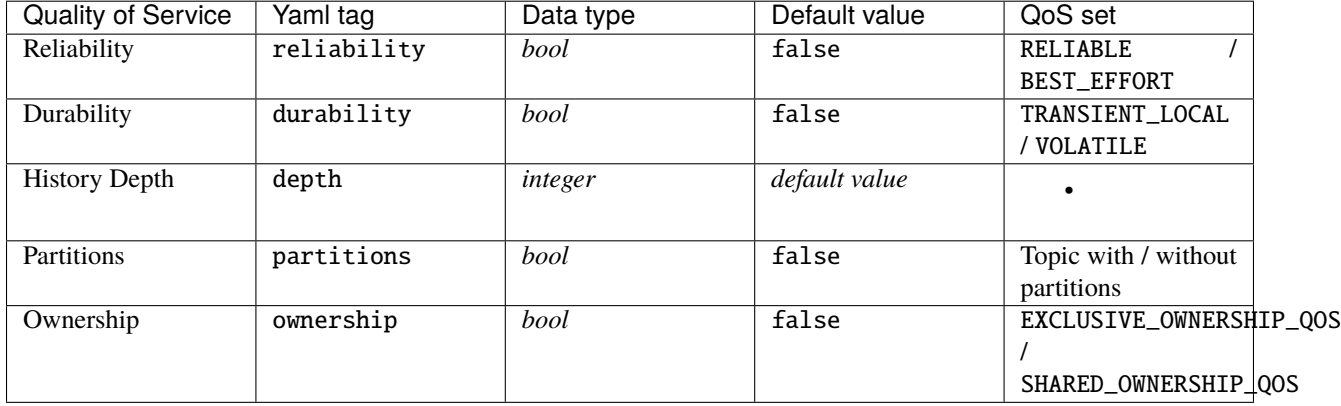

```
builtin-topics:
 - name: HelloWorldTopic
   type: HelloWorld
   qos:
     reliability: true # Use QoS RELIABLE
     durability: true # Use QoS TRANSIENT_LOCAL
     depth: 100 # Use History Depth 100
     partitions: true # Topic with partitions
     ownership: false # Use QoS SHARED_OWNERSHIP_QOS
```
# <span id="page-34-2"></span>**3.12.4 Topic Filtering**

*DDS Router* includes a mechanism to automatically detect which topics are being used in a DDS network. By automatically detecting these topics, a *DDS Router* creates internal DDS *[Writers](#page-47-4)* and *[Readers](#page-47-5)* for each topic and for each Participant in order to relay the data published on each discovered topic.

**Note:** DDS Router entities are created with the QoS of the first Subscriber found in this Topic.

*DDS Router* allows filtering of DDS *[Topics](#page-48-1)*, that is, it allows to define which DDS Topics are going to be relayed by the application. This way, it is possible to define a set of rules in *DDS Router* to filter those data samples the user does not wish to forward.

It is not mandatory to define such set of rules in the configuration file. In this case, a DDS Router will forward all the data published under the topics that it automatically discovers within the DDS network to which it connects.

To define these data filtering rules based on the Topics to which they belong, three lists are available:

- Allowed topics list (allowlist)
- Block topics list (blocklist)
- Builtin topics list (builtin-topics)

These three lists of topics listed above are defined by a tag in the *YAML* configuration file, which defines a *YAML* vector ([]). This vector contains the list of topics for each filtering rule. Each Topic is determined by its entries name, type and keyed, with only the first one being mandatory.

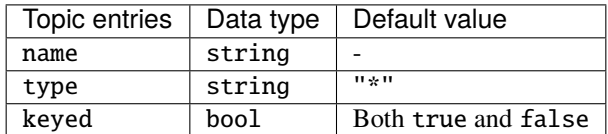

The entry keyed determines whether the corresponding topic is [keyed](https://fast-dds.docs.eprosima.com/en/latest/fastdds/dds_layer/topic/typeSupport/typeSupport.html#data-types-with-a-key) or not. See *[Topic](#page-48-1)* section for further information about the topic.

**Note:** Tags allowlist, blocklist and builtin-topics must be at yaml base level (it must not be inside any other tag).

**Note:** Placing quotation marks around values in a YAML file is generally optional. However, values containing wildcard characters must be enclosed by single or double quotation marks.

# <span id="page-35-0"></span>**Allow topic list (**allowlist**)**

This is the list of topics that *DDS Router* will forward, i.e. the data published under the topics matching the expressions in the allowlist will be relayed by *DDS Router*.

**Note:** If no allowlist is provided, data will be forwarded for all topics (unless filtered out in blocklist).

### <span id="page-35-1"></span>**Block topic list (**blocklist**)**

This is the list of topics that the *DDS Router* will block, that is, all data published under the topics matching the filters specified in the blocklist will be discarded by the *DDS Router* and therefore will not be relayed.

This list takes precedence over the allowlist. If a topic matches an expression both in the allowlist and in the blocklist, the blocklist takes precedence, causing the data under this topic to be discarded.
#### **Examples of usage**

The following is an example of how to use the allowlist, blocklist and builtin-topics configurations to setup the *DDS Router* filtering rules.

#### **Dynamic topic discovery example**

This example shows how the *DDS Router* is initially configured to forward the rt/chatter topic (default ROS 2 topic for talker and listener) with type name std\_msgs::msg::dds\_::String\_, while the rest of the topics in the DDS network are expected to be dynamically discovered. Additionally, two rules are specified in the blocklist in order to filter out messages of no interest to the user (in this case ROS2 services related topics).

```
builtin-topics:
  - name: rt/chatter
    type: std_msgs::msg::dds_::String_
blocklist:
  - name: "rq/*"- name: \text{``rr/}^*"
```
#### **Allowlist and blocklist collision**

In the following example, the HelloWorldTopic topic is both in the allowlist and (implicitly) in the blocklist, so according to the blocklist preference rule this topic is blocked. Moreover, only the topics present in the allowlist are relayed, regardless of whether more topics are dynamically discovered in the DDS network. In this case the forwarded topics are AllowedTopic1 with data type Allowed and AllowedTopic2 regardless of its data type.

```
allowlist:
  - name: AllowedTopic1
    type: Allowed
  - name: AllowedTopic2
    type: "*"
  - name: HelloWorldTopic
    type: HelloWorld
blocklist:
  - name: "*"
    type: HelloWorld
```
## **3.12.5 Participant Configuration**

At the yaml base level, along with builtin-topics tag, there will be the tag participants. participants handles an array of *[Participant](#page-47-0)* configurations. Each Participant is identified by a unique *[Participant Name](#page-47-1)* and requires to set the kind of the Participant. There could be any number of Participants, and Participant kinds could be repeated.

Each Participant has its specific configuration. Please, refer to *[Participant kinds](#page-25-0)* in order to see each of the *[Participant](#page-47-2) [Kinds](#page-47-2)* requirements.

**Warning:** Do not configure two Participants in a way that they can communicate to each other (e.g. two Simple participants in the same domain). This will lead to an infinite feedback loop between each other.

In the following configuration example, the *DDS Router* will create two *[Simple Participants](#page-27-0)*, one for domain 0 and one for domain 1. This is a typical use case of *[DDS Domain bridge](#page-51-0)*. The topics allowed in the two domains will start communicating to each other. Note that the communication is not P2P performed between the end-user DDS entities, i.e. the data must reach the *DDS Router* and this will forward the data.

```
participants: \# Tag to introduce the participants configurations array
################
 - name: Participant0 \# Participant Name = Participant0
   kind: local # Participant Kind = simple
   domain: \theta # DomainId = \theta################
 - name: my_custom_part # Participant Name = my_custom_part
   kind: simple # Participant Kind = echo
   domain: 1 # DomainId = 1
```
The first Participant *Participant0* has Participant Name *Participant0* and is configured to be of the *simple* Participant Kind, and to communicate locally in domain 0. The second Participant has Participant Name *simple* and it is configured to be of the *simple* kind and to communicate locally with domain 1.

#### **Domain Id**

Tag domain configures the *[Domain Id](#page-47-3)* of a specific Participant. Be aware that some Participants (e.g. Discovery Servers) does not need a Domain Id configuration.

domain: 101

#### **Repeater Participant**

Optional tag repeater configures a *[WAN Participant](#page-30-0)* as a *Repeater* point. This means that this Participant will forward all the information received from its Readers by its Writer.

Check the following *[Repeater DDS Router](#page-73-0)* to know how to use the repeater Participant attribute.

repeater: true

Note: This tag is only supported in configuration versions above v2.0.

#### <span id="page-38-0"></span>**Network Address**

Network Addresses are elements that can be configured for specific Participants. An Address is defined by:

- *IP*: IP of the host (public IP in case of WAN communication).
- *Port*: Port where the Participant is listening.
- *External Port*: Public port accessible for external entities (only for TCP).
- *Transport Protocol*: UDP or TCP. If it is not set, it would be chosen by default depending on the Participant Kind.
- *IP version*: v4 or v6. If it is not set, it would be chosen depending on the *IP* string format.
- *Domain Name*: Domain unique name to ask DNS server for the related IP. This field is ignored if ip is specified.

```
ip: 127.0.0.1
port: 11666
external-port: 11670
transport: tcp
ip-version: v4
################
ip: 2001:4860:4860::8844 # Recognized as IPv6
port: 1616
transport: udp
################
domain: localhost \# DNS call return value = 127.0.0.1port: 33333 # Uses UDP by default
```
#### **External Port**

External port is used to configure a Server (Discovery Server or Initial Peers) that runs under a NAT and uses TCP transport. This value could be set in a TCP listening address to differentiate the public and the internal port. **In case this value is not set, the external port is considered to be the same as the internal one.** If both ports coincide, external and internal port in the network router port forwarding rules must coincide. For more information, check section *[External port](#page-43-0)*.

#### **Discovery Server GuidPrefix**

A *[Discovery Server](#page-47-4)* requires a DDS *[GuidPrefix](#page-47-5)* in order to other Participants connect to it. Under the discovery-server-guid tag, there are several possibilities for configuring a GuidPrefix.

#### **Discovery Server GuidPrefix by string**

The GuidPrefix of the Discovery Server can be configured using guid tag. Be aware of using the correct format for GuidPrefix. That is, 12 hexadecimal numbers (lower than ff) separated with ...

```
discovery-server-guid:
  guid: "1.f.1.0.0.0.0.0.0.0.0.ca.fe" # GuidPrefix = 01.0f.01.00.00.00.00.00.00.00.00.\leftrightarrowca.fe
```
#### **Discovery Server GuidPrefix by Id**

Using tag id, the GuidPrefix will be calculated arbitrarily using a default *DDS Router* GuidPrefix. This default Guid-Prefix is 01.0f.<id>.00.00.00.00.00.00.00.00.ca.fe. Default value for id is 0. This entry is ignored if guid is specified.

```
discovery-server-guid:
 id: 13 \# GuidPrefix = 01.0f.0d.00.00.00.00.00.00.00.\rightarrowca.fe
```
Note: In the current version of the *DDS Router* only ids in the range 0 to 256 are allowed. In future releases it would be implemented to allow a wider range of ids.

#### **ROS Discovery Server GuidPrefix**

There is a specific GuidPrefix for ROS 2 executions, so it could be used using Fast DDS CLI and ROS 2 ROS\_DISCOVERY\_SERVER environment variable [\(https://fast-dds.docs.eprosima.com/en/v2.4.1/fastdds/ros2/](https://fast-dds.docs.eprosima.com/en/v2.4.1/fastdds/ros2/discovery_server/ros2_discovery_server.html) [discovery\\_server/ros2\\_discovery\\_server.html\)](https://fast-dds.docs.eprosima.com/en/v2.4.1/fastdds/ros2/discovery_server/ros2_discovery_server.html).

The ROS 2 Discovery Server GuidPrefix is set by default to 44.53.<id>.5f.45.50.52.4f.53.49.4d.41 where <id> is the specific id of the Server. This GuidPrefix also allow an id` value to specify which id is used in the GuidPrefix. Default value for id is 0.

```
discovery-server-guid:
 \text{ros-discovery-server: true} # \text{GuidPrefix} = 44.53.x.5f.45.50.52.4f.53.49.4d.\rightarrow41
 id: 13 \# GuidPrefix = 44.53.0d.5f.45.50.52.4f.53.49.
\rightarrow4d.41
```
#### **Listening Addresses**

Tag listening-addresses configures the network addresses where this Participant is going to listen for remote Participants. listening-addresses is *key* for an array of *[Network Addresses](#page-38-0)*.

```
listening-addresses:
 - ip: 127.0.0.1 # UDP by default
   port: 11667
 - ip: 2001:4860:4860::8844 # Recognized as IPv6
   port: 11666
```
external-port: 11668 transport: tcp

#### **Initial Peers Connection Addresses**

Tag connection-addresses configure a connection with one or multiple remote WAN Participants. connection-addresses is *key* for an array of *[Network Addresses](#page-38-0)*.

```
connection-addresses:
 - ip: 127.0.0.1
   port: 11666
 - ip: 2001:4860:4860::8844
   port: 11668
   transport: tcp
```
#### **Discovery Server Connection Addresses**

Tag connection-addresses configure a connection with one or multiple remote Discovery Servers. connection-addresses is the *key* for an array in which each element has a GuidPrefix referencing the Discovery Server to connect with; and a tag addresses configuring the addresses of such Discovery Server. Each element inside addresses must follow the configuration for *[Network Address](#page-38-0)*.

```
connection-addresses:
 - discovery-server-guid:
      guid: 44.53.0d.5f.45.50.52.4f.53.49.4d.41
   addresses:
      - ip: 127.0.0.1
       port: 11666
 - discovery-server-guid:
     id: 4
   addresses:
      - ip: 2001:4860:4860::8888
       port: 11667
       transport: tcp
      - ip: 2001:4860:4860::8844
       port: 11668
       transport: tcp
```
#### **3.12.6 General Example**

A complete example of all the configurations described on this page can be found below.

```
# Version Latest
version: v3.0
specs:
  threads: 10
 max-depth: 1000
```

```
# Relay topic rt/chatter and type std_msgs::msg::dds_::String_
# Relay topic HelloWorldTopic and type HelloWorld
builtin-topics:
  - name: rt/chatter
   type: std_msgs::msg::dds_::String_
 - name: HelloWorldTopic
   type: HelloWorld
   qos:
     reliability: true
     durability: true
# Do not allow ROS2 services
blocklist:
  - name: \text{``rr/}^*"
 - name: \mathrm{Trq}/\mathrm{m}"
participants:
####################
# Simple DDS Participant in domain 3
 - name: Participant0 # Participant Name = Participant0
   kind: local # Participant Kind = local (= simple)
   domain: 3 \# DomainId = 3
####################
# Discovery Server DDS Participant with ROS GuidPrefix so a local ROS 2 Client could␣
˓→connect to it
# This Discovery Server will listen in ports 11600 and 11601 in localhost
  - name: ServerROS2 \# Participant Name = ServerROS2
   kind: local-discovery-server # Participant Kind = local-discovery-server
   discovery-server-guid:
     id: 1
     ros-discovery-server: true # ROS Discovery Server id => GuidPrefix = 44.53.01.
\rightarrow5f.45.50.52.4f.53.49.4d.41
   listening-addresses: # Local Discovery Server Listening Addresses
     - ip: 127.0.0.1 \# IP = localhost; Transport = UDP (by default)
       port: 11600 \# Port = 11600
     - ip: 127.0.0.1 # IP = localhost
```

```
port: 11601 # Port = 11601
      external-port: 11602 # External Port = 11602
   connection-addresses:
     - discovery-server-guid:
        id: 2
        ros-discovery-server: true
      addresses:
        - domain: "localhost"
          port: 22000
####################
# Participant that will communicate with a DDS Router in a different LAN.
# This Participant will work as the remote DDS Router Client, so it sets the connection␣
˓→address of the remote one.
 - name: Wan \# Participant Name = Wan
   kind: wan-ds \# Participant Kind = Discovery Server WAN
   discovery-server-guid:
     id: 2 # Internal WAN Discovery Server id => GuidPrefix =␣
˓→01.0f.02.00.00.00.00.00.00.00.ca.fe
   connection-addresses: # WAN Discovery Server Connection Addresses
     - discovery-server-guid:
        id: 4 \# External WAN Discovery Server id => GuidPrefix =
\rightarrow01.0f.04.00.00.00.00.00.00.00.ca.fe
      addresses:
        - ip: 8.8.8.8 # IP = 8.8.8.8
          port: 11666 # Port = 11666transport: udp # Transport = UDP
```
# <span id="page-42-0"></span>**3.13 WAN Configuration**

In order to communicate a *DDS Router* via *[WAN](#page-92-0)*, some configurations may be required.

### **3.13.1 NAT Traversal**

If the *DDS Router* is under a *[NAT](#page-92-1)*, a remote *DDS Router* in a different *[LAN](#page-92-2)* will not be able to reach it. Thus, NAT traversal methods will be required. The most common method that we recommend is configuring the network router so it forwards a specific port from the internet to a specific host.

**Note:** NAT Traversal communication only affects to IPv4 communication. Using IPv6 would not create NAT under network routers so every device could be accessed externally. Thus, configurations explained in this section do not apply to IPv6 deployments.

#### **Port Forwarding**

This is the easiest way to achieve NAT traversal. Most network routers support a graphical interface where port forwarding could be easily set.

#### <span id="page-43-0"></span>**External port**

In order to configure the *DDS Router* to connect under a NAT, two ports must be taken into account. The internal port (a.k.a. port) is the one that the host of the *DDS Router* will use to open a socket and to receive information. The external port (external-port) references the public port meant for other entities to be able to locate this *DDS Router*. Setting the external port is useful so the network router port forwarding could redirect from a public port to a different value of internal host port.

**Note:** External port configuration is not mandatory. If not set the internal and the external port must coincide in the network router port forwarding rules.

**Warning:** External port is only available for TCP communication. In UDP communication the internal and the external port must coincide in the network router port forwarding rules.

## **3.13.2 TCP vs UDP**

*[TCP](#page-92-3)* and *[UDP](#page-92-4)* are two well known network transport protocols. Both have their advantages and disadvantages regarding the scenario. These are a list of tips to help choosing whether to use one or the other.

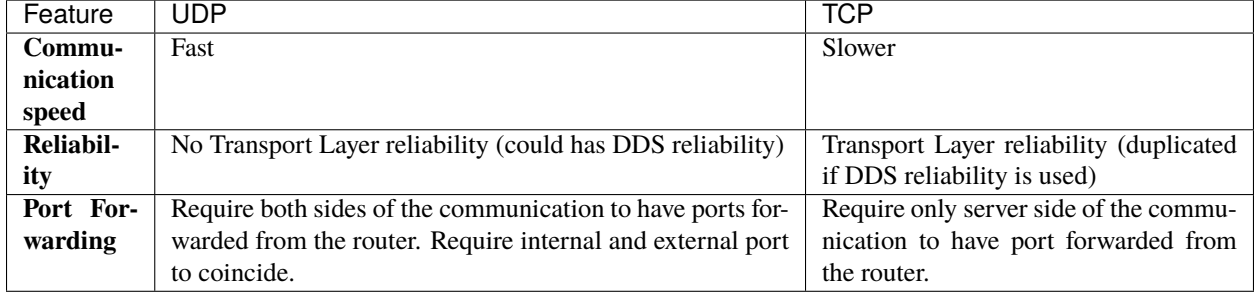

**Note:** DDS is thought to work over UDP and has its own reliability mechanisms. Thus, the *DDS Router* uses UDP transport by default for every address that has not explicitly specified a transport in the configuration file.

# **3.13.3 TLS**

*eProsima DDS Router* also supports [TLS over TCP,](https://fast-dds.docs.eprosima.com/en/latest/fastdds/transport/tcp/tls.html) and its configuration can be set per participant for types WAN Discovery Server and WAN. Following is a list of the accepted entries under the tls tag:

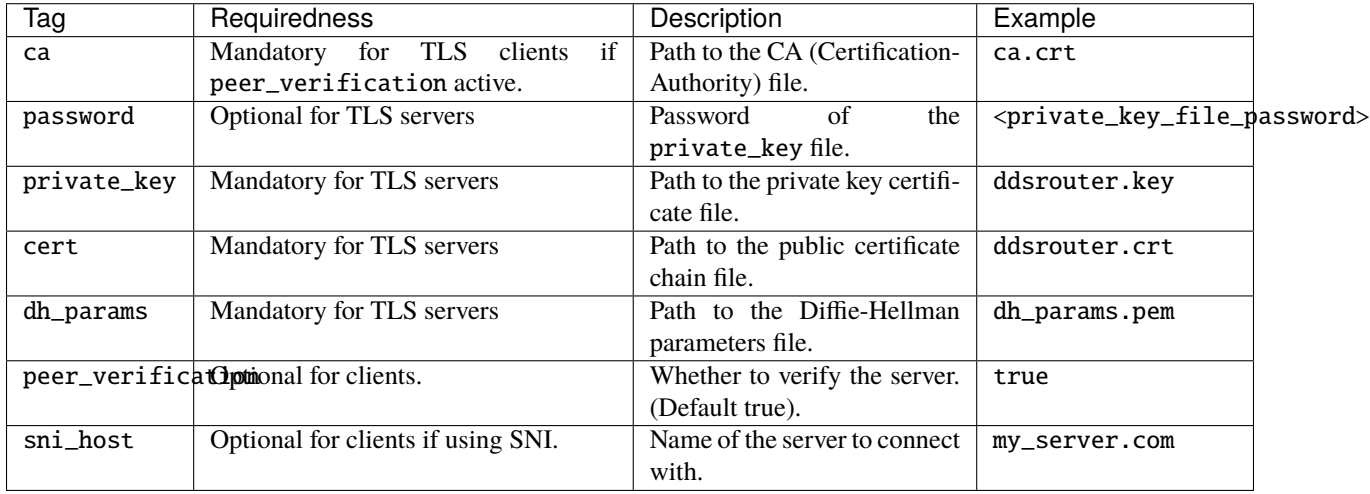

**Note:** Although in principle only required for TLS clients (with peer verification), the CA (Certification- Authority) file may also be provided for TLS servers when willing to connect them to other participants configured as servers.

## **3.13.4 Examples**

#### <span id="page-44-0"></span>**TCP Port Forwarding Example**

Let be the scenario where user *A* host  $H_A$  has a private IP 192.168.1.2 given by network router  $R_A$ , with a public IP 1.1.1.1. Let user *B* with host  $H_B$  has a private IP 192.168.2.2 given by network router  $R_B$ , with a public IP 2.2.2.2. *A* will act as server of the TCP communication, while *B* will act as client.

User *A* should set a port forwarding rule in router  $R_A$  as 11666  $\rightarrow$  192.168.1.2:11667. That is, every datagram that arrives to IP 1.1.1.1:11666 will be forwarded to 192.168.1.2:11667. User *A* should set its *listening-addresses* as follows:

```
- name: WANServerParticipant_userA
 kind: wan
 listening-addresses:
  - ip: 1.1.1.1 \# Public IP of host Ha
    port: 11667 # Physical port used for the dds router host
    external-port: 11666 # Port forwarded router Ra
    transport: tcp # Transport protocol
```
User *B* should set *connection-addresses* to connect to  $H_A$  as follows:

```
name: WANClientParticipant_userB
kind: wan
```
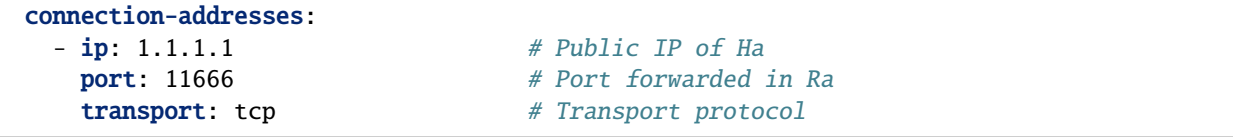

This way, *B* will connect to *A*. *A* will be able to receive the message because  $R_A$  will forward the message to  $H_A$ . Once *A* has received the message, a TCP channel will be set, and the communication will travel both ways without requiring to traverse any other NAT.

#### **UDP Port Forwarding Example**

Let be the scenario where user *A* host  $H_A$  has a private IP 192.168.1.2 given by network router  $R_A$ , with a public IP 1.1.1.1. Let user *B* with host  $H_B$  has a private IP 192.168.2.2 given by network router  $R_B$ , with a public IP 2.2.2.2. *A* and *B* will communicate via UDP, so there is no need to set a client and a server. It does not matter whether *A* knows *B* address, *B* knows *A*, or both know each other. In this example, *B* will know *A* address, and not the other way around.

User *A* should set a port forwarding rule in router  $R_A$  as 11666  $\rightarrow$  192.168.1.2:11666. That is, every datagram that arrives to IP 1.1.1.1:11666 will be forwarded to 192.168.1.2:11666. User *A* should set its *listening-addresses* as follows:

```
- name: WANServerParticipant_userA
 kind: wan
 listening-addresses:
  - ip: 1.1.1.1 \# Public IP of host Ha
    port: 11666 # Internal and External port
```
User *B* should set a port forwarding rule in router  $R_B$  as 11777  $\rightarrow$  192.168.2.2:11777. This is, every datagram that arrives to IP 2.2.2.2:11777 will be forwarded to 192.168.2.2:11777. User *B* should set its *listening-addresses* and *connection-addresses* as follows:

```
- name: WANClientParticipant_userB
 kind: wan
 listening-addresses:
  - ip: 2.2.2.2 # Public IP of host Hb
    port: 11777 # Internal and External port
 connection-addresses:
  - ip: 1.1.1.1 \# Public IP of Ha
    port: 11666   # Port forwarded in Ra
```
This way, *B* will connect to *A*. Once *A* receives the message from *B*, it will communicate with it via address 2.2.2. 2:11777. *B* will continue communicating with *A* via address 1.1.1.1:11666.

#### **TLS Configuration Example**

Below is an example on how to configure a WAN participant as a TLS server and client:

```
- name: TLS Server
 kind: wan
 listening-addresses:
   - ip: 1.1.1.1
     port: 11666
     transport: tcp
 tls:
   ca: ca.crt
   password: ddsrouterpass
   private_key: ddsrouter.key
   cert: ddsrouter.crt
   dh_params: dh_params.pem
```

```
- name: TLS_Client
 kind: wan
 connection-addresses:
   - ip: 1.1.1.1
     port: 11666
     transport: tcp
 tls:
   ca: ca.crt
```
You may also have a look at <path/to/ddsrouter\_tool>/share/resources/configurations/security/directory, which contains examples of key and certificate files as well as a script with the commands used to generate them.

# **3.14 YAML Validator**

Configuration files used to launch a DDS-Router instance need to follow a specific structure, which is extensively described along section *[DDS Router Configuration](#page-32-0)*. The *YAML Validator tool* has been developed for the sole purpose of validating user-defined configuration files in an easy manner.

**Note:** Yaml Validator tool is supported for 3.0 configuration version only.

After having sourced the *DDS Router* workspace, execute the following command in order to validate a YAML configuration file:

ddsrouter\_yaml\_validator --config-file ddsrouter-config.yaml

Alternatively, the user may choose to validate against a different schema, by using instead the command below:

ddsrouter\_yaml\_validator --config-file ddsrouter-config.yaml --schema schema.json

# **3.15 Nomenclature**

### **3.15.1 DDS Router nomenclature**

**Payload** Raw data (no format specified) that is received and sent forward from the DDS Router.

#### **Participant nomenclature**

**Participant** DDS Router communication Interface. It is an abstraction over DDS DomainParticipant.

<span id="page-47-1"></span><span id="page-47-0"></span>This term is explained *[here](#page-24-0)*.

**Participant Name** Unique identifier of a Participant.

<span id="page-47-2"></span>This term is explained *[here](#page-24-1)*.

**Participant Kind** Element that identifies a Participant kind. It can be set as a *string* that references an alias of an existing Participant Kind.

This term is explained *[here](#page-25-1)*.

### **3.15.2 DDS nomenclature**

**DataReader** DDS element that subscribes to a specific Topic. It belong to one and only one Participant, and it is uniquely identified by a Guid.

See [Fast DDS documentation](https://fast-dds.docs.eprosima.com/en/v2.4.1/fastdds/dds_layer/subscriber/subscriber.html) for further information.

**DataWriter** DDS entity that publish data in a specific Topic. It belong to one and only one Participant, and it is uniquely identified by a Guid.

<span id="page-47-4"></span>See [Fast DDS documentation](https://fast-dds.docs.eprosima.com/en/v2.4.1/fastdds/dds_layer/publisher/dataWriter/dataWriter.html) for further information.

**Discovery Server** Discovery Server Discovery Protocol is a Fast DDS feature that enables a new Discovery mechanism based on a Server that filters and distribute the discovery information. This is highly recommended in networks where multicast is not available (e.g. WAN).

<span id="page-47-3"></span>See [Fast DDS documentation](https://fast-dds.docs.eprosima.com/en/v2.4.1/fastdds/discovery/discovery_server.html) for further information.

**Domain Id** The Domain Id is a virtual partition for DDS networks. Only DomainParticipants with the same Domain Id would be able to communicate to each other. DomainParticipants in different Domains will not even discover each other.

See [Fast DDS documentation](https://fast-dds.docs.eprosima.com/en/v2.4.1//fastdds/dds_layer/domain/domain.html) for further information.

**DomainParticipant** A DomainParticipant is the entry point of the application to a DDS Domain. Every DomainParticipant is linked to a single domain from its creation, and cannot change such domain. It also acts as a factory for Publisher, Subscriber and Topic.

See [Fast DDS documentation](https://fast-dds.docs.eprosima.com/en/v2.4.1/fastdds/dds_layer/domain/domainParticipant/domainParticipant.html) for further information.

- **Endpoint** DDS element that publish or subscribes in a specific Topic. Endpoint kinds are *DataWriter* or *DataReader*.
- **Guid** Global Unique Identifier. It contains a GuidPrefix and an EntityId. The EntityId uniquely identifies sub-entities inside a Participant. Identifies uniquely a DDS entity (DomainParticipant, DataWriter or DataReader).
- <span id="page-47-5"></span>**GuidPrefix** Global Unique Identifier shared by a Participant and all its sub-entities. Identifies uniquely a DDS Participant.

**Initial Peers** It is a Fast DDS Discovery Protocol that allows to send the discovery information directly to the participants configured. This is highly recommended for static networks where multicast is not available (e.g. WAN).

<span id="page-48-1"></span><span id="page-48-0"></span>See [Fast DDS documentation](https://fast-dds.docs.eprosima.com/en/latest/fastdds/discovery/simple.html#initial-peers) for further information.

**Topic** DDS isolation abstraction to encapsulate subscriptions and publications. Each Topic is uniquely identified by a topic name and a topic type name (name of the data type it transmits).

See [Fast DDS documentation](https://fast-dds.docs.eprosima.com/en/v2.4.1/fastdds/dds_layer/topic/topic.html) for further information.

# **3.16 Echo Example**

The following YAML configuration file configures a DDS Router to create a *[Simple Participant](#page-27-0)* in *[Domain Id](#page-47-3)* 0 and an *[Echo Participant](#page-26-0)* that will print in stdout every message get in Domain 0, as well as information regarding discovery events.

```
##################################
# CONFIGURATION VERSION
version: v3.0 \#0##################################
# ALLOWED TOPICS
# Allowing FastDDS and ROS2 HelloWorld demo examples topics
allowlist:
 - name: HelloWorldTopic \# 1
  type: \text{HelloWorld} \# 1
 - name: rt/chatter # 2type: std_msgs::msg::dds_::String_
##################################
# PARTICIPANTS
participants:
##################################
# SIMPLE PARTICIPANT
# This participant will subscribe to topics in allowlist in specific domain and listen␣
˓→every message published there
 - name: SimpleParticipant # 3
  kind: local #4\lambda domain: 0 \lambda 5
##################################
# ECHO PARTICIPANT
# This Participant will print in stdout every message received by the other Participants,
˓→ as well as discovery information
 - name: EchoParticipant # 6kind: echo # 7discovery: true \# 8data: true # 9verbose: true \# 10
```
## **3.16.1 Configuration**

#### **Allowed Topics**

This section lists the *[Topics](#page-48-0)* that the DDS Router will route from one Participant to the other. Topic HelloWorldTopic with datatype HelloWorld, and ROS 2 topic rt/chatter with datatype std\_msgs::msg::dds\_::String\_ will be forwarded from SimpleParticipant to EchoParticipant, that will print the message in stdout.

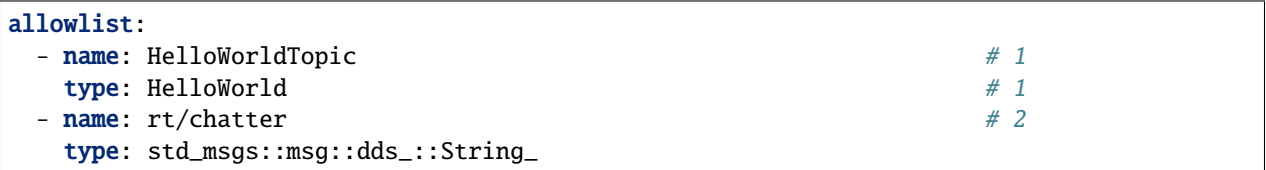

#### **Simple Participant**

This Participant is configured with a name, a kind and the Domain Id, which is 0 in this case.

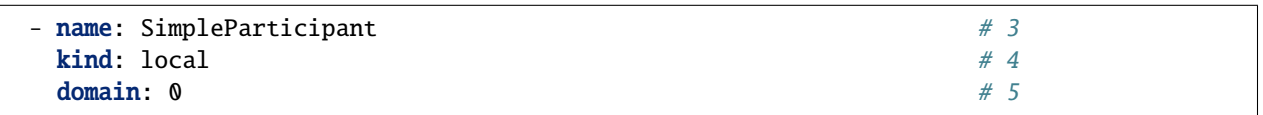

#### **Echo Participant**

This Participant is configured to display information regarding messages received, as well as discovery events. See *[Echo Participant Configuration](#page-26-1)* for more details.

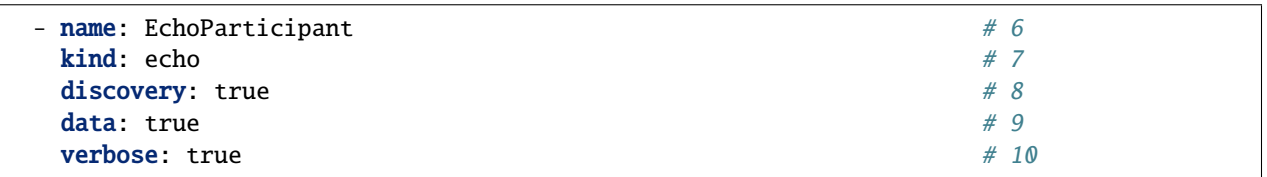

### **3.16.2 Execute example**

For a detailed explanation on how to execute the *DDS Router*, refer to this *[section](#page-20-0)*.

**Note:** Internal entities for a specific topic are only created once a data receiver (Reader/Subscriber) is discovered. Hence, for these example to work, either substitute allowlist for *[builtin-topics](#page-34-0)* in the configuration file, or launch a subscriber/listener in the same domain  $(0)$ .

#### **Execute with Fast DDS HelloWorld Example**

Execute a Fast DDS HelloWorld example:

#### ./DDSHelloWorldExample publisher

Execute *DDS Router* with this configuration file (available in <path/to/ddsrouter\_tool>/share/resources/ configurations/examples/echo.yaml). The expected output from the DDS Router, printed by the Echo Participant is:

```
New endpoint discovered: Endpoint{01.0f.b8.d9.81.30.3d.a7.01.00.00.00|0.0.1.3;writer;
˓→DdsTopic{HelloWorldTopic;HelloWorld;Fuzzy{Level(20) TopicQoS{TRANSIENT_LOCAL;RELIABLE;
˓→SHARED;depth(5000)}}};SpecificEndpointQoS{Partitions{};OwnershipStrength{0}};Active;
˓→ParticipantId{SimpleParticipant}}.
In Endpoint: 01.0f.b8.d9.81.30.3d.a7.01.00.00.00|0.0.1.3 from Participant: ParticipantId
˓→{SimpleParticipant} in topic: DdsTopic{HelloWorldTopic;HelloWorld;Fuzzy{Level(20)␣
˓→TopicQoS{VOLATILE;BEST_EFFORT;SHARED;depth(5000)}}} payload received: Payload{00 01 00␣
→00 01 00 00 00 00 00 00 00 48 65 6c 6c 6f 57 6f 72 6c 64 00 00} with specific qos:
˓→SpecificEndpointQoS{Partitions{};OwnershipStrength{0}}.
In Endpoint: 01.0f.b8.d9.81.30.3d.a7.01.00.00.00|0.0.1.3 from Participant: ParticipantId
˓→{SimpleParticipant} in topic: DdsTopic{HelloWorldTopic;HelloWorld;Fuzzy{Level(20)␣
˓→TopicQoS{VOLATILE;BEST_EFFORT;SHARED;depth(5000)}}} payload received: Payload{00 01 00␣
→00 02 00 00 00 00 00 00 00 48 65 6c 6c 6f 57 6f 72 6c 64 00 00} with specific qos:
˓→SpecificEndpointQoS{Partitions{};OwnershipStrength{0}}.
...
In Endpoint: 01.0f.b8.d9.81.30.3d.a7.01.00.00.00|0.0.1.3 from Participant: ParticipantId
˓→{SimpleParticipant} in topic: DdsTopic{HelloWorldTopic;HelloWorld;Fuzzy{Level(20)␣
˓→TopicQoS{VOLATILE;BEST_EFFORT;SHARED;depth(5000)}}} payload received: Payload{00 01 00␣
˓→00 0a 00 00 00 0b 00 00 00 48 65 6c 6c 6f 57 6f 72 6c 64 00 00} with specific qos:␣
˓→SpecificEndpointQoS{Partitions{};OwnershipStrength{0}}.
```
#### **Execute with ROS 2 demo nodes**

Execute a ROS 2 demo\_nodes\_cpp *talker* in default domain 0:

ros2 run demo\_nodes\_cpp talker

Execute *DDS Router* with this configuration file (available in <path/to/ddsrouter\_tool>/share/resources/ configurations/examples/echo.yaml). The expected output from the DDS Router, printed by the Echo Participant is:

```
New endpoint discovered: Endpoint{01.0f.b8.d9.b6.3a.7d.95.01.00.00.00|0.0.1.3;writer;
˓→DdsTopic{ros_discovery_info;rmw_dds_common::msg::dds_::ParticipantEntitiesInfo_;Fuzzy
˓→{Level(20) TopicQoS{TRANSIENT_LOCAL;RELIABLE;SHARED;depth(5000)}}};SpecificEndpointQoS
˓→{Partitions{};OwnershipStrength{0}};Active;ParticipantId{SimpleParticipant}}.
New endpoint discovered: Endpoint{01.0f.b8.d9.b6.3a.7d.95.01.00.00.00|0.0.2.4;reader;
˓→DdsTopic{ros_discovery_info;rmw_dds_common::msg::dds_::ParticipantEntitiesInfo_;Fuzzy
˓→{Level(20) TopicQoS{TRANSIENT_LOCAL;RELIABLE;SHARED;depth(5000)}}};SpecificEndpointQoS
˓→{Partitions{};OwnershipStrength{0}};Active;ParticipantId{SimpleParticipant}}.
...
New endpoint discovered: Endpoint{01.0f.b8.d9.b6.3a.7d.95.01.00.00.00|0.0.12.3;writer;
˓→DdsTopic{rt/chatter;std_msgs::msg::dds_::String_;Fuzzy{Level(20) TopicQoS{VOLATILE;
˓→RELIABLE;SHARED;depth(5000)}}};SpecificEndpointQoS{Partitions{};OwnershipStrength{0}};
˓→Active;ParticipantId{SimpleParticipant}}. (continues on next page)
```
In Endpoint: 01.0f.b8.d9.b6.3a.7d.95.01.00.00.00|0.0.12.3 from Participant: ParticipantId ˓<sup>→</sup>{SimpleParticipant} in topic: DdsTopic{rt/chatter;std\_msgs::msg::dds\_::String\_;Fuzzy ˓<sup>→</sup>{Level(0) TopicQoS{VOLATILE;BEST\_EFFORT;SHARED;depth(1000)}}} payload received: Payload ˓<sup>→</sup>{00 01 00 00 0f 00 00 00 48 65 6c 6c 6f 20 57 6f 72 6c 64 3a 20 31 00 00} with␣ ˓<sup>→</sup>specific qos: SpecificEndpointQoS{Partitions{};OwnershipStrength{0}}. In Endpoint: 01.0f.b8.d9.b6.3a.7d.95.01.00.00.00|0.0.12.3 from Participant: ParticipantId ˓<sup>→</sup>{SimpleParticipant} in topic: DdsTopic{rt/chatter;std\_msgs::msg::dds\_::String\_;Fuzzy ˓<sup>→</sup>{Level(0) TopicQoS{VOLATILE;BEST\_EFFORT;SHARED;depth(1000)}}} payload received: Payload ˓<sup>→</sup>{00 01 00 00 0f 00 00 00 48 65 6c 6c 6f 20 57 6f 72 6c 64 3a 20 32 00 00} with␣ ˓<sup>→</sup>specific qos: SpecificEndpointQoS{Partitions{};OwnershipStrength{0}}. ...

# <span id="page-51-0"></span>**3.17 Change Domain Example**

The following YAML configuration file configures a DDS Router to create two *[Simple Participants](#page-27-0)*, one in domain 0 and another in domain 1.

```
##################################
# CONFIGURATION VERSION
version: v3.0 \#0##################################
# ALLOWED TOPICS
# Allowing FastDDS and ROS2 HelloWorld demo examples topics
allowlist:
 - name: HelloWorldTopic \# 1
   \textbf{type:} \quad \text{HelloWorld} \quad # \quad 1- name: rt/chatter # 2type: std_msgs::msg::dds_::String_
##################################
# PARTICIPANTS
participants:
##################################
# SIMPLE PARTICIPANT DOMAIN 0
# This participant subscribes to allowlist topics in DDS Domain 0 and listen every
˓→message published in such DDS Domain
 - name: SimpleParticipant_domain0 \# 3
   kind: local #4domain: \bullet # \bullet # ##################################
# SIMPLE PARTICIPANT DOMAIN 1
# This participant subscribes to allowlist topics in DDS Domain 1 and listen every␣
˓→message published in such DDS Domain
 - name: SimpleParticipant_domain1 # 6
```
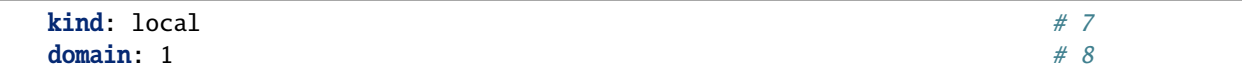

### **3.17.1 Configuration**

#### **Allowed Topics**

This section lists the *[Topics](#page-48-0)* that the DDS Router will route from one Participant to the other. Topic HelloWorldTopic with datatype HelloWorld, and ROS 2 topic rt/chatter with datatype std\_msgs::msg::dds\_::String\_ will be forwarded from one domain to the other, allowing different DDS domains to interact with each other.

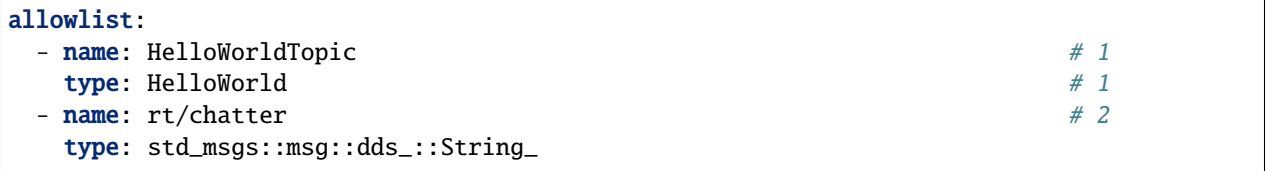

#### **Simple Participant Domain 0**

This Participant is configured with a name, a kind and the Domain Id, which is 0 in this case.

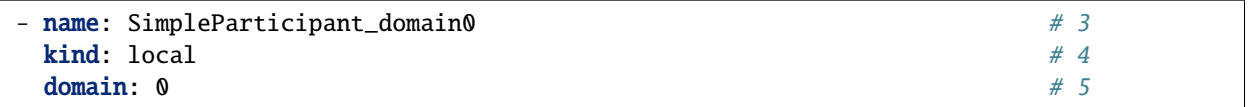

#### **Simple Participant Domain 1**

This Participant is configured with a name, a kind and the Domain Id, which is 1 in this case.

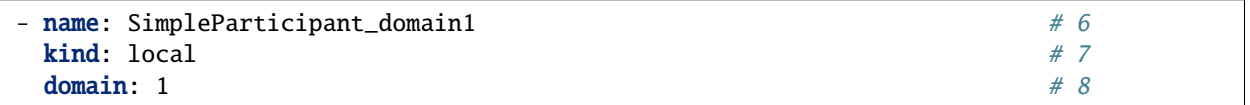

#### **3.17.2 Execute example**

Please refer to this *[section](#page-20-0)* for a detailed explanation on how to execute the *DDS Router*.

#### **Execute with ROS 2 demo nodes**

Execute a ROS 2 demo\_nodes\_cpp *talker* in domain 0:

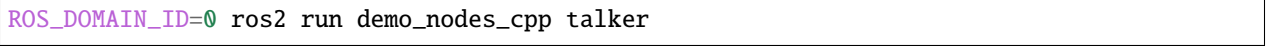

Execute a ROS 2 demo\_nodes\_cpp *listener* in domain 1:

ROS\_DOMAIN\_ID=1 ros2 run demo\_nodes\_cpp listener

Execute *DDS Router* with this configuration file (available in <path/to/ddsrouter\_tool>/share/resources/ configurations/examples/change\_domain\_allowlist.yaml). Once the *DDS Router* is running, messages from *talker* in domain 0 will be forwarded by the Router to the *listener* in domain 1, that will print them in stdout.

There is also available an example without allowlist (available in  $\epsilon$ )  $\epsilon$  /ddsrouter\_tool>/share/ resources/configurations/examples/change\_domain.yaml). In this case, the topics of the DDS network are dynamically discovered by the DDS Router. Since there is no allowlist, the data from all the topics found are forwarded.

# **3.18 ROS2 Discovery Server Example**

In the following snippet we see a yaml file to configure a DDS Router to create a *[Simple Participant](#page-27-0)* in domain 0 and a *[Local Discovery Server](#page-27-1)* with ROS 2 configuration.

```
##################################
# CONFIGURATION VERSION
version: v3.0 \#0##################################
# ALLOWED TOPICS
# Allowing ROS2 HelloWorld demo_nodes topic
allowlist:
 - name: rt/chaitter \# 1type: std_msgs::msg::dds_::String_ \# 1##################################
# PARTICIPANTS
participants:
##################################
# SIMPLE PARTICIPANT
# This participant will subscribe to topics in allowlist in domain 0 and listen every␣
˓→message published there
 - name: SimpleROS2 # 2kind: local # 3domain: 0 # 4
##################################
# ROS DISCOVERY SERVER
# This participant will subscribe to topics in allowlist using Discovery Server protocol␣
˓→as Server
 - name: ServerROS2 # 5kind: local-discovery-server # 6discovery-server-guid:
    ros-discovery-server: true # 7
    id: 1 \# 8listening-addresses: # 9
    - domain: localhost \# 10
     port: 11888 # 11
```
## **3.18.1 Configuration**

#### **Allowed Topics**

In this section are the *[Topics](#page-48-0)*that the DDS Router will route from one Participant to the other. Topic HelloWorldTopic with datatype HelloWorld, and ROS 2 topic rt/chatter with datatype std\_msgs::msg::dds\_::String\_ will be forwarded from one domain to the other, allowing different DDS domains to interact to each other.

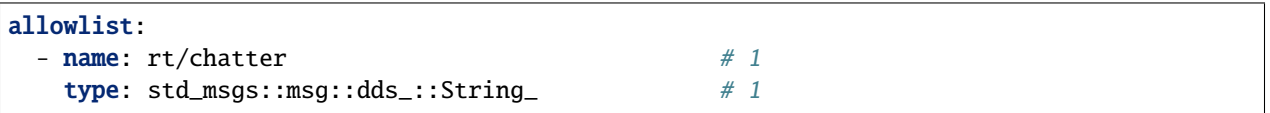

#### **Simple Participant**

This Participant is configured by a name, a kind and the Domain Id, in this case 0.

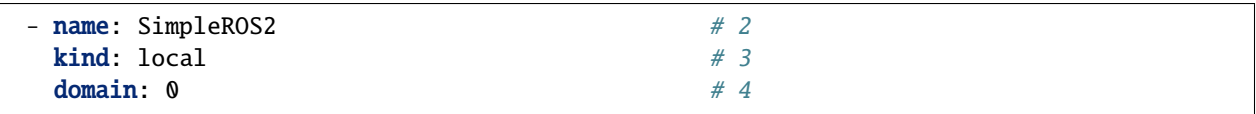

#### **Discovery Server Participant**

This Participant is configured by a name, a kind and a listening addresses where Discovery Server will expect metatraffic data from clients.

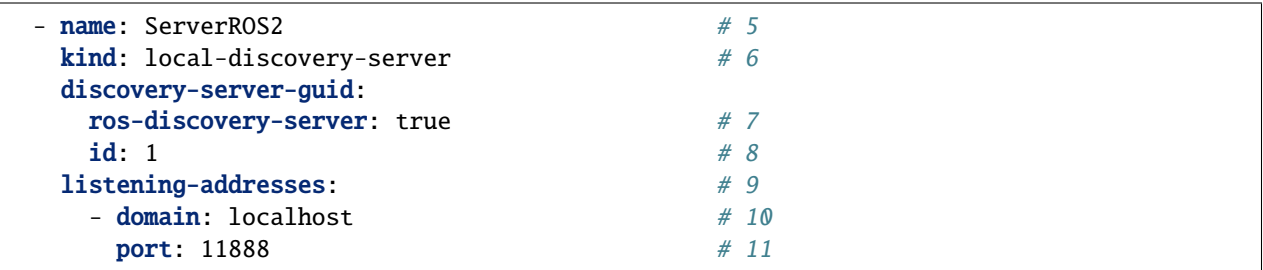

### **3.18.2 Execute example**

For a detailed explanation on how to execute the *DDS Router*, refer to this *[section](#page-20-0)*. Execute a ROS 2 demo\_nodes\_cpp *talker* in domain 0:

ROS\_DOMAIN\_ID=0 ros2 run demo\_nodes\_cpp talker

Execute a ROS 2 demo\_nodes\_cpp *listener* using Discovery Server as Discovery Protocol:

ROS\_DISCOVERY\_SERVER=";127.0.0.1:11888" ros2 run demo\_nodes\_cpp listener

Execute *DDS Router* with this configuration file (available in <path/to/ddsrouter\_tool>/share/resources/ configurations/examples/ros\_discovery\_server.yaml). Once the *DDS Router* is running, messages from *talker* in domain 0 will be forwarded by the Router to the *listener* using Discovery Server, that will print them in stdout.

# **3.19 WAN Example**

In the following snippet we see a yaml file to configure a DDS Router to create a *[Simple Participant](#page-27-0)* in domain 0 and a *[WAN Participant](#page-30-0)*.

```
##################################
# CONFIGURATION VERSION
version: v3.0 \#0##################################
# ALLOWED TOPICS
# Allowing FastDDS and ROS2 HelloWorld demo examples topics
allowlist:
 - name: HelloWorldTopic # 1type: HelloWorld # 1- name: rt/chatter # 2type: std_msgs::msg::dds_::String_
##################################
# PARTICIPANTS
participants:
##################################
# SIMPLE PARTICIPANT
# This participant will subscribe to topics in allowlist in domain 0 and listen every␣
˓→message published there
 - name: SimpleParticipant # 3
  kind: local # 4domain: \theta # 5
##################################
# WAN SERVER
# This participant will subscribe to topics in allowlist and connect to clients through␣
˓→Initial Peers.
 - name: WANServer \# 6kind: wan # 7listening-addresses: # 8
   - ip: 1.1.1.1 # 9
    port: 11666 # 10transport: udp \# 11
```
## **3.19.1 Configuration**

#### **Allowed Topics**

In this section are the *[Topics](#page-48-0)*that the DDS Router will route from one Participant to the other. Topic HelloWorldTopic with datatype HelloWorld, and ROS 2 topic rt/chatter with datatype std\_msgs::msg::dds\_::String\_ will be forwarded from one domain to the other, allowing different DDS domains to interact to each other.

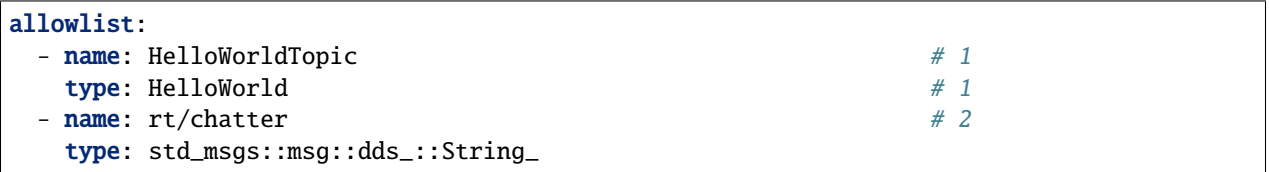

#### **Simple Participant**

This Participant is configured by a name, a kind and the Domain Id, in this case 0.

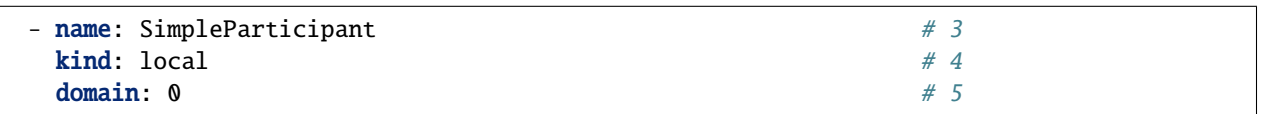

#### **WAN Participant Server**

This Participant is configured with a name, a kind and the listening addresses where it will expect data from other remote WAN Participant Clients. This Participant act as a Server only to receive the discovery data from other WAN Participants. Once the connection has been established, the communication will be symmetrical (except in TCP case, in which case this Participant will work as TCP Server).

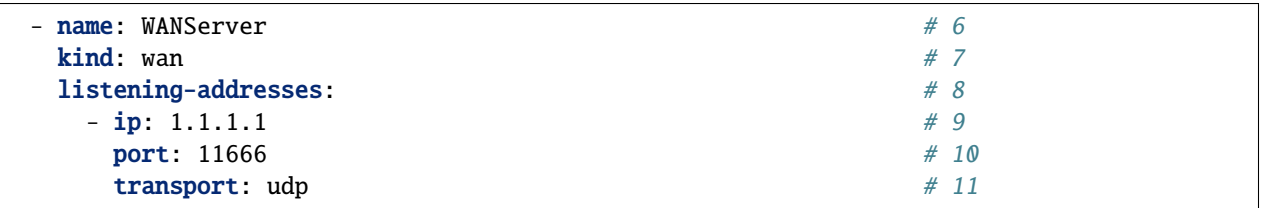

#### **WAN Participant Client**

In order to create a WAN Participant Client, check the configuration file <path/to/ddsrouter\_tool>/share/ resources/configurations/examples/wan\_client.yaml

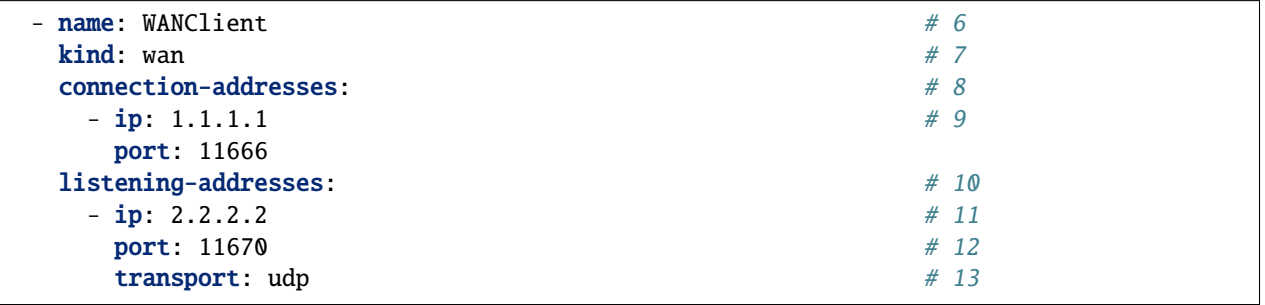

### **3.19.2 Execute example**

In order to run this example, there must be two different hosts located in different local networks:

- host  $H_A$  with private IP 192.168.1.2 connected to network router  $R_A$  with public IP 1.1.1.1.
- host  $H_B$  with private IP 192.168.2.2 connected to network router  $R_B$  with public IP 2.2.2.2.

This example could be run in localhost or with two hosts in the same LAN, but it will not use the WAN communication features of the *DDS Router*.

#### Host  $H_A$

This host runs the *DDS Router* WAN Server, which will wait for other WAN Clients to connect to it. Execute *DDS Router* using file <path/to/ddsrouter\_tool>/share/resources/configurations/examples/wan\_server. yaml. Remember to change the IP and port on the configuration file to the actual public IP of  $R_A$ , and be sure that the port forwarding rules are configured in  $R_A$  so  $H_A$  is accessible from the outside. Check the following *[section](#page-42-0)* for further information about how to configure WAN in *DDS Router*. Refer to this *[section](#page-20-0)* for a detailed explanation on how to execute the *DDS Router*.

First of all, execute a ROS 2 demo\_nodes\_cpp *listener* in domain 0. This listener will discover the Simple Participant in the *DDS Router*, but will not receive any data yet.

ROS\_DOMAIN\_ID=0 ros2 run demo\_nodes\_cpp listener

#### Host  $H_B$

This host runs the *DDS Router* WAN Client, which will connect to the previously launched WAN Server. Execute *DDS Router* using file <path/to/ddsrouter\_tool>/share/resources/configurations/examples/wan\_client. yaml. Remember to change the IPs and ports on the configuration file to the actual public IPs of  $R_A$  and  $R_B$ , and be sure that port forwarding is configured in  $R_B$  so  $H_B$  is accessible from the outside.

In this case, the Simple Participant is configured to use the Domain Id 1, so execute a ROS 2 demo\_nodes\_cpp *talker* in domain 1.

ROS\_DOMAIN\_ID=1 ros2 run demo\_nodes\_cpp talker

#### **Result**

After executing both *DDS Router* applications in both hosts, and *talker* and *listener* applications, the *listener* in  $H_A$ will start receiving and printing data from the *talker* in  $H_B$ . You are communicating DDS via WAN.

Remember that the Participants in every *DDS Router* could be configured as any *[Participant Kind](#page-47-2)*, allowing to use local Discovery Server, connect to several domains in the same LAN, connect to several WANs, etc. Endless Possibilities. Just remember uncle Ben's words: *with great power comes great responsibility*.

# **3.20 Repeater Example**

A *DDS Router* could work as a *[TURN](#page-92-5)* **Repeater** to forward messages by the same Participant. If you are interested in understanding the use case of a Repeater please refer to the following section *[Repeater DDS Router](#page-73-0)*.

## **3.20.1 Configuration**

#### **Version**

The version attribute is required, as the repeater tag is only supported from v3.0 configuration version.

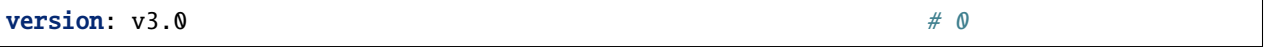

#### **Allowed Topics**

This section lists the *[Topics](#page-48-0)* that the DDS Router will route from one Participant to the other. Topic HelloWorldTopic with datatype HelloWorld, and ROS 2 topic rt/chatter with datatype std\_msgs::msg::dds\_::String\_ will be forwarded from one domain to the other, allowing different DDS domains to interact with each other.

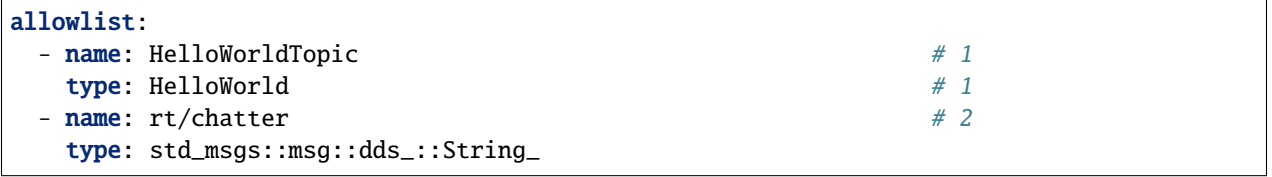

#### **Repeater Participant**

The **Repeater Participant** is the one that will be used to forward messages by the same Participant. It must be a WAN Participant and be configured as so with *[WAN configuration](#page-42-0)*.

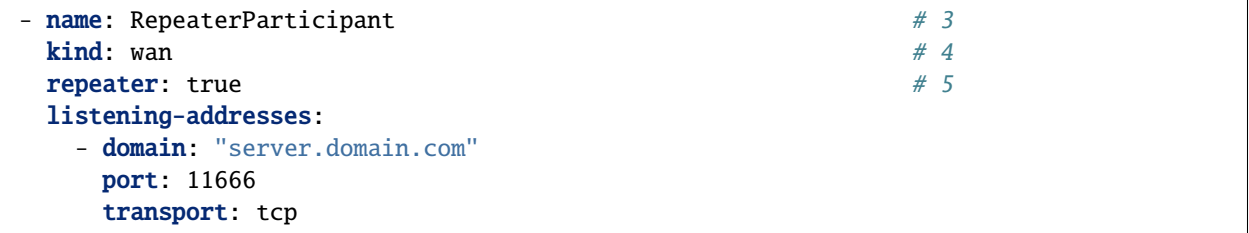

#### **Client Participants**

Every *Client* can connect to a Repeater Participant as if it was a normal WAN Participant. The Repeater admits as many edge *DDS Router* connections as desired, so several *DDS Router* can use the same or similar configuration to communicate across it.

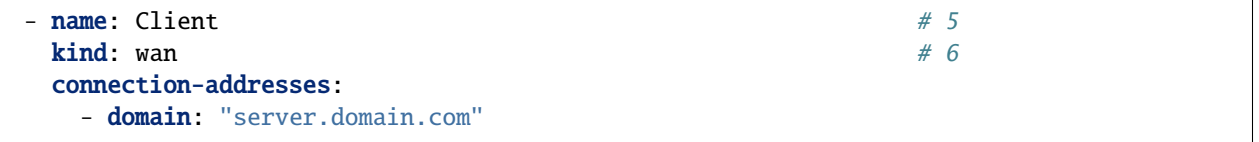

```
port: 11666
transport: tcp
```
### **3.20.2 Execute example**

Please refer to this *[section](#page-20-0)* for a detailed explanation on how to execute the *DDS Router*.

#### **Execute with ROS 2 demo nodes**

In order to run this example, there must be three different hosts located in different local networks:

- host  $H_A$  with private IP 192.168.1.2 connected to network router  $R_A$  with public IP 1.1.1.1.
- host  $H_B$  with private IP 192.168.2.2 connected to network router  $R_B$  with public IP 2.2.2.2.
- host  $H_C$  with private IP 192.168.2.3 connected to network router  $R_C$  with public IP 3.3.3.3.

This example could be run in localhost or with two hosts in the same LAN, but it will not use the WAN communication features of the *DDS Router*.

#### Host  $H_A$

This host runs the *DDS Router* Repeater Server, which will receive data from both edges and redirect the messages between them. Execute *DDS Router* using file <path/to/ddsrouter\_tool>/share/resources/configurations/ examples/repeater.yaml. Remember to change the IP and port on the configuration file to the actual public IP of  $R_A$ , and be sure that the port forwarding rules are configured in  $R_A$  so  $H_A$  is accessible from the outside.

#### Hosts  $H_B$  and  $H_C$

These hosts run the *DDS Router* WAN Clients, which will connect to the previously launched Repeater Server. Execute *DDS Router* using file <path/to/ddsrouter\_tool>/share/resources/configurations/examples/ wan\_client.yaml. Remember to change the IPs and ports on the configuration file to the actual public IPs of  $R_A$  and *R*B. **In this example the port forwarding is not required, as the Repeater will allow the communication through it, and TCP protocol is being used.**.

Both clients can execute ROS 2 demo nodes, which will publish and subscribe in topic rt/chatter. Execute a talker in one of them and a listener in the other. It is recommended to use different ROS\_DOMAIN\_ID in each node, so in case both nodes are accessible (under same network) no loop is created. In order to do so, change the YAML configuration files to use different domains, and use the following ROS2 commands:

```
# Hb
ROS_DOMAIN_ID=0 ros2 run demo_nodes_cpp talker
# Hc
ROS_DOMAIN_ID=1 ros2 run demo_nodes_cpp listener
```
#### **Result**

After executing the three *DDS Router* applications in hosts, and *talker* and *listener* applications, the *listener* in  $H_C$  will start receiving and printing data from the *talker* in  $H_B$ . You are communicating DDS via WAN.

**Note:** If  $H_B$  can access  $H_C$  due to port forwarding or because both are under the same network, the listener will receive duplicated messages, as one of them will arrive from  $H_B$  and the other from  $H_A$ .

# **3.21 WAN communication over TCP**

- *[Prerequisites](#page-61-0)*
	- **–** *[Hardware requirements](#page-61-1)*
	- **–** *[Software requirements](#page-61-2)*
- *[Deployment on Net A](#page-62-0)*
	- **–** *[Running Fast DDS Subscriber](#page-62-1)*
	- **–** *[Running DDS Router Net A](#page-62-2)*
- *[Deployment on Net B](#page-63-0)*
	- **–** *[Running Fast DDS Publisher](#page-63-1)*
	- **–** *[Running the DDS Router Net B](#page-64-0)*
- *[Results](#page-66-0)*

This tutorial covers the first steps in setting up a WAN DDS communication over TCP. More specifically, we will run a DDS Subscriber on a machine deployed on a local network A and a DDS Publisher on a machine deployed on a local network B. Both DDS entities will communicate over the Internet by means of the DDS Router.

<span id="page-60-0"></span>**Warning:** This tutorial is intended for WAN communication. However, if there is only access to a LAN communication, it is possible to follow the tutorial by changing the DDS Domain Id so DDS entities in LAN A use default Domain (0) and those in LAN B use DDS Domain 1. This way the DDS entities are logically isolated and will not discovery other entities out of their DDS Domain.

The image below describes the scenario presented in this tutorial.

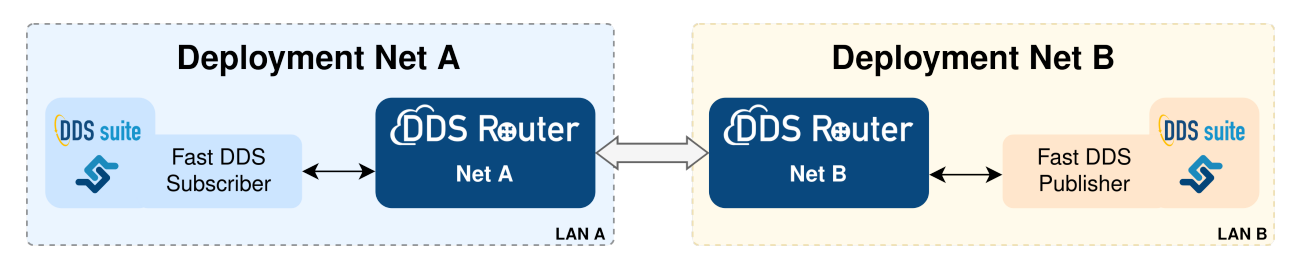

Several key elements can be observed in it:

1. **Fast DDS Subscriber** and **Fast DDS Publisher**. The application used for this tutorial is the *BasicHelloWorldExample*. The *BasicHelloWorldExample* is a Fast DDS application that implements a subscriber and a publisher, to which a configuration of basic DDS and QoS parameters such as DDS domain, transport, communication reliability, among others, can be applied.

1. **DDS Router**. *eProsima DDS Router* is an end-user software application that enables the connection of distributed DDS networks. That is, DDS entities such as publishers and subscriber deployed in one geographic location and using a dedicated local network will be able to communicate with other DDS entities deployed in different geographic areas on their own dedicated local networks as if they were all on the same network through the use of *DDS Router*.

This example presents two routers that enable Internet communication:

- *DDS Router Net A*. This is the DDS Router that is deployed on *LAN A* and configured as TCP client. This way it is possible for the robot to communicate out-of-the-box with an external DDS Router configured as TCP server.
- *DDS Router Net B*. It plays the server role in the communication. It will expose a public network address to which client DDS Routers connect to establish communication.

It is important to mention that there is no correlation between DDS Publisher and Subscriber and TCP client and server. That is, the functionality of the DDS entity is independent of its behavior in TCP communication. Thus, although one DDS Router acts as a TCP client and another as a TCP server, both share information in both directions of communication.

## <span id="page-61-0"></span>**3.21.1 Prerequisites**

#### <span id="page-61-1"></span>**Hardware requirements**

This tutorial will require two machines (*Deploymen Net A* and *Deploymen Net B*) deployed on different networks (*LAN A* and *LAN B*). It is possible to simulate the scenario by deploying everything needed on the same machine and two virtual networks but let's focus on the case of a real deployment.

#### <span id="page-61-2"></span>**Software requirements**

You have two options:

- 1. Install all components individually on each of the machines. If you follow this option, you will need to install:
	- [Fast DDS](https://fast-dds.docs.eprosima.com/en/latest/installation/binaries/binaries_linux.html)
	- [Fast DDS BasicHelloWorldExample](https://github.com/eProsima/Fast-DDS/tree/master/examples/cpp/dds/BasicConfigurationExample)
	- *[DDS Router](#page-12-0)*
- 2. Use the [Fast DDS Suite.](https://fast-dds.docs.eprosima.com/en/latest/docker/fastdds_suite/fast_dds_suite.html) This is a publicly available Docker image that contains all the software needed for this tutorial. You can download this Docker image from the [eProsima downloads website.](https://www.eprosima.com/index.php/downloads-all)

To load this image into your Docker repository, from a terminal run

```
$ docker load -i ubuntu-fastdds-suite:<FastDDS-Version>.tar
```
You can run this Docker container as follows

```
$ docker run -it ubuntu-fastdds-suite:<FastDDS-Version>
```
## <span id="page-62-0"></span>**3.21.2 Deployment on Net A**

First, let's deploy the *Fast DDS Subscriber* and *DDS Router Net A* on a machine on *LAN A*.

#### <span id="page-62-1"></span>**Running Fast DDS Subscriber**

1. Run a Docker container using the Fast DDS Suite image.

docker run -it ubuntu-fastdds-suite:<FastDDS-Version>

1. Run the Fast DDS Subscriber executing the following commands:

```
goToExamples
./dds/BasicConfigurationExample/bin/BasicConfigurationExample subscriber --
˓→transport udp
```
#### <span id="page-62-2"></span>**Running DDS Router Net A**

As you know, DDS Router is configured through a YAML configuration file. Therefore, since we are going to run DDS Router from a Docker container, this file must be shared so that it is accessible within the container.

Let's create first the DDS Router configuration file. It will look like the one shown below.

```
version: v3.0
participants:
  - name: DDS_LAN_A
    kind: local
  - name: Router Client
    kind: wan
    connection-addresses:
      - ip: 123.123.123.123
        port: 45678
        transport: tcp
```
Next, it is briefly explained the most relevant aspects of this configuration file.

The participants are the interfaces of the DDS Router to communicate with other networks. In this case, we have two participants:

- local: this is a simple participant that communicates with all DDS entities it finds in the default DDS Domain, domain 0. For more information about this participant please refer to the *[Simple Participant section](#page-27-0)* of this documentation.
- wan: it is a participant designed for WAN communication or the communication between two *DDS Routers*. It uses the [Fast DDS Initial Peers configuration](https://fast-dds.docs.eprosima.com/en/latest/fastdds/discovery/simple.html#initial-peers) to establish a point-to-point communication between two DDS entities, two *DDS Routers* in this case. For now it is not necessary to know more about the details of this configuration as you only need to configure the connection address of the DDS Router.

For the *DDS Router Net A*, a connection address shall be defined which must be the same as the one exposed by the *DDS Router Net B*. There are some relevant configurations within this connection address:

**–** connection-addresses: defines the IP (ip) and port (port) of the network addresses to which it connects, and the transport protocol (transport) to be used in the communication, TCP in this case.

**Note:** In this case, the DDS Router will forward all topics found in the LAN A DDS network. However, it is important to mention that the DDS topics relayed by the DDS Router can be filtered by configuring the allowlist and blocklist. If this is the case please refer to the *[Topic filtering documentation](#page-34-0)* for information on how to do this.

To finish this step, run the DDS Router with the configuration file created as an argument.

```
docker run -it -v <path/to/file>/ddsrouter_net_A.yaml:/ddsrouter_net_A.yaml ubuntu-
˓→fastdds-suite:<FastDDS-Version>
ddsrouter -c /ddsrouter_net_A.yaml
```
The following figure summarizes the deployment on LAN A.

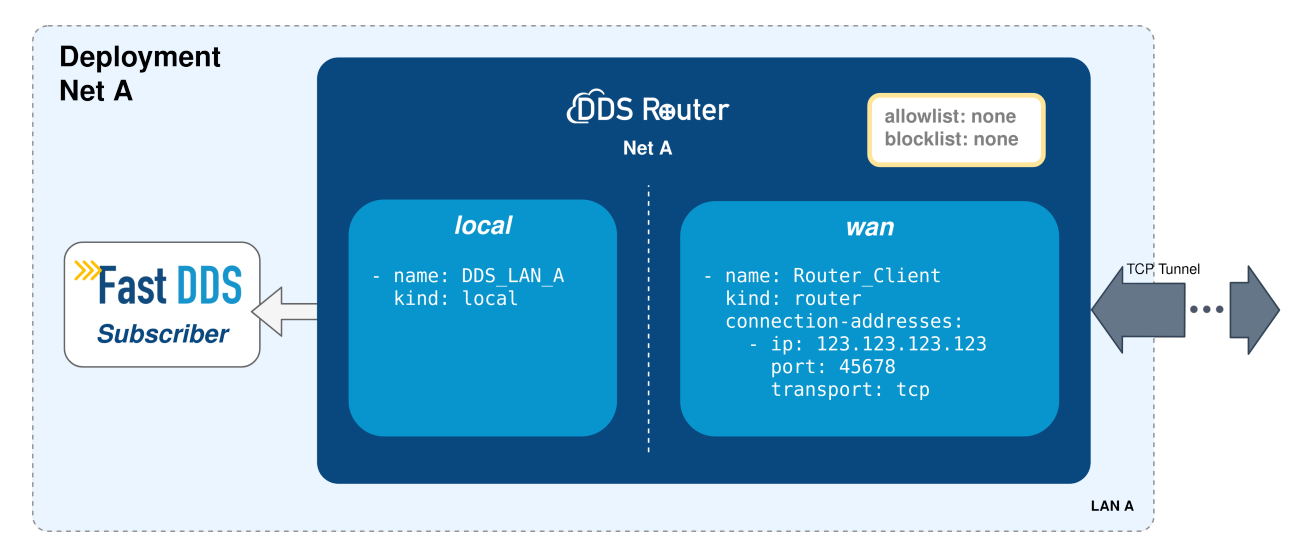

## <span id="page-63-0"></span>**3.21.3 Deployment on Net B**

#### <span id="page-63-1"></span>**Running Fast DDS Publisher**

1. Run a Docker container using the Fast DDS Suite image.

```
docker run -it ubuntu-fastdds-suite:<FastDDS-Version>
```
1. Run the Fast DDS Publisher executing the following commands:

```
WAN
```

```
goToExamples
./dds/BasicConfigurationExample/bin/BasicConfigurationExample publisher \
    --interval 1000 --transport udp
```
LAN

```
goToExamples
./dds/BasicConfigurationExample/bin/BasicConfigurationExample publisher \
    --interval 1000 --transport udp --domain 1
```
**Note:** As stated *[here](#page-60-0)*, change the DDS Domain Id if running the edge and cloud applications on the same LAN.

#### <span id="page-64-0"></span>**Running the DDS Router Net B**

#### **Configure transversal NAT on the network router**

The first thing to do before starting to configure DDS Router is to configure the network router to allow a remote communication from the Internet to reach a specific device on the LAN, more specifically to expose an IP address and a port to the network that will be used by our DDS Router application.

This configuration will depend on your network router, but it should be similar to the one shown in the following image.

#### network

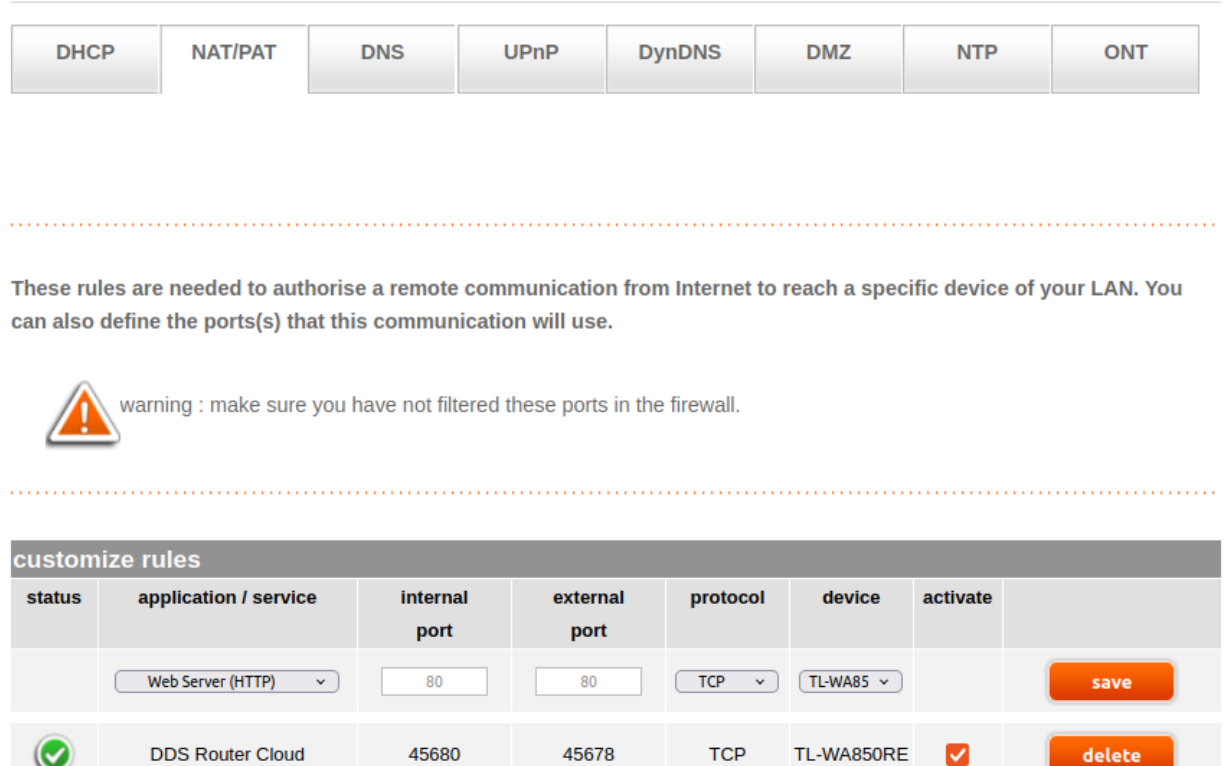

#### **Configure the DDS Router Net B**

The DDS Router Net B configuration file is quite similar to the DDS Router Net A configuration file, as can be seen below:

**TCP** 

WAN

 $\mathbf Q$ 

version: v3.0 participants:

(continues on next page)

delete

```
- name: DDS_LAN_B
 kind: local
- name: Router_Server
 kind: wan
 listening-addresses:
    - ip: 123.123.123.123
      port: 45680
      external-port: 45678
      transport: tcp
```
LAN

version: v3.0 participants: - name: DDS\_LAN\_B kind: local domain: 1 - name: Router\_Server kind: wan listening-addresses: - ip: 123.123.123.123 port: 45678 transport: tcp

**Note:** As stated *[here](#page-60-0)*, set the DDS Domain Id on the local participant in order to discover the Fast DDS Publisher.

In this case there are also two participants, two communication interfaces for the DDS Router. The first one communicates the DDS Router with any DDS entity, while the second one enables to establish a communication channel with another DDS Router.

Even so there are some differences in the second participant that are worth mentioning. This participant sets a listening address (listening-addresses), rather than a connection address. This is because it is the participant that waits for incoming communications since it has this network address exposed and accessible from the Internet.

To finish, run the DDS Router Net B with the above configuration.

```
docker run -it -v <path/to/file>/ddsrouter_net_B.yaml:/ddsrouter_net_B.yaml ubuntu-
˓→fastdds-suite:<FastDDS-Version>
ddsrouter -c /ddsrouter_net_B.yaml
```
The following figure summarizes the deployment on LAN B.

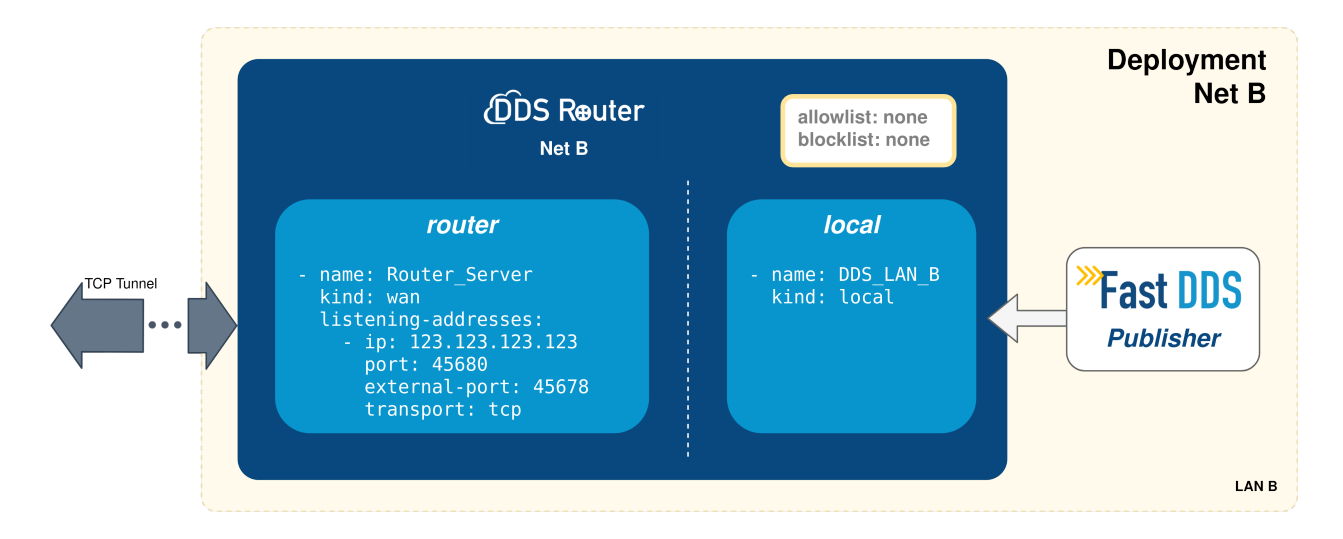

## <span id="page-66-0"></span>**3.21.4 Results**

If all the steps in this tutorial have been followed, the Fast DDS Subscriber on Deployment Net A should start receiving samples and prompting the following traces:

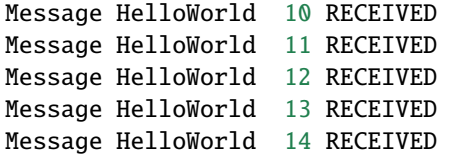

# **3.22 ROS 2 and Kubernetes**

Apart from plain LAN-to-LAN communication, Cloud environments such as container-oriented platforms have also been present throughout the *DDS Router* design phase. In this walk-through example, we will set up both a *Kubernetes* (*K8s*) network and a local environment in order to establish communication between a pair of ROS nodes, one sending messages from a LAN (talker) and another one (listener) receiving them in the Cloud. This will be accomplished by having a *DDS Router* instance at each side of the communication.

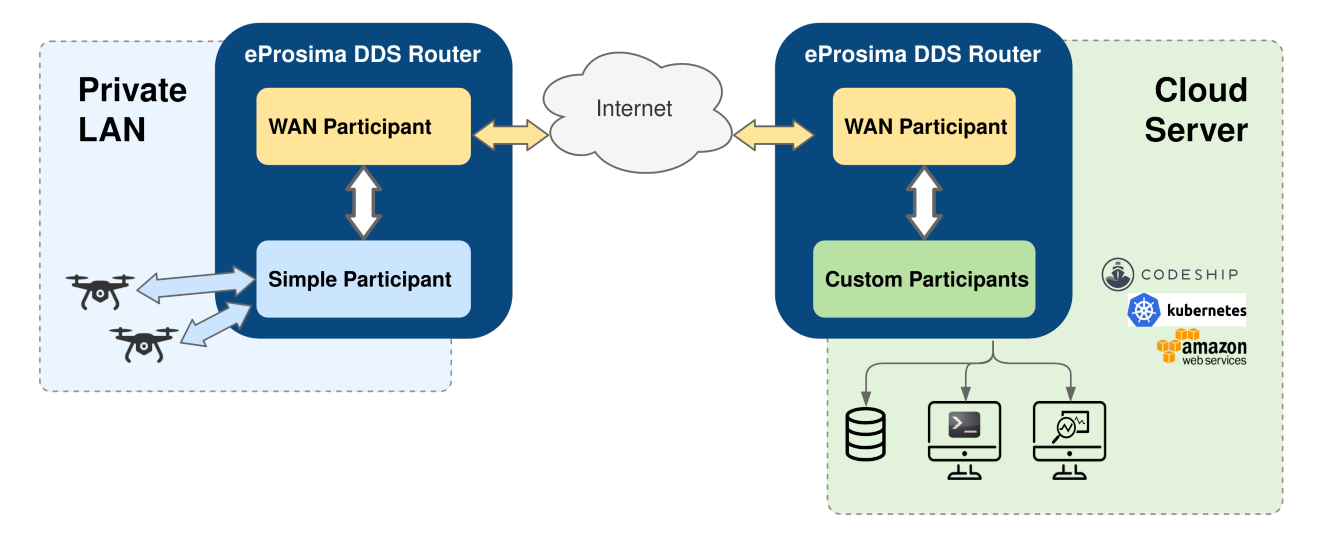

## **3.22.1 Local setup**

The local instance of *DDS Router* (local router) only requires to have a *[Simple Participant](#page-27-0)*, and a *[WAN Participant](#page-30-0)* that will play the client role in the discovery process of remote participants (see *[Initial Peers discovery mechanism](#page-48-1)*).

After having acknowledged each other's existence through [Simple DDS discovery mechanism](https://fast-dds.docs.eprosima.com/en/latest/fastdds/discovery/simple.html) (multicast communication), the local participant will start receiving messages published by the ROS 2 talker node, and will then forward them to the WAN participant. Following, these messages will be sent to another participant hosted on a *K8s* cluster to which it connects via WAN communication over UDP/IP.

Following is a representation of the above-described scenario:

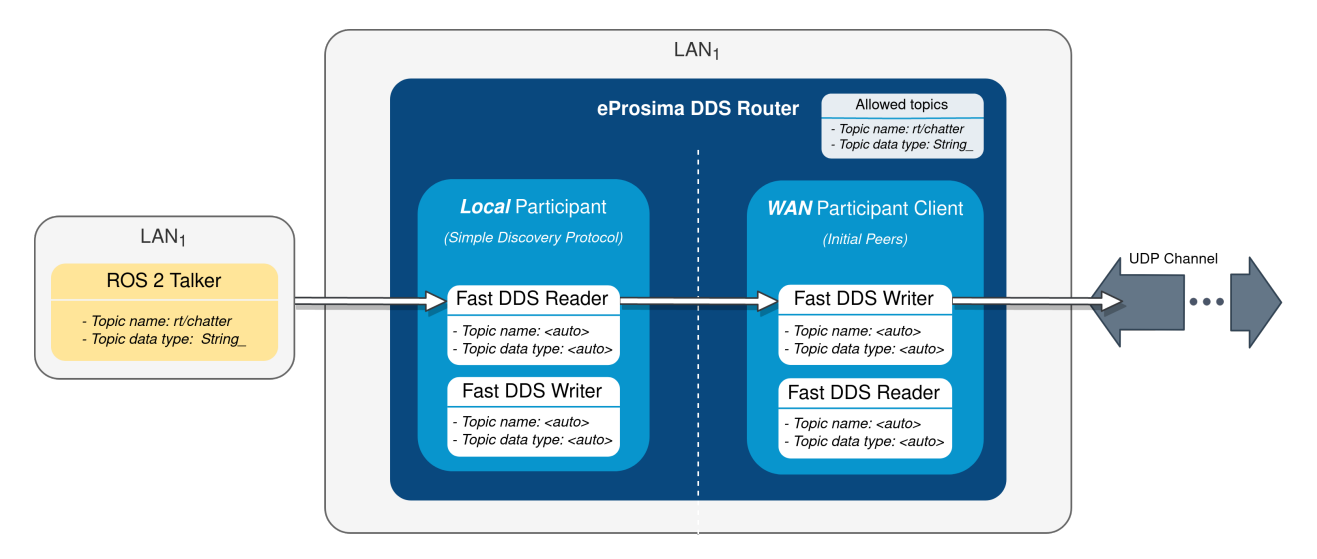

#### **Local router**

The configuration file used by the local router will be the following:

```
# local-ddsrouter.yaml
version: v3.0
allowlist:
 - name: rt/chatter
   type: std_msgs::msg::dds_::String_
participants:
 - name: SimpleParticipant
   kind: local
   domain: 0
 - name: LocalWAN
   kind: wan
   listening-addresses: # Needed for UDP communication
      - ip: 3.3.3.3 \# LAN public IP
       port: 30003
       transport: udp
```

```
connection-addresses:
      - \mathbf{ip: } 2.2.2.2 \qquad # Public IP exposed by the k8s cluster to reach the cloud.
˓→DDS-Router
       port: 30002
       transport: udp
```
Note that the simple participant will be receiving messages sent in DDS domain 0. Also note that, due to the choice of UDP as transport protocol, a listening address with the LAN public IP address needs to be specified for the local WAN participant, even when behaving as client in the participant discovery process. Make sure that the given port is reachable from outside this local network by properly configuring port forwarding in your Internet router device. The connection address points to the remote WAN participant deployed in the *K8s* cluster. For further details on how to configure WAN communication, please have a look at *[WAN Configuration](#page-42-0)* and *[WAN Participant Configuration Example](#page-31-0)*.

**Note:** As an alternative, *[TCP transport](#page-44-0)* may be used instead of UDP. This has the advantage of not requiring to set a listening address in the local router's WAN participant (TCP client), so there is no need to fiddle with the configuration of your Internet router device.

To launch the local router, execute:

```
ddsrouter --config-path local-ddsrouter.yaml
```
#### **Talker**

This example will make use of *ROS 2 galactic* with demo-nodes-cpp package installed. If not already present in your system, you may choose any of the available options to [install ROS galactic,](https://docs.ros.org/en/galactic/Installation.html) or even consider directly using a distributed [Docker image.](https://hub.docker.com/_/ros) Just make sure the resulting environment is prepared to utilize *eProsima Fast DDS* as middleware (see [Working with eProsima Fast DDS\)](https://docs.ros.org/en/galactic/Installation/DDS-Implementations/Working-with-eProsima-Fast-DDS.html).

Once *ROS 2* is installed, start publishing messages in DDS domain 0 by executing:

```
RMW_IMPLEMENTATION=rmw_fastrtps_cpp ros2 run demo_nodes_cpp talker
```
#### **3.22.2 Kubernetes setup**

Two different deployments will be used for this example, each in a different *K8s* pod. The *DDS Router* cloud instance (cloud router) consists of two participants:

- A *[WAN Participant](#page-30-0)* that receives the messages coming from our LAN through the aforementioned UDP communication channel.
- A *[Local Discovery Server](#page-27-1)* (local DS) that propagates them to a ROS 2 listener node hosted in a different *K8s* pod.

The choice of a Local Discovery Server instead of a Simple Participant to communicate with the listener has to do with the difficulty of enabling multicast routing in cloud environments.

The described scheme is represented in the following figure:

In addition to the two mentioned deployments, two *K8s* [services](https://kubernetes.io/docs/concepts/services-networking/service/) are required in order to direct dataflow to each of the pods. A LoadBalancer will forward messages reaching the cluster to the WAN participant of the cloud router, and a ClusterIP service will be in charge of delivering messages from the local DS to the listener pod. Following are the settings needed to launch these services in *K8s*:

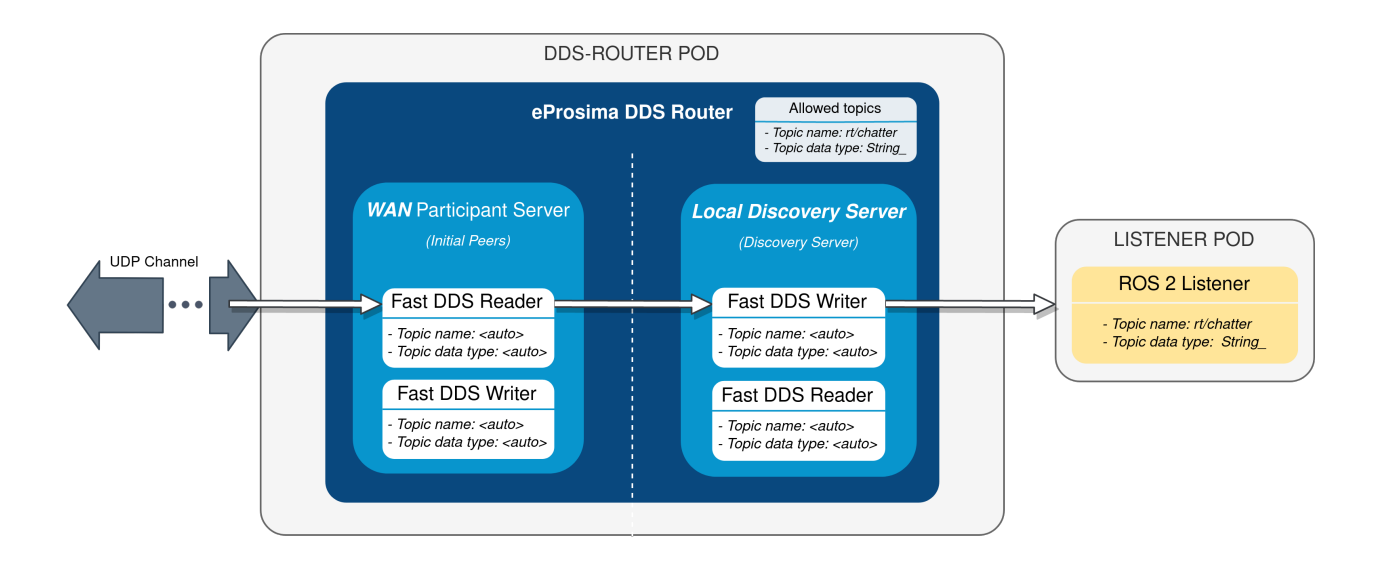

```
kind: Service
apiVersion: v1
metadata:
 name: ddsrouter
 labels:
    app: ddsrouter
spec:
 ports:
    - name: UDP-30002
      protocol: UDP
      port: 30002
      targetPort: 30002
  selector:
    app: ddsrouter
  type: LoadBalancer
kind: Service
apiVersion: v1
metadata:
 name: local-ddsrouter
spec:
 ports:
    - name: UDP-30001
      protocol: UDP
      port: 30001
      targetPort: 30001
  selector:
    app: ddsrouter
 clusterIP: 192.168.1.11 # Private IP only reachable within the k8s cluster to<sub>-</sub>
```
**Note:** An [Ingress](https://kubernetes.io/docs/concepts/services-networking/ingress/) needs to be configured for the LoadBalancer service to make it externally-reachable. In this example we consider the assigned public IP address to be 2.2.2.2.

˓<sup>→</sup>communicate with the ddsrouter application

type: ClusterIP

The configuration file used for the cloud router will be provided by setting up a [ConfigMap:](https://kubernetes.io/docs/concepts/configuration/configmap/)

```
kind: ConfigMap
apiVersion: v1
metadata:
 name: ddsrouter-config
data:
 ddsrouter.config.file: |-
   version: v3.0
   allowlist:
      - name: rt/chatter
       type: std_msgs::msg::dds_::String_
   participants:
      - name: LocalDiscoveryServer
       kind: local-discovery-server
       discovery-server-guid:
         ros-discovery-server: true
         id: 1
       listening-addresses:
          - ip: 192.168.1.11 # Private IP only reachable within the k8s cluster to
˓→communicate with the ddsrouter application
           port: 30001
            transport: udp
      - name: CloudWAN
       kind: wan
        listening-addresses:
         - ip: 2.2.2.2 # Public IP exposed by the k8s cluster to reach the␣
˓→cloud DDS-Router
           port: 30002
            transport: udp
```
Following is a representation of the overall *K8s* cluster configuration:

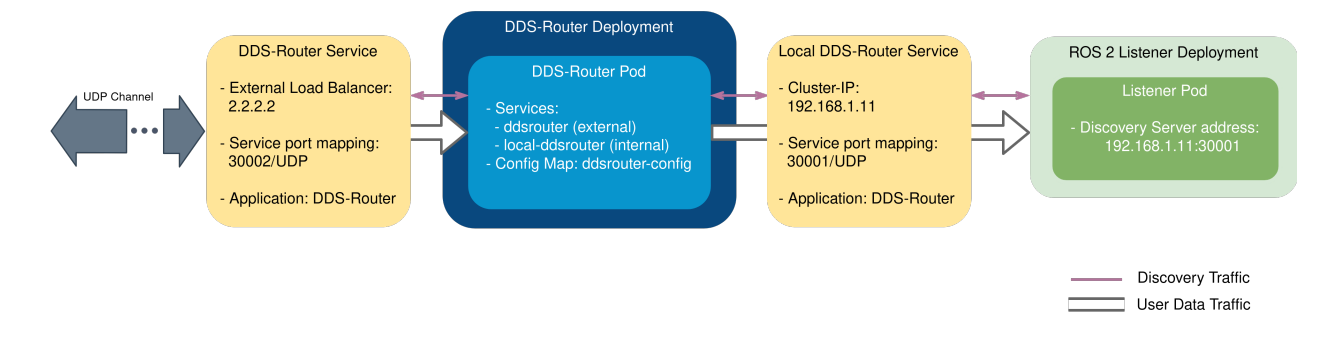

#### **DDS-Router deployment**

The cloud router is launched from within a Docker image, which uses as configuration file the one hosted in the previously set up ConfigMap. This Docker image needs to be built and made available to the *K8s* cluster for using *DDS Router*, which can be accomplished by providing the following Dockerfile. If willing to see log messages in STDOUT, use Dockerfile instead. Assuming the name of the generated Docker image is ddsrouter:main, the cloud router will then be deployed with the following settings:

```
kind: Deployment
apiVersion: apps/v1
metadata:
 name: ddsrouter
  labels:
    app: ddsrouter
spec:
 replicas: 1
 selector:
    matchLabels:
      app: ddsrouter
  template:
    metadata:
      labels:
        app: ddsrouter
    spec:
      volumes:
        - name: config
          configMap:
            name: ddsrouter-config
            items:
              - key: ddsrouter.config.file
                path: DDSROUTER_CONFIGURATION.yaml
      containers:
        - name: ddsrouter
          image: ddsrouter:main
          ports:
            - containerPort: 30001
              protocol: UDP
            - containerPort: 30002
              protocol: UDP
          volumeMounts:
            - name: config
              mountPath: /ddsrouter/resources
      restartPolicy: Always
```
#### **Listener deployment**

A suitable Docker image must also be provided in the context of the cluster in order to use *ROS 2*. We will use ros:galactic as basis for this image, install demo-nodes-cpp, and include a parser that will allow us to specify the port and IP address of the local DS. This can be achieved by using the following Dockerfile and entrypoint:

```
FROM ros:galactic
SHELL ["/bin/bash", "-c"]
# Install demo-nodes-cpp
RUN source /opt/ros/$ROS_DISTRO/setup.bash && \
   apt update && \
   apt install -y ros-$ROS_DISTRO-rmw-fastrtps-cpp && \
   apt install -y ros-$ROS_DISTRO-demo-nodes-cpp
# Set Fast DDS as middleware
ENV RMW_IMPLEMENTATION=rmw_fastrtps_cpp
COPY ./run.bash /
RUN chmod +x /run.bash
# Setup entrypoint
```
ENTRYPOINT ["/run.bash"]

#### #!/bin/bash

```
if [\ ] \$1 = "Listener" ]then
   NODE="listener"
else
   NODE="talker"
fi
SERVER_IP=$2
SERVER_PORT=$3
# Setup environment
source "/opt/ros/$ROS_DISTRO/setup.bash"
echo "Starting ${NODE} as client of Discovery Server ${SERVER_IP}:${SERVER_PORT}"
ROS_DISCOVERY_SERVER=";${SERVER_IP}:${SERVER_PORT}" ros2 run demo_nodes_cpp ${NODE}
```
Now, assuming the name of the built image is ros2-demo-nodes:galactic, the listener pod can be deployed by providing the following configuration:

```
kind: Deployment
apiVersion: apps/v1
metadata:
 name: ros2-galactic-listener
  labels:
    app: ros2-galactic-listener
spec:
```
(continues on next page)

(continued from previous page)

```
replicas: 1
selector:
 matchLabels:
    app: ros2-galactic-listener
template:
 metadata:
    labels:
      app: ros2-galactic-listener
 spec:
    containers:
      - name: ros2-demo-nodes
        image: ros2-demo-nodes:galactic
        args:
          - listener
          - 192.168.1.11
          - '30001'
    restartPolicy: Always
```
Once all these components are up and running, communication should have been established between talker and listener nodes, so that messages finally manage to reach the listener pod and get printed in its STDOUT.

Feel free to interchange the locations of the ROS nodes by slightly modifying the provided configuration files, hosting the talker in the *K8s* cluster while the listener runs in our LAN.

## <span id="page-73-0"></span>**3.23 Repeater DDS Router**

A *DDS Router* could work as a *[TURN](#page-92-0)* **Repeater**. This means that a *DDS Router* can be used to repeat messages between networks.

## **3.23.1 Use case**

The use of a *[TURN](#page-92-0)* Server is very useful in the following scenarios:

- **NAT Traversal**: If the edge devices are under different NATs, they cannot access each other if no ports are opened in their respective internet access points.
- **Unreachable Network**: If edge devices work under different networks (e.g. using different transport protocols, connected in different private networks, etc.) cannot reach each other.

The following figure exemplifies these use cases. When the communication between edge routers is not possible, a Repeater can be set in the middle to forward data and make the communication possible.

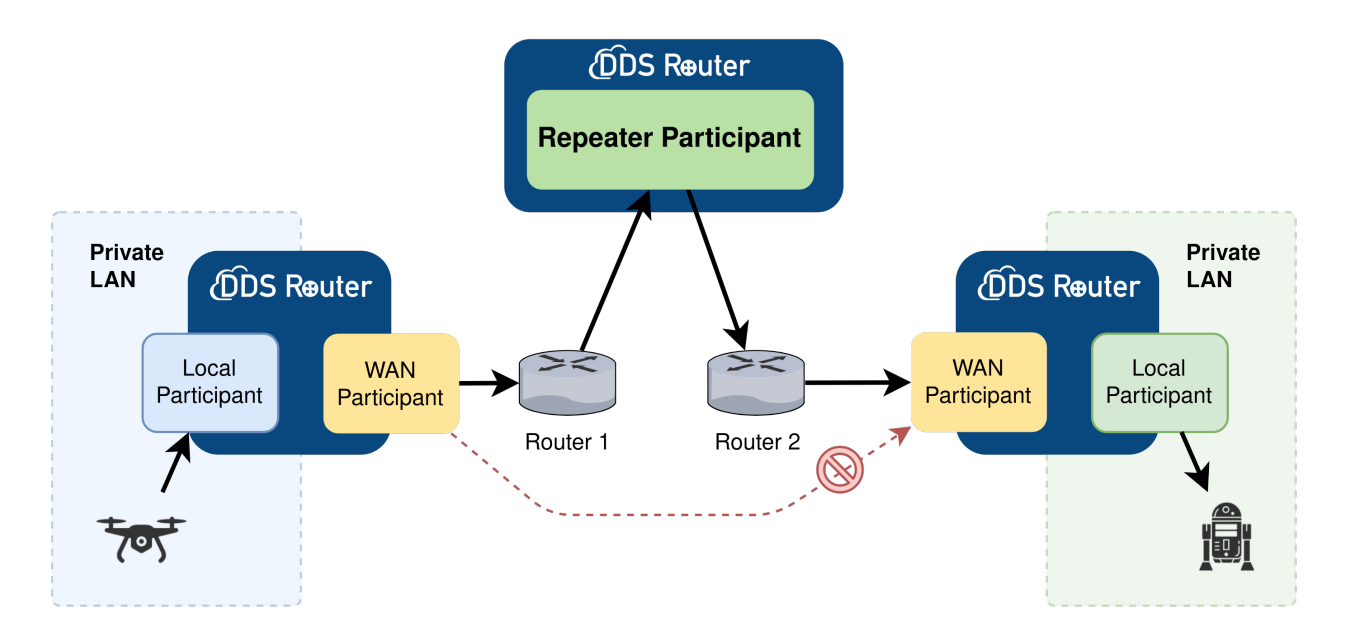

## **3.23.2 How to configure**

This *DDS Router* configuration is very simple, as all it needs is a *[WAN Participant](#page-30-0)* and adding to its configuration the tag *repeater: true*. There could be more Participants in this *DDS Router* and topic filtering is also available. The Repeater Participant only works as other normal Participant, with the particularity that resend forward the data that receives.

In order to see an example of this configuration, access to the following example *[Repeater Example](#page-58-0)*.

# <span id="page-74-0"></span>**3.24 Linux installation from sources**

The instructions for installing the *DDS Router* application from sources and its required dependencies are provided in this page. It is organized as follows:

- *[Dependencies installation](#page-75-0)*
	- **–** *[Requirements](#page-75-1)*
	- **–** *[Dependencies](#page-76-0)*
- *[Colcon installation](#page-77-0)*
- *[CMake installation](#page-78-0)*
	- **–** *[Local installation](#page-78-1)*
	- **–** *[Global installation](#page-80-0)*
- *[Run an application](#page-80-1)*

## <span id="page-75-0"></span>**3.24.1 Dependencies installation**

*DDS Router* depends on *eProsima Fast DDS* library and certain Debian packages. This section describes the instructions for installing *DDS Router* dependencies and requirements in a Linux environment from sources. The following packages will be installed:

- foonathan\_memory\_vendor, an STL compatible C++ memory allocation library.
- fastcdr, a C++ library that serializes according to the standard CDR serialization mechanism.
- fastrtps, the core library of eProsima Fast DDS library.
- cmake\_utils, an eProsima utils library for CMake.
- cpp\_utils, an eProsima utils library for C++.

First of all, the *[Requirements](#page-75-1)* and *[Dependencies](#page-76-0)* detailed below need to be met. Afterwards, the user can choose whether to follow either the *[colcon](#page-77-0)* or the *[CMake](#page-78-0)* installation instructions.

#### <span id="page-75-1"></span>**Requirements**

The installation of *DDS Router* in a Linux environment from sources requires the following tools to be installed in the system:

- *[CMake, g++, pip, wget and git](#page-75-2)*
- *[Colcon](#page-75-3)* [optional]
- *[Gtest](#page-76-1)* [for test only]
- *[PyYAML](#page-76-2)* [for YAML Validator only]
- *[jsonschema](#page-76-3)* [for YAML Validator only]

#### <span id="page-75-2"></span>**CMake, g++, pip, wget and git**

These packages provide the tools required to install *DDS Router* and its dependencies from command line. Install [CMake,](https://cmake.org) [g++,](https://gcc.gnu.org/) [pip,](https://pypi.org/project/pip/) [wget](https://www.gnu.org/software/wget/) and [git](https://git-scm.com/) using the package manager of the appropriate Linux distribution. For example, on Ubuntu use the command:

sudo apt install cmake g++ pip wget git

#### <span id="page-75-3"></span>**Colcon**

[colcon](https://colcon.readthedocs.io/en/released/) is a command line tool based on [CMake](https://cmake.org) aimed at building sets of software packages. Install the ROS 2 development tools [\(colcon](https://colcon.readthedocs.io/en/released/) and [vcstool\)](https://pypi.org/project/vcstool/) by executing the following command:

```
pip3 install -U colcon-common-extensions vcstool
```
Note: If this fails due to an Environment Error, add the  $-\text{user flag}$  to the pip3 installation command.

#### <span id="page-76-1"></span>**Gtest**

[Gtest](https://github.com/google/googletest) is a unit testing library for C++. By default, *DDS Router* does not compile tests. It is possible to activate them with the opportune [CMake options](https://colcon.readthedocs.io/en/released/reference/verb/build.html#cmake-options) when calling [colcon](https://colcon.readthedocs.io/en/released/) or [CMake.](https://cmake.org) For more details, please refer to the *[CMake options](#page-87-0)* section. For a detailed description of the [Gtest](https://github.com/google/googletest) installation process, please refer to the [Gtest Installation Guide.](https://github.com/google/googletest)

It is also possible to clone the [Gtest](https://github.com/google/googletest) Github repository into the *DDS Router* workspace and compile it with [colcon](https://colcon.readthedocs.io/en/released/) as a dependency package. Use the following command to download the code:

git clone --branch release-1.11.0 https://github.com/google/googletest src/googletest- ˓<sup>→</sup>distribution

#### <span id="page-76-2"></span>**PyYAML**

[PyYAML](https://pyyaml.org/) is a YAML parser and emitter for Python.

It is used by the DDS-Router *[YAML Validator](#page-46-0)* for loading the content of configuration files.

Install pyyaml by executing the following command:

pip3 install -U pyyaml

#### <span id="page-76-3"></span>**jsonschema**

[jsonschema](https://python-jsonschema.readthedocs.io/) is an implementation of the JSON Schema specification for Python.

It is used by the DDS-Router *[YAML Validator](#page-46-0)* for performing validation of configuration files against a given JSON schema.

Install jsonschema by executing the following command:

pip3 install -U jsonschema

#### <span id="page-76-0"></span>**Dependencies**

*DDS Router* has the following dependencies, when installed from sources in a Linux environment:

- *[Asio and TinyXML2 libraries](#page-77-1)*
- *[OpenSSL](#page-77-2)*
- *[yaml-cpp](#page-77-3)*
- *[eProsima dependencies](#page-77-4)*

#### <span id="page-77-1"></span>**Asio and TinyXML2 libraries**

Asio is a cross-platform C++ library for network and low-level I/O programming, which provides a consistent asynchronous model. TinyXML2 is a simple, small and efficient C++ XML parser. Install these libraries using the package manager of the appropriate Linux distribution. For example, on Ubuntu use the command:

sudo apt install libasio-dev libtinyxml2-dev

#### <span id="page-77-2"></span>**OpenSSL**

OpenSSL is a robust toolkit for the TLS and SSL protocols and a general-purpose cryptography library. Install [OpenSSL](https://www.openssl.org/) using the package manager of the appropriate Linux distribution. For example, on Ubuntu use the command:

sudo apt install libssl-dev

#### <span id="page-77-3"></span>**yaml-cpp**

yaml-cpp is a YAML parser and emitter in C++ matching the YAML 1.2 spec, and is used by *DDS Router* application to parse the provided configuration files. Install yaml-cpp using the package manager of the appropriate Linux distribution. For example, on Ubuntu use the command:

sudo apt install libyaml-cpp-dev

#### <span id="page-77-4"></span>**eProsima dependencies**

If it already exists in the system an installation of *Fast DDS* library with version greater than *2.4.0*, just source this library when building the *DDS Router* application by using the command:

source <fastdds-installation-path>/install/setup.bash

In other case, just download *Fast DDS* project from sources and build it together with *DDS Router* using colcon as it is explained in section *[Colcon installation](#page-77-0)*.

### <span id="page-77-0"></span>**3.24.2 Colcon installation**

1. Create a DDS-Router directory and download the .repos file that will be used to install *DDS Router* and its dependencies:

```
mkdir -p ~/DDS-Router/src
cd ~/DDS-Router
wget https://raw.githubusercontent.com/eProsima/DDS-Router/v1.1.0/ddsrouter.repos
vcs import src < ddsrouter.repos
```
**Note:** In case there is already a *Fast DDS* installation in the system it is not required to download and build every dependency in the .repos file. It is just needed to download and build the *DDS Router* project having sourced its dependencies. Refer to section *[eProsima dependencies](#page-77-4)* in order to check how to source *Fast DDS* library.

2. Build the packages:

```
colcon build
```
**Note:** Being based on [CMake,](https://cmake.org) it is possible to pass the CMake configuration options to the colcon build command. For more information on the specific syntax, please refer to the [CMake specific arguments](https://colcon.readthedocs.io/en/released/reference/verb/build.html#cmake-specific-arguments) page of the [colcon](https://colcon.readthedocs.io/en/released/) manual.

### <span id="page-78-0"></span>**3.24.3 CMake installation**

This section explains how to compile *DDS Router* with [CMake,](https://cmake.org) either *[locally](#page-78-1)* or *[globally](#page-80-0)*.

#### <span id="page-78-1"></span>**Local installation**

1. Create a DDS-Router directory where to download and build *DDS Router* and its dependencies:

```
mkdir -p ~/DDS-Router/src
mkdir -p ~/DDS-Router/build
cd ~/DDS-Router
wget https://raw.githubusercontent.com/eProsima/DDS-Router/v1.1.0/ddsrouter.repos
vcs import src < ddsrouter.repos
```
- 2. Compile all dependencies using [CMake.](https://cmake.org)
	- [Foonathan memory](https://github.com/foonathan/memory)

```
cd ~/DDS-Router
mkdir build/foonathan_memory_vendor
cd build/foonathan_memory_vendor
cmake ~/DDS-Router/src/foonathan_memory_vendor -DCMAKE_INSTALL_PREFIX=~/
˓→DDS-Router/install -DBUILD_SHARED_LIBS=ON
cmake --build . --target install
```
• [Fast CDR](https://github.com/eProsima/Fast-CDR)

```
cd ~/DDS-Router
mkdir build/fastcdr
cd build/fastcdr
cmake ~/DDS-Router/src/fastcdr -DCMAKE_INSTALL_PREFIX=~/DDS-Router/
\rightarrowinstall
cmake --build . --target install
```
• [Fast DDS](https://github.com/eProsima/Fast-DDS)

```
cd ~/DDS-Router
mkdir build/fastdds
cd build/fastdds
cmake ~/DDS-Router/src/fastdds -DCMAKE_INSTALL_PREFIX=~/DDS-Router/
˓→install -DCMAKE_PREFIX_PATH=~/DDS-Router/install
cmake --build . --target install
```
• [Dev Utils](https://github.com/eProsima/dev-utils)

```
# CMake Utils
cd ~/DDS-Router
mkdir build/cmake_utils
cd build/cmake_utils
cmake ~/DDS-Router/src/dev-utils/cmake_utils -DCMAKE_INSTALL_PREFIX=~/
˓→DDS-Router/install -DCMAKE_PREFIX_PATH=~/DDS-Router/install
cmake --build . --target install
# C++ Utils
cd ~/DDS-Router
mkdir build/cpp_utils
cd build/cpp_utils
cmake ~/DDS-Router/src/dev-utils/cpp_utils -DCMAKE_INSTALL_PREFIX=~/DDS-
˓→Router/install -DCMAKE_PREFIX_PATH=~/DDS-Router/install
cmake --build . --target install
```
3. Once all dependencies are installed, install *DDS Router*:

```
# ddsrouter_core
cd ~/DDS-Router
mkdir build/ddsrouter_core
cd build/ddsrouter_core
cmake ~/DDS-Router/src/ddsrouter/ddsrouter_core -DCMAKE_INSTALL_PREFIX=~/DDS-Router/
˓→install -DCMAKE_PREFIX_PATH=~/DDS-Router/install
cmake --build . --target install
# ddsrouter_yaml
cd ~/DDS-Router
mkdir build/ddsrouter_yaml
cd build/ddsrouter_yaml
cmake ~/DDS-Router/src/ddsrouter/ddsrouter_yaml -DCMAKE_INSTALL_PREFIX=~/DDS-Router/
˓→install -DCMAKE_PREFIX_PATH=~/DDS-Router/install
cmake --build . --target install
# ddsrouter tool
cd ~/DDS-Router
mkdir build/ddsrouter_tool
cd build/ddsrouter_tool
cmake ~/DDS-Router/src/ddsrouter/tools/ddsrouter_tool -DCMAKE_INSTALL_PREFIX=~/DDS-
˓→Router/install -DCMAKE_PREFIX_PATH=~/DDS-Router/install
cmake --build . --target install
```
**Note:** By default, *DDS Router* does not compile tests. However, they can be activated by downloading and installing [Gtest](https://github.com/google/googletest) and building with CMake option -DBUILD\_TESTS=ON.

#### <span id="page-80-0"></span>**Global installation**

To install *DDS Router* system-wide instead of locally, remove all the flags that appear in the configuration steps of Fast-CDR, Fast-DDS, and DDS-Router, and change the first in the configuration step of foonathan\_memory\_vendor to the following:

```
-DCMAKE_INSTALL_PREFIX=/usr/local/ -DBUILD_SHARED_LIBS=ON
```
### <span id="page-80-1"></span>**3.24.4 Run an application**

To run the *DDS Router* application, source the *Fast DDS* library and execute the executable file that has been installed in <install-path>/ddsrouter\_tool/bin/ddsrouter:

```
# If built has been done using colcon, all projects could be sourced as follows
source install/setup.bash
./<install-path>/ddsrouter_tool/bin/ddsrouter
```
Be sure that this executable has execute permissions.

## **3.25 Windows installation from sources**

The instructions for installing the *DDS Router* application from sources and its required dependencies are provided in this page. It is organized as follows:

- *[Dependencies installation](#page-80-2)*
	- **–** *[Requirements](#page-81-0)*
	- **–** *[Dependencies](#page-82-0)*
- *[Colcon installation](#page-84-0)*
- *[CMake installation](#page-84-1)*
	- **–** *[Local installation](#page-84-2)*
	- **–** *[Global installation](#page-86-0)*
- *[Run an application](#page-86-1)*

### <span id="page-80-2"></span>**3.25.1 Dependencies installation**

*DDS Router* depends on *eProsima Fast DDS* library and certain Debian packages. This section describes the instructions for installing *DDS Router* dependencies and requirements in a Windows environment from sources. The following packages will be installed:

- foonathan\_memory\_vendor, an STL compatible C++ memory allocation library.
- fastcdr, a C++ library that serializes according to the standard CDR serialization mechanism.
- fastrtps, the core library of eProsima Fast DDS library.
- cmake\_utils, an eProsima utils library for CMake.
- cpp\_utils, an eProsima utils library for C++.

First of all, the *[Requirements](#page-81-0)* and *[Dependencies](#page-82-0)* detailed below need to be met. Afterwards, the user can choose whether to follow either the *[colcon](#page-84-0)* or the *[CMake](#page-84-1)* installation instructions.

#### <span id="page-81-0"></span>**Requirements**

The installation of *eProsima Fast DDS* in a Windows environment from sources requires the following tools to be installed in the system:

- *[Visual Studio](#page-81-1)*
- *[Chocolatey](#page-81-2)*
- *[CMake, pip3, wget and git](#page-81-3)*
- *[Colcon](#page-81-4)* [optional]
- *[Gtest](#page-82-1)* [for test only]
- *[PyYAML](#page-82-2)* [for YAML Validator only]
- *[jsonschema](#page-82-3)* [for YAML Validator only]

#### <span id="page-81-1"></span>**Visual Studio**

[Visual Studio](https://visualstudio.microsoft.com/) is required to have a C++ compiler in the system. For this purpose, make sure to check the Desktop development with C++ option during the Visual Studio installation process.

If Visual Studio is already installed but the Visual C++ Redistributable packages are not, open Visual Studio and go to Tools -> Get Tools and Features and in the Workloads tab enable Desktop development with C++. Finally, click Modify at the bottom right.

#### <span id="page-81-2"></span>**Chocolatey**

Chocolatey is a Windows package manager. It is needed to install some of *eProsima Fast DDS*'s dependencies. Download and install it directly from the [website.](https://chocolatey.org/)

#### <span id="page-81-3"></span>**CMake, pip3, wget and git**

These packages provide the tools required to install *eProsima Fast DDS* and its dependencies from command line. Download and install [CMake,](https://cmake.org) [pip3,](https://docs.python.org/3/installing/index.html) [wget](https://www.gnu.org/software/wget/) and [git](https://git-scm.com/) by following the instructions detailed in the respective websites. Once installed, add the path to the executables to the PATH from the *Edit the system environment variables* control panel.

#### <span id="page-81-4"></span>**Colcon**

[colcon](https://colcon.readthedocs.io/en/released/) is a command line tool based on [CMake](https://cmake.org) aimed at building sets of software packages. Install the ROS 2 development tools [\(colcon](https://colcon.readthedocs.io/en/released/) and [vcstool\)](https://pypi.org/project/vcstool/) by executing the following command:

```
pip3 install -U colcon-common-extensions vcstool
```
**Note:** If this fails due to an Environment Error, add the --user flag to the pip3 installation command.

#### <span id="page-82-1"></span>**Gtest**

Gtest is a unit testing library for C++. By default, *DDS Router* does not compile tests. It is possible to activate them with the opportune [CMake options](https://colcon.readthedocs.io/en/released/reference/verb/build.html#cmake-options) when calling [colcon](https://colcon.readthedocs.io/en/released/) or [CMake.](https://cmake.org) For more details, please refer to the *[CMake options](#page-87-0)* section.

Run the following commands on your workspace to install Gtest.

```
git clone https://github.com/google/googletest.git
cmake -DCMAKE_INSTALL_PREFIX='C:\Program Files\gtest' -Dgtest_force_shared_crt=ON -
→DBUILD_GMOCK=ON ^
    -B build\gtest -A x64 -T host=x64 googletest
cmake --build build\gtest --config Release --target install
```
or refer to the [Gtest Installation Guide](https://github.com/google/googletest) for a detailed description of the Gtest installation process.

#### <span id="page-82-2"></span>**PyYAML**

[PyYAML](https://pyyaml.org/) is a YAML parser and emitter for Python.

It is used by the DDS-Router *[YAML Validator](#page-46-0)* for loading the content of configuration files.

Install pyyaml by executing the following command:

```
pip3 install -U pyyaml
```
#### <span id="page-82-3"></span>**jsonschema**

[jsonschema](https://python-jsonschema.readthedocs.io/) is an implementation of the JSON Schema specification for Python.

It is used by the DDS-Router *[YAML Validator](#page-46-0)* for performing validation of configuration files against a given JSON schema.

Install jsonschema by executing the following command:

pip3 install -U jsonschema

#### <span id="page-82-0"></span>**Dependencies**

*DDS Router* has the following dependencies, when installed from sources in a Windows environment:

- *[Asio and TinyXML2 libraries](#page-83-0)*
- *[OpenSSL](#page-83-1)*
- *[yaml-cpp](#page-83-2)*
- *[eProsima dependencies](#page-83-3)*

#### <span id="page-83-0"></span>**Asio and TinyXML2 libraries**

Asio is a cross-platform C++ library for network and low-level I/O programming, which provides a consistent asynchronous model. TinyXML2 is a simple, small and efficient C++ XML parser. They can be downloaded directly from the links below:

• [Asio](https://github.com/ros2/choco-packages/releases/download/2020-02-24/asio.1.12.1.nupkg)

• [TinyXML2](https://github.com/ros2/choco-packages/releases/download/2020-02-24/tinyxml2.6.0.0.nupkg)

After downloading these packages, open an administrative shell with *PowerShell* and execute the following command:

```
choco install -y -s <PATH_TO_DOWNLOADS> asio tinyxml2
```
where <PATH\_TO\_DOWNLOADS> is the folder into which the packages have been downloaded.

#### <span id="page-83-1"></span>**OpenSSL**

OpenSSL is a robust toolkit for the TLS and SSL protocols and a general-purpose cryptography library. Download and install the latest OpenSSL version for Windows at this [link.](https://slproweb.com/products/Win32OpenSSL.html) After installing, add the environment variable OPENSSL\_ROOT\_DIR pointing to the installation root directory.

#### For example:

OPENSSL\_ROOT\_DIR=C:\Program Files\OpenSSL-Win64

#### <span id="page-83-2"></span>**yaml-cpp**

yaml-cpp is a YAML parser and emitter in C++ matching the YAML 1.2 spec, and is used by *DDS Router* application to parse the provided configuration files. From an administrative shell with *PowerShell*, execute the following commands in order to download and install yaml-cpp for Windows:

```
git clone --branch yaml-cpp-0.7.0 https://github.com/jbeder/yaml-cpp
cmake -DCMAKE_INSTALL_PREFIX='C:\Program Files\yamlcpp' -B build\yamlcpp yaml-cpp
cmake --build build\yamlcpp --target install # If building in Debug mode, add --˓→config Debug
```
#### <span id="page-83-3"></span>**eProsima dependencies**

If it already exists in the system an installation of *Fast DDS* library with version greater than *2.4.0*, just source this library when building the *DDS Router* application by using the command:

source <fastdds-installation-path>/install/setup.bash

In other case, just download *Fast DDS* project from sources and build it together with *DDS Router* using colcon as it is explained in section *[Colcon installation](#page-84-0)*.

### <span id="page-84-0"></span>**3.25.2 Colcon installation**

**Important:** Run colcon within a Visual Studio prompt. To do so, launch a *Developer Command Prompt* from the search engine.

1. Create a DDS-Router directory and download the .repos file that will be used to install *DDS Router* and its dependencies:

```
mkdir <path\to\user\workspace>\DDS-Router
cd <path\to\user\workspace>\DDS-Router
mkdir src
wget https://raw.githubusercontent.com/eProsima/DDS-Router/v1.1.0/ddsrouter.repos
vcs import src < ddsrouter.repos
```
**Note:** In case there is already a *Fast DDS* installation in the system it is not required to download and build every dependency in the .repos file. It is just needed to download and build the *DDS Router* project having sourced its dependencies. Refer to section *[eProsima dependencies](#page-77-4)* in order to check how to source *Fast DDS* library.

2. Build the packages:

colcon build

**Note:** Being based on [CMake,](https://cmake.org) it is possible to pass the CMake configuration options to the colcon build command. For more information on the specific syntax, please refer to the [CMake specific arguments](https://colcon.readthedocs.io/en/released/reference/verb/build.html#cmake-specific-arguments) page of the [colcon](https://colcon.readthedocs.io/en/released/) manual.

### <span id="page-84-1"></span>**3.25.3 CMake installation**

This section explains how to compile *DDS Router* with [CMake,](https://cmake.org) either *[locally](#page-84-2)* or *[globally](#page-86-0)*.

#### <span id="page-84-2"></span>**Local installation**

1. Open a command prompt, and create a DDS-Router directory where to download and build *DDS Router* and its dependencies:

```
mkdir <path\to\user\workspace>\DDS-Router
mkdir <path\to\user\workspace>\DDS-Router\src
mkdir <path\to\user\workspace>\DDS-Router\build
cd <path\to\user\workspace>\DDS-Router
wget https://raw.githubusercontent.com/eProsima/DDS-Router/v1.1.0/ddsrouter.repos
vcs import src < ddsrouter.repos
```
- 2. Compile all dependencies using [CMake.](https://cmake.org)
	- [Foonathan memory](https://github.com/foonathan/memory)

```
cd <path\to\user\workspace>\DDS-Router
mkdir build\foonathan_memory_vendor
cd build\foonathan_memory_vendor
cmake <path\to\user\workspace>\DDS-Router\src\foonathan_memory_vendor -
˓→DCMAKE_INSTALL_PREFIX=<path\to\user\workspace>\DDS-Router\install ^
    -DBUILD_SHARED_LIBS=ON
cmake --build . --config Release --target install
```
• [Fast CDR](https://github.com/eProsima/Fast-CDR)

```
cd <path\to\user\workspace>\DDS-Router
mkdir build\fastcdr
cd build\fastcdr
cmake <path\to\user\workspace>\DDS-Router\src\fastcdr -DCMAKE_INSTALL_
→PREFIX=<path\to\user\workspace>\DDS-Router\install
cmake --build . --config Release --target install
```

```
• Fast DDS
```

```
cd <path\to\user\workspace>\DDS-Router
mkdir build\fastdds
cd build\fastdds
cmake <path\to\user\workspace>\DDS-Router\src\fastdds -DCMAKE_INSTALL_
→PREFIX=<path\to\user\workspace>\DDS-Router\install ^
    -DCMAKE_PREFIX_PATH=<path\to\user\workspace>\DDS-Router\install
cmake --build . --config Release --target install
```

```
Dev Utils
```

```
# CMake Utils
cd <path\to\user\workspace>\DDS-Router
mkdir build\cmake_utils
cd build\cmake_utils
cmake <path\to\user\workspace>\DDS-Router\src\dev-utils\cmake_utils -
˓→DCMAKE_INSTALL_PREFIX=<path\to\user\workspace>\DDS-Router\install ^
    -DCMAKE_PREFIX_PATH=<path\to\user\workspace>\DDS-Router\install
cmake --build . --config Release --target install
# C++ Utils
cd <path\to\user\workspace>\DDS-Router
mkdir build\cpp_utils
cd build\cpp_utils
cmake <path\to\user\workspace>\DDS-Router\src\dev-utils\cpp_utils -
˓→DCMAKE_INSTALL_PREFIX=<path\to\user\workspace>\DDS-Router\install ^
    -DCMAKE_PREFIX_PATH=<path\to\user\workspace>\DDS-Router\install
cmake --build . --config Release --target install
```
3. Once all dependencies are installed, install *DDS Router*:

```
# ddsrouter_core
cd <path\to\user\workspace>\DDS-Router
mkdir build\ddsrouter_core
cd build\ddsrouter_core
```
(continues on next page)

(continued from previous page)

```
cmake <path\to\user\workspace>\DDS-Router\src\ddsrouter\ddsrouter_core ^
    -DCMAKE_INSTALL_PREFIX=<path\to\user\workspace>\DDS-Router\install -DCMAKE_
→PREFIX_PATH=<path\to\user\workspace>\DDS-Router\install
cmake --build . --config Release --target install
# ddsrouter_yaml
cd <path\to\user\workspace>\DDS-Router
mkdir build\ddsrouter_yaml
cd build\ddsrouter_yaml
cmake <path\to\user\workspace>\DDS-Router\src\ddsrouter\ddsrouter_yaml -DCMAKE_
→INSTALL_PREFIX=<path\to\user\workspace>\DDS-Router\install ^
    -DCMAKE_PREFIX_PATH=<path\to\user\workspace>\DDS-Router\install
cmake --build . --config Release --target install
# ddsrouter_tool
cd <path\to\user\workspace>\DDS-Router
mkdir build\ddsrouter_tool
cd build\ddsrouter_tool
cmake <path\to\user\workspace>\DDS-Router\src\ddsrouter\tools\ddsrouter_tool -
˓→DCMAKE_INSTALL_PREFIX=<path\to\user\workspace>\DDS-Router\install ^
    -DCMAKE_PREFIX_PATH=<path\to\user\workspace>\DDS-Router\install
cmake --build . --config Release --target install
```
**Note:** By default, *DDS Router* does not compile tests. However, they can be activated by downloading and installing [Gtest](https://github.com/google/googletest) and building with CMake option -DBUILD\_TESTS=ON.

#### <span id="page-86-0"></span>**Global installation**

To install *DDS Router* system-wide instead of locally, remove all the flags that appear in the configuration steps of foonathan\_memory\_vendor, Fast-CDR, Fast-DDS, and DDS-Router

### <span id="page-86-1"></span>**3.25.4 Run an application**

If the *DDS Router* was compiled using colcon, when running an instance of a *DDS Router*, the colcon overlay built in the dedicated DDS-Router directory must be sourced. There are two possibilities:

• Every time a new shell is opened, prepare the environment locally by typing the command:

setup.bat

• Add the sourcing of the colcon overlay permanently, by opening the *Edit the system environment variables* control panel, and adding ~/Fast-DDS/install/setup.bat to the PATH.

However, when running an instance of a *DDS Router* compiled using CMake, it must be linked with its dependencies where the packages have been installed. This can be done by opening the *Edit system environment variables* control panel and adding to the PATH the *DDS Router*, *Fast DDS* and *Fast CDR* installation directories:

- *Fast DDS*: C:\Program Files\fastrtps
- *Fast CDR*: C:\Program Files\fastcdr
- *DDS Router*: C:\Program Files\ddsrouter

# <span id="page-87-0"></span>**3.26 CMake options**

*eProsima DDS Router* provides numerous CMake options for changing the behavior and configuration of *DDS Router*. These options allow the developer to enable/disable certain *DDS Router* settings by defining these options to ON/OFF at the CMake execution, or set the required path to certain dependencies.

**Warning:** These options are only for developers who installed *eProsima DDS Router* following the compilation steps described in *[Linux installation from sources](#page-74-0)*.

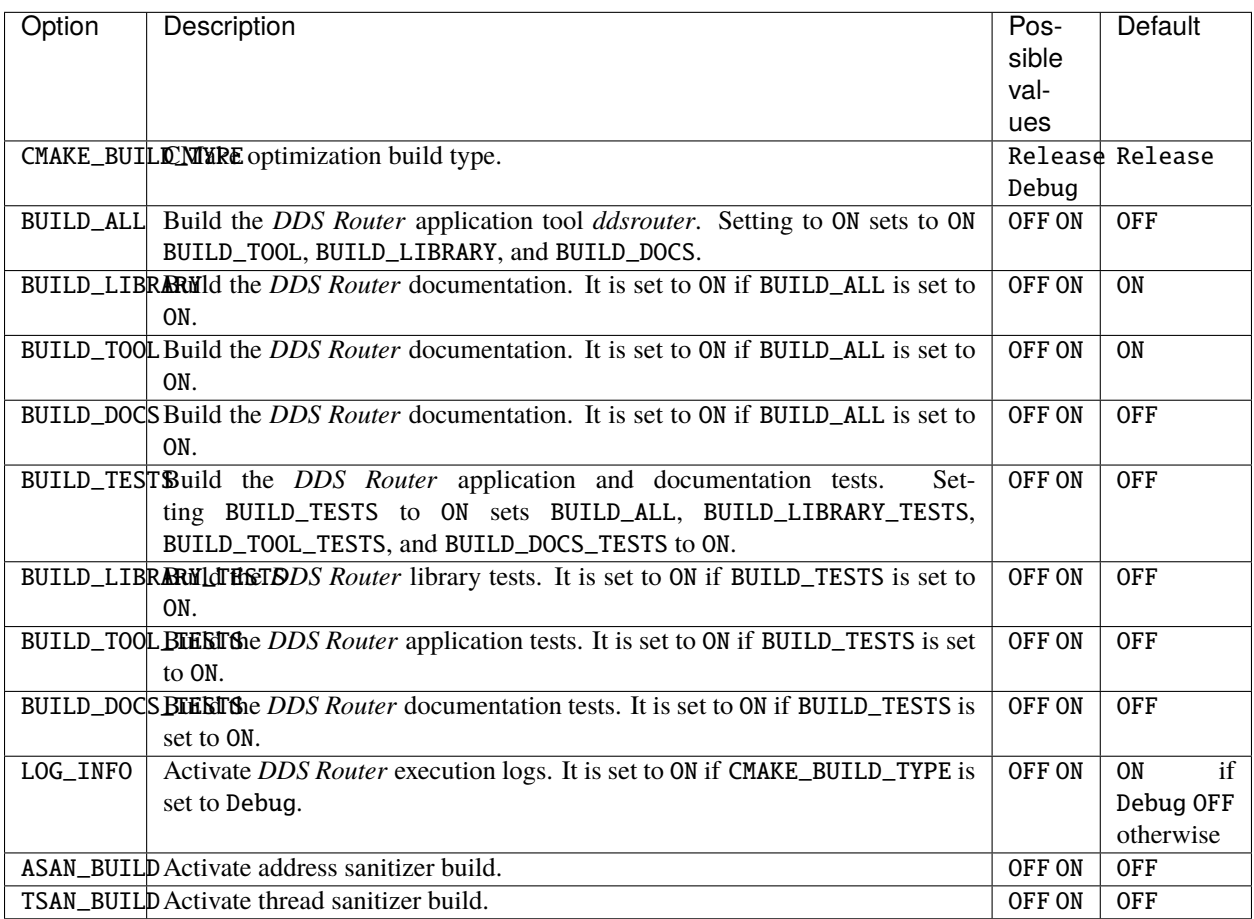

# **3.27 Version v1.1.0**

This release includes the following **features**:

• New *[Log Verbosity Argument](#page-22-0)* and *[Log Filter Argument](#page-22-1)* arguments to configure *DDS Router* and *Fast DDS* logs shown in application.

This release includes the following **CI improvements**:

- Add *Address Sanitizer* check to all tests.
- Add *Thread Sanitizer* check to all tests.

• Compile with *-Wall* flag all CI jobs.

# **3.28 Previous Versions**

## **3.28.1 Version v1.0.0**

This is the first **stable release** of eProsima *DDS Router*.

This release includes the following **major features**:

• New **QoS Transparency Module**.

This release includes the following **features**:

- New *[Repeater behaviour](#page-73-0)*, a new configuration to create *[TURN](#page-92-0)* servers.
- Add RPC support (compatibility with *ROS 2* services).
- Timeout argument --timeout to close the application after the time set has passed. Check section *[Timeout](#page-22-2) [Argument](#page-22-2)* for more information.
- Add TLS-SNI support.
- Add **external port** support so internal and external port in network router configuration could be different.

This release includes the following **DDS features**:

- New *[Initial Peers](#page-48-0)* Participant that allows to create a fast WAN communication avoiding the Discovery Server configuration.
- Participants names are set from ParticipantIds.

This release includes the following **configuration changes**:

- New Configuration Version v3.0 that allow Repeater and initial peers configuration.
- Yaml Validator only validates v3.0 configurations.
- Address supports an external-port value to set this in a listening address.

This release includes the following **major changes**:

- wan Participant Kind uses now Initial Peers Discovery Protocol, while Discovery Server requires a new Participant Kind wan-discovery-server.
- Internal packages for utils as ddsrouter\_cmake and ddsrouter\_utils have been moved to an [external repos](https://github.com/eProsima/dev-utils)[itory.](https://github.com/eProsima/dev-utils)

This release includes the following **performance improvements**:

• No locking in the Track hot-path.

### **3.28.2 Version v0.4.0**

This release includes the following **features**:

- New *[YAML Validator](#page-46-0)*, a simple tool to assert the correctness of DDS Router configuration files.
- New *[Version Argument](#page-21-0)* to show the current version of DDS Router.

This release includes the following **improvementes**:

- New FastPayloalPool class that will allow unblocking access to shared payloads stored by FastDDS and DDS Router. This slightly improves the **performance** of the router.
- New ThreadPool class for handling parallel processing. Limit the number of threads spawned by the DDS Router, improving the performance of the application. The user can set-up this parameter on the YAML configuration *[Specs Configuration](#page-33-0)*.

This release includes the following **major changes**:

- New auxiliary package cmake\_utils to implement general CMake functions and tools.
- The internal package ddsrouter\_event is joint within the internal package cpp\_utils.

This release includes the following **minor changes**:

• Refactor all enum to enum class.

This release includes the following **Continuous-Integration features**:

- New CI workflow to build dependencies nightly. This allows to run the CI faster, as the build is only done for the ddsrouter packages and not the whole fastdds.
- Add ubuntu 22.04 to platforms in CI.
- Add windows 19 to platforms in CI.

This release fixes the following **minor bugs**:

- Fix race condition occurred when handling signals (due to concurrent access to *SignalManager* singleton).
- Bug in TLS Configuration initialization when setting server configuration files.
- Set FastDDS DomainParticipants and Readers listeners after creation to avoid race conditions in entities creation.

### **3.28.3 Version v0.3.0**

This release includes the following **major changes**:

- New DDS Router library that provides the DDS Router features through a C++ API.
- Division of DDS Router application into several packages.
	- **–** *ddsrouter\_event*: C++ library which implements System Operating (SO)-dependent signal handlers.
	- **–** *cpp\_utils*: C++ library which implements various utility functions.
	- **–** *ddsrouter\_core*: C++ library which implements the DDS Router operation and exports the DDS Router C++ API.
	- **–** *ddsrouter\_yaml*: C++ library to parse the DDS Router *yaml* configuration files.
	- **–** *ddsrouter\_tool*: DDS Router end-user application.
- New dynamic topic discovery feature to automatically discover DDS Topics in a DDS network.
- Allow using wildcard characters to define topics in allowlist and blocklist.

• Build internal topic tracks via the builtin-topics configuration.

This release includes the following **Routing features**:

• Apply DDS Topic filtering rules using the allowlist and blocklist lists.

This release includes the following **User Interface features**:

- Upgrade the *yaml* configuration file to version 2.0 which breaks compatibility with version 1.0.
- Support for both version 1.0 and version 2.0 of the *yaml* configuration file, maintaining version 1.0 by default.
- Improve reporting of errors resulting from parsing a malformed *yaml* configuration file.

#### This release includes the following **Continuous-Integration features**:

- Add tests for the *yaml* parsing library (*ddsrouter\_yaml*).
- Specific testing GitHub actions for each DDS Router package for both Windows and Linux platforms.

This release fixes the following **major bugs**:

- Fix deadlock between Track and Fast DDS Reader mutex.
- Support any size for in and out messages.

This release fixes the following **minor bugs**:

- Fix parsing of *reload-time* executable argument.
- Handle signals in dedicated threads to prevent hangs when terminating execution.
- Fix rare deadlock in EventHandler when destroying and callback called.

This release includes the following **Documentation features**:

- DDS Router execution from a provided Docker image.
- Update all examples of *yaml* configuration files to be consistent with the new *yaml* configuration version.
- High-level repository structure description and developer contribution guidelines.
- Improved and extended *[Built-in Topics](#page-34-0)* section according to the new dynamic topic discovery functionality.

### **3.28.4 Version v0.2.0**

This release includes the following **Configuration features**:

- Support TLS over TCP configuration and communication.
- Support IPv6 communication via UDP, TCP and TLS over TCP.
- Support DNS by given Domain Name in configuration instead of an IP address.
- Support keyed topics.

This release includes the following **Routing features**:

• Zero-Copy data transmission between internal Participants.

This release includes the following **User Interface features**:

• Shutdown the DDS Router application gracefully sending SIGTERM (kill) or SIGINT ( $\sim$ C) signals.

This release includes the following **Continuous-Integration features**:

- Add communication tests for UDP, TCP and TLS over TCP WAN cases.
- Extend tool test with more complex configurations.
- Remove Flaky tests from CI required passing tests.
- Implement a new class to check that no warning or error logs are produced during test executions.
- Add gMock to test libraries.

This release fixes the following **major bugs**:

- Fix GUID creation when explicit guid is provided.
- Show error when participant ids are duplicated.

This release fixes the following **minor bugs**:

- Change YAML example configurations to YAML format (instead of JSON) fixing an issue when blank lines were missing at the end of the file.
- Normalize the error and process exit when failure.
- Fix documentation typos.

### **3.28.5 Version v0.1.0**

This is the first release of eProsima *DDS Router*.

This release includes several **features** regarding the routing of DDS data, *the DDS Router* configuration, the user interaction with the *DDS Router*, and the different DDS configurations that the application is able to reproduce.

This release includes the following **User Interface features**:

- Application executable.
- Application executable arguments.
- Signal handler to close the application.
- FileWatcher thread to watch and reload the configuration file.
- Periodic timer to force reload configuration.
- Application run-time user logs.
- Application run-time debug logs.
- Error handling:
	- **–** Error log and exit program when reading configuration fails.
	- **–** Error log and exit program when initializing Participants fails.
	- **–** Error log and continuing execution when execution error occurs.

This release includes the following **Configuration features**:

- Allow to execute the application with a *YAML* configuration file.
- Support for initial topics in allowlist.
- Support for block topic filters.
- Different Participant configurations:
	- **–** Domain Id.
	- **–** Discovery Server GuidPrefix.
	- **–** Listening addresses.
	- **–** Connection addresses.

<span id="page-92-1"></span>This release includes the following **Routing features**:

- Support for routing Topics specified in allowlist regarding Topic name and Topic Type name.
- Support for connecting to new Topics in run-time (by reloading configuration).
- Support for disabling a Topic in run-time.
- Support for enabling a Topic that has been disabled in run-time.
- Route messages of each Participant to all the other Participants.
- Agnostic to topic data types.

This release includes the following **DDS features**:

- Allow UDP, TCP and SHM transport communication.
- Allow dynamic discovery of new entities.
- Using *eProsima Fast DDS* RTPS layer for discovery, publication and subscription.

#### This release includes the following **Participant features**:

- **Echo Participant**.
- **Simple Participant**, able to connect to a Simple Discovery UDP DDS network.
- **Local Discovery Server Participant**, able to connect to a local Discovery Server as Client or Server.
- **WAN Participant**, able to connect to a WAN Discovery Server network as Client or Server.

This release includes the following **Examples**:

- **Echo Example**, to monitor a local simple network.
- **Domain Change Example**, to connect two different domains.
- **ROS 2 Discovery Server Example**, to connect a regular DDS network with a Discovery Server network using ROS 2 configuration.
- **WAN Example**, to connect two DDS networks in different LANs.

This release includes the following **Documentation features**:

• This same documentation.

## **3.29 Glossary**

#### **LAN Local Area Network**

**NAT Network Address Translation**: Typically an internet router multiplexes all the traffic through a public IP to several private IPs. Usually, the machines under the router network cannot be accessed from the outside unless a Port is forwarded in the router configuration, or if such host has previously started a TCP communication with the message source.

#### **TCP Transmission Control Protocol**

<span id="page-92-0"></span>**TURN Traversal Using Relays around NAT** A TURN server is a network element that supports a common point of redirection of messages. It redirect messages between N nodes connected to it. This is a very common technique in order to traverse a NAT or an unreachable network.

#### **UDP User Datagram Protocol**

#### **WAN Wide Area Network**

## **INDEX**

# D

DataReader , **[44](#page-47-0)** DataWriter , **[44](#page-47-0)** Discovery Server , **[44](#page-47-0)** Domain Id , **[44](#page-47-0)** DomainParticipant , **[44](#page-47-0)**

## E

Endpoint , **[44](#page-47-0)**

## G

Guid , **[44](#page-47-0)** GuidPrefix , **[44](#page-47-0)**

## I

Initial Peers , **[45](#page-48-1)**

## L

LAN , **[89](#page-92-1)**

## N

NAT , **[89](#page-92-1)**

# P

Participant , **[44](#page-47-0)** Participant Kind , **[44](#page-47-0)** Participant Name , **[44](#page-47-0)** Payload , **[44](#page-47-0)**

## T

TCP , **[89](#page-92-1)** Topic , **[45](#page-48-1)** TURN , **[89](#page-92-1)**

## $\cup$

UDP , **[89](#page-92-1)**

## W

WAN , **[89](#page-92-1)**